## **Contents**

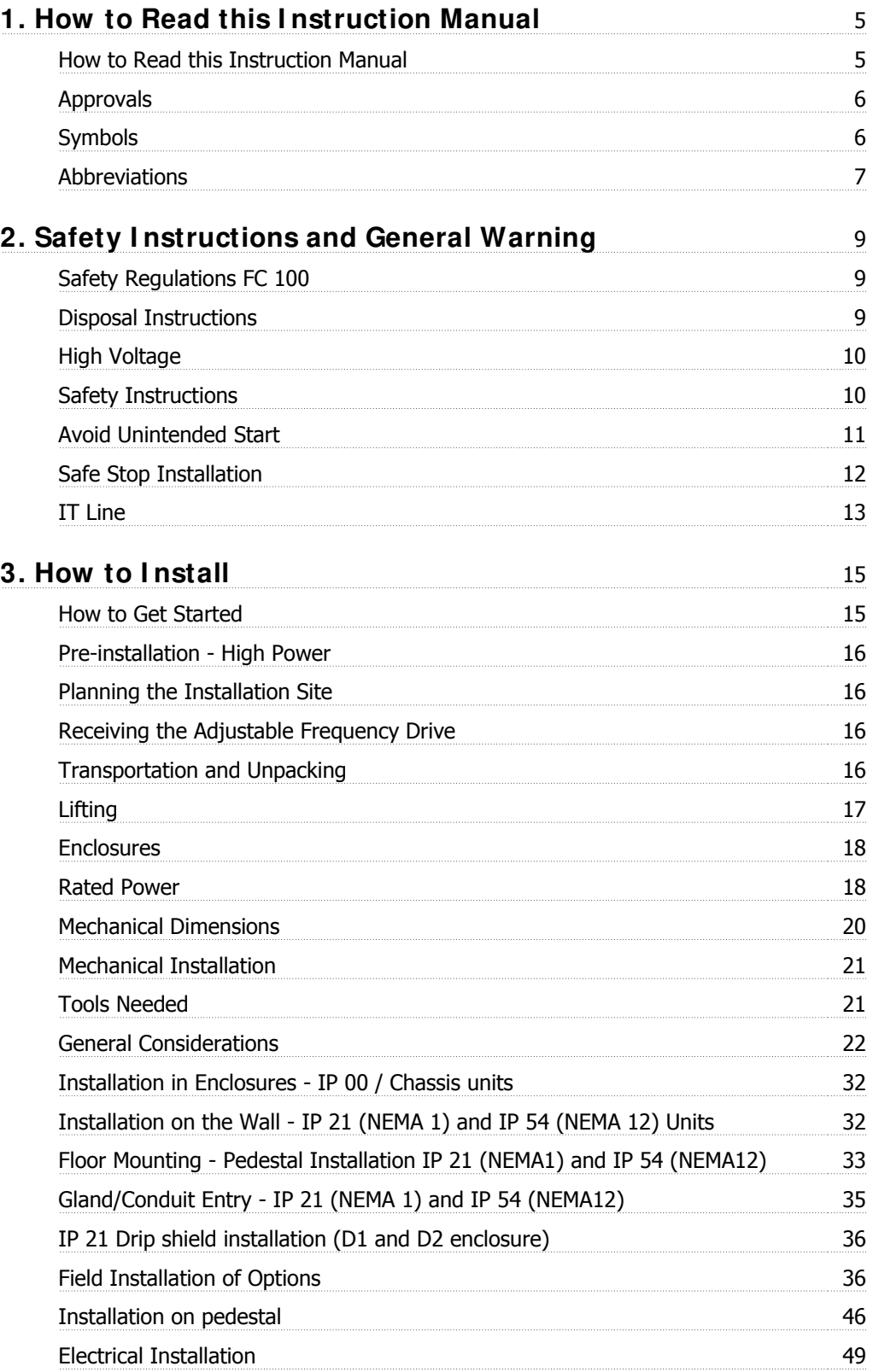

**Contents** 

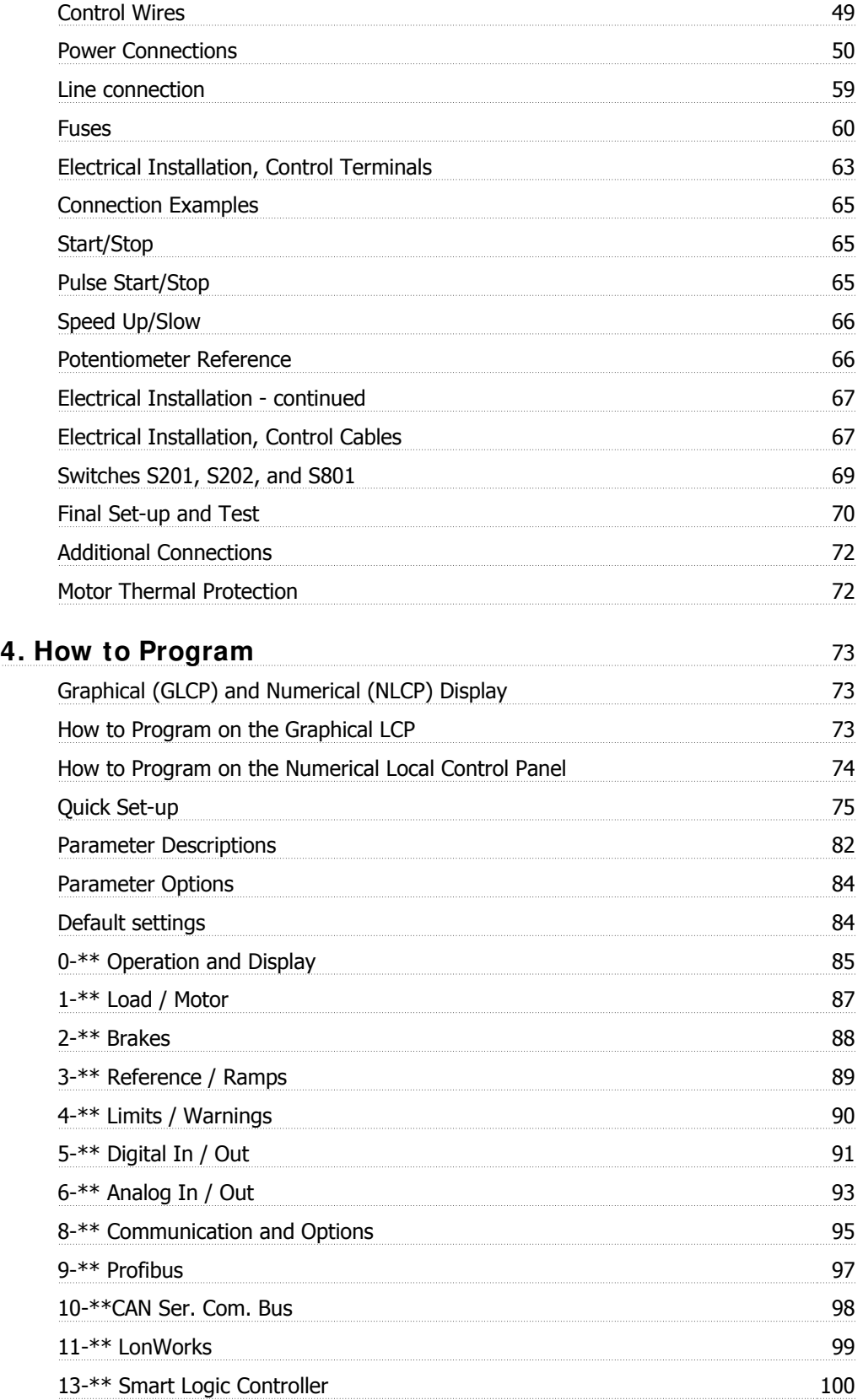

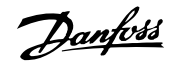

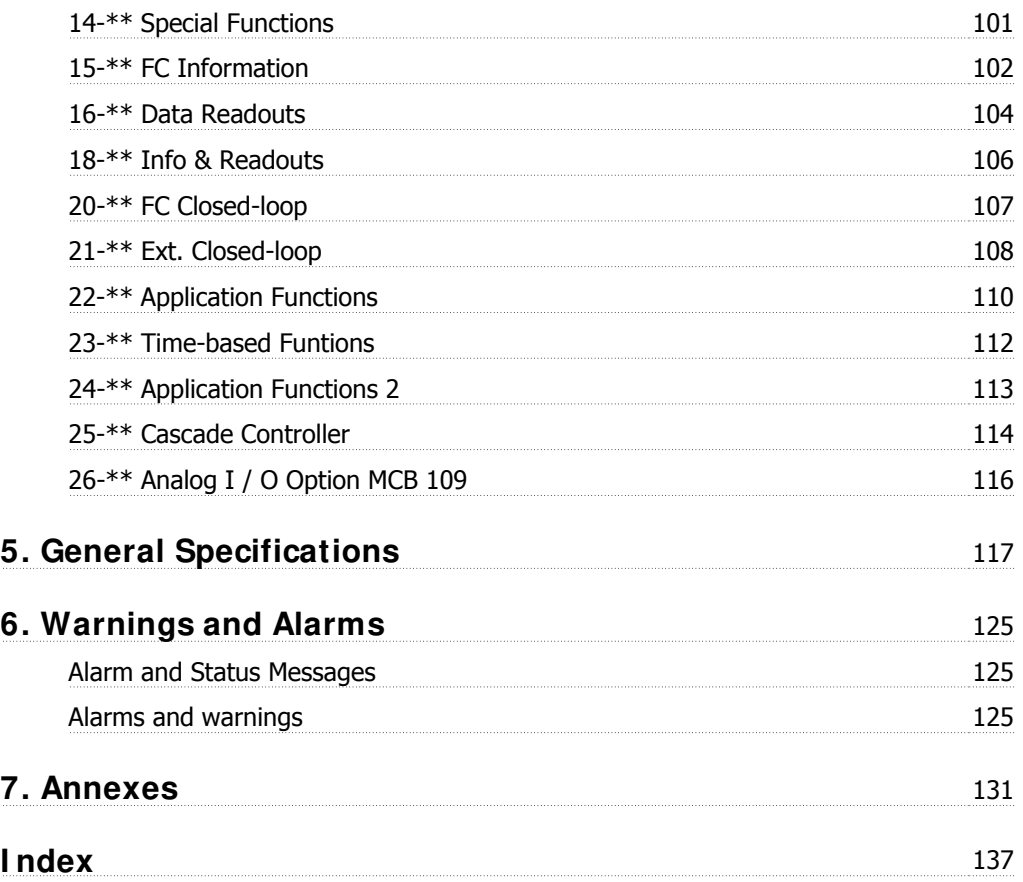

1. How to Read this Instruction Manual

Danfoss

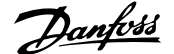

# **1. How to Read this I nstruction Manual**

# **1.1. How to Read this I nstruction Manual**

## **1.1.1. How to Read this I nstruction Manual**

VLT® HVAC Drive FC 100 is designed to provide high shaft performance on electrical motors. Please read this manual carefully for proper use. Incorrect handling of the adjustable frequency drive may cause improper operation of the adjustable frequency drive or related equipment, shorten lifetime or cause other problems.

This Instruction Manual will help you get started, install, program, and troubleshoot your VLT® HVAC Drive FC 100.

### **Chapter 1, How to Read this I nstruction**

#### **Manual**

Introduces the manual and informs you about the approvals, symbols, and abbreviations used in therein.

#### **Chapter 2, Safety I nstructions and General Warnings**

Contains instructions on how to handle the FC 100 correctly.

### **Chapter 3, How to I nstall**

Guides you through mechanical and technical installation.

#### **Chapter 4, How to Program**

Shows you how to operate and program the FC 100 via the Local Control Panel.

### **Chapter 5, General Specifications**

Contains technical data about the FC 100.

### **Chapter 6, Troubleshooting**

Assists you in solving problems that may occur when using the FC 100.

### **Available literature for VLT HVAC Drive**

- **-** Instruction Manual MG.11.Ax.yy provides the neccessary information for getting the drive up and running.
- **-** Design Guide MG.11.Bx.yy provides all the technical information about the drive and customer design and applications.
- **-** Programming Guide MG.11.Cx.yy provides information on how to program and includes complete parameter descriptions.
- **-** Mounting Instruction, Analog I/O Option MCB109, MI.38.Bx.yy
- **-** VLT® 6000 HVAC Application Booklet, MN.60.Ix.yy
- **-** Instruction Manual VLT®HVAC Drive BACnet, MG.11.Dx.yy
- **-** Instruction Manual VLT®HVAC Drive Profibus, MG.33.Cx.yy.
- **-** Instruction Manual VLT®HVAC Drive Device Net, MG.33.Dx.yy
- **-** Instruction Manual VLT® HVAC Drive LonWorks, MG.11.Ex.yy
- **-** Instruction Manual VLT® HVAC Drive High Power, MG.11.Fx.yy

Danfoss

**-** Instruction Manual VLT® HVAC Drive Metasys, MG.11.Gx.yy

 $x =$  Revision number

yy = Language code

Danfoss Drives technical literature is also available online at www.danfoss.com/BusinessAreas/ DrivesSolutions/Documentations/Technical+Documentation.

Danfoss Drives technical literature is also available online at www.danfoss.com/drives.

## **1.1.2. Approvals**

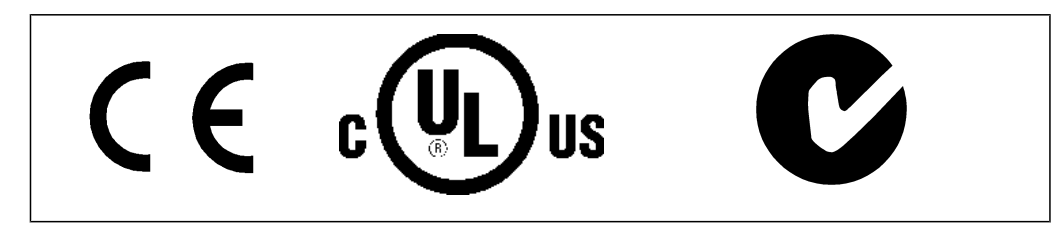

## **1.1.3. Symbols**

Symbols used in this Instruction Manual.

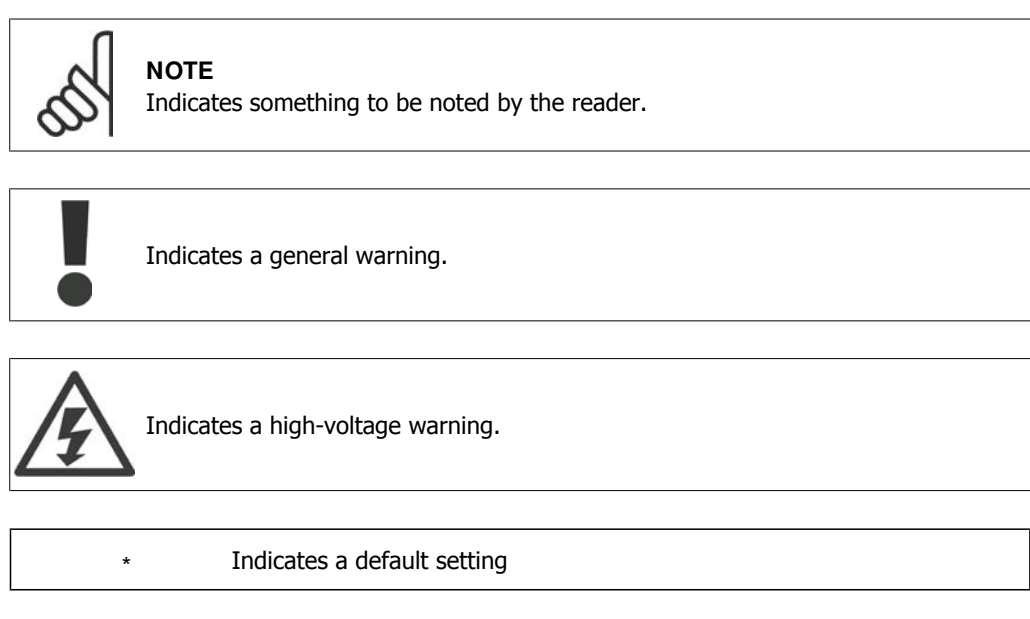

# **1.1.4. Abbreviations**

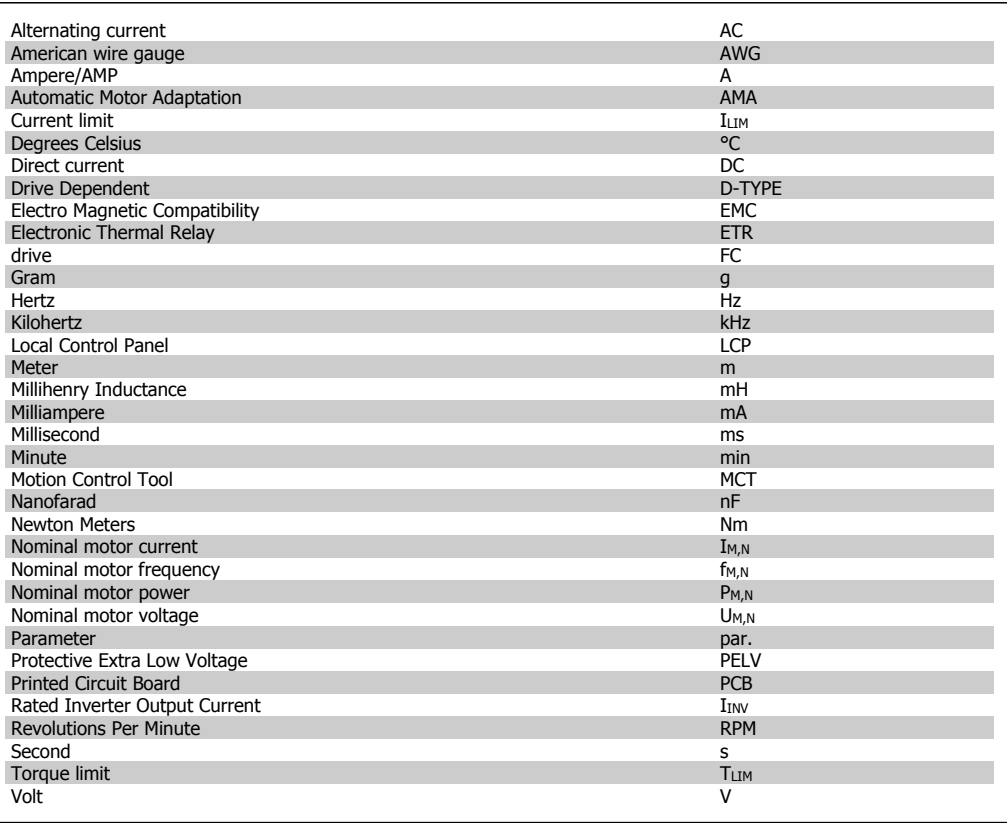

2. Safety Instructions and General Warning Danfoss

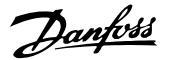

# **2. Safety I nstructions and General Warning**

# **2.1. Safety Regulations FC 100**

## **2.1.1. Disposal I nstructions**

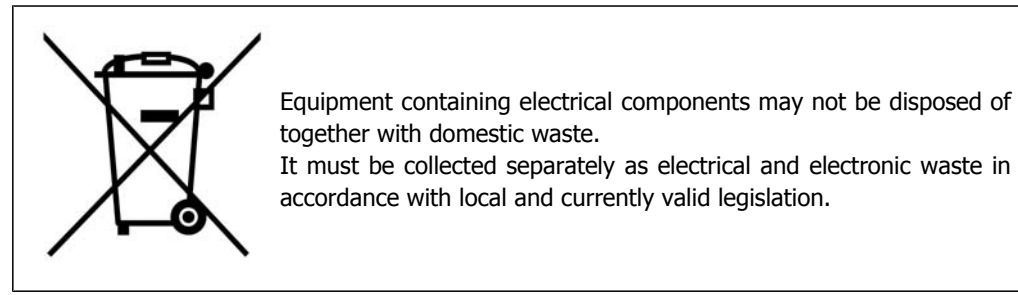

**Caution** The adjustable frequency drive DC link capacitors remain charged after power has been disconnected. To avoid the electrical shock hazard, disconnect the adjustable frequency drive from the power supply before carrying out maintenance. Before servicing the adjustable frequency drive, wait the minimum amount of time indicated below: 380-480 V 150-132 hp [110-200 kW] 20 minutes 350-600 hp [250-450 kW] 40 minutes 525-600 V 150-350 hp [110-250 kW] 20 minutes 450-750 hp [315-560 kW] 30 minutes

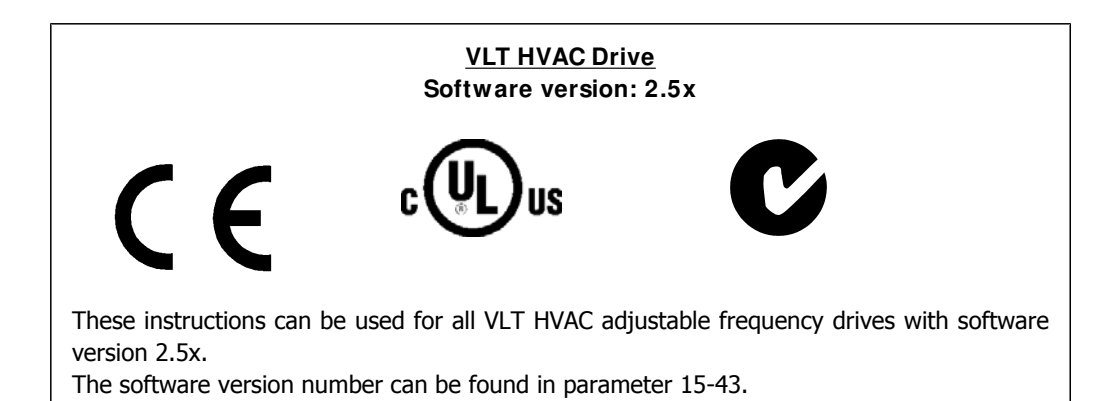

MG.11.F1.22 - VLT<sup>®</sup> is a registered Danfoss trademark. 9

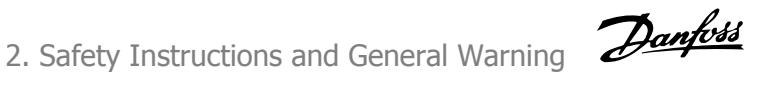

# **2.1.2. High Voltage**

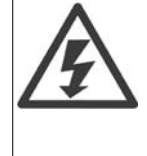

The voltage of the adjustable frequency drive is dangerous whenever the adjustable frequency drive is connected to line power. Incorrect installation or operation of the motor or adjustable frequency drive may cause damage to the equipment, serious personal injury or death. The instructions in this manual must therefore be observed, in addition to applicable local and national rules and safety regulations.

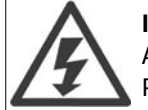

### **I nstallation at high altitudes**

At altitudes higher than 6,500 ft [2 km], please contact Danfoss Drives regarding PELV.

## **2.1.3. Safety I nstructions**

- Make sure the adjustable frequency drive is properly grounded.
- Protect users against supply voltage.
- Protect the motor against overloading in accordance with national and local regulations.
- Motor overload protection is not included in the default settings. To add this function, set parameter 1-90 Motor thermal protection to value ETR trip or ETR warning. For the North American market: ETR functions provide class 20 motor overload protection, in accordance with NEC.
- The ground leakage current exceeds 3.5 mA.
- The [OFF] key is not a safety switch. It does not disconnect the adjustable frequency drive from line power.

## **2.1.4. General Warning**

## **Warning:**

Touching the electrical parts may be fatal - even after the equipment has been disconnected from line power.

Also make sure that other voltage inputs have been disconnected, such as load sharing (linkage of DC intermediate circuit), as well as the motor connection for kinetic backup.

When using the adjustable frequency drive: wait at least 40 minutes.

A shorter time is allowed only if indicated on the nameplate for the specific unit.

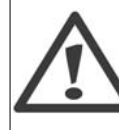

### **Leakage Current**

The ground leakage current from the adjustable frequency drive exceeds 3.5 mA. To ensure that the ground cable has a good mechanical connection to the ground connection (terminal 95), the cable cross-section must be at least  $0.016$  in.<sup>2</sup> [10 mm<sup>2</sup>] or have 2 rated ground wires terminated separately.

### **Residual Current Device**

This product can cause DC current in the protective conductor. If a residual current device (RCD) is used for extra protection, only an RCD of Type B (time delayed) may be used on the supply side of this product. See also RCD Application Note MN.90.Gx. 02 (x=version number).

Protective grounding of the adjustable frequency drive and the use of RCDs must always follow national and local regulations.

## **2.1.5. Before Commencing Repair Work**

- 1. Disconnect the adjustable frequency drive from the line power.
- 2. Wait for the discharge of the DC link. See the period of time on the warning label.
- 3. Disconnect DC bus terminals 88 and 89.
- 4. Remove motor cable.

## **2.1.6. Avoid Unintended Start**

**While the adjustable frequency drive is connected to line power, the motor can be started/ stopped using digital commands, bus commands, references or via the Local Control Panel.**

- Disconnect the adjustable frequency drive from line power whenever personal safety considerations make it necessary to avoid an unintended start.
- To avoid an unintended start, always activate the [OFF] key before changing parameters.
- An electronic fault, temporary overload, a fault in the line supply, or lost motor connection may cause a stopped motor to start. The adjustable frequency drive with safe stop provides protection against unintended start, if Safe Stop Terminal 37 is deactivated or disconnected.

## **2.1.7. Safe Stop**

The adjustable frequency drive can perform the safety function *Safe Torque Off* (As defined by draft CD IEC 61800-5-2) or *Stop Category 0* (as defined in EN 60204-1).

It is designed and deemed suitable for the requirements of Safety Category 3 in EN 954-1. This function is called safe stop. Prior to integrating and using safe stop in an installation, a thorough risk analysis must be carried out on the installation in order to determine whether the safe stop functionality and safety category are appropriate and sufficient. In order to install and use the safe stop function in accordance with the requirements of Safety Category 3 in EN 954-1, the related information and instructions in the relevant Design Guide must be followed! The information and instructions contained in the Instruction Manual are not sufficient for a correct and safe use of the safe stop functionality!

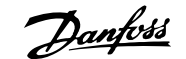

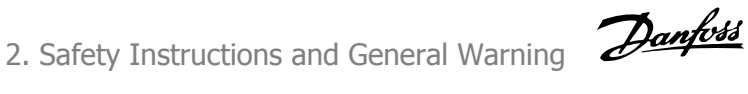

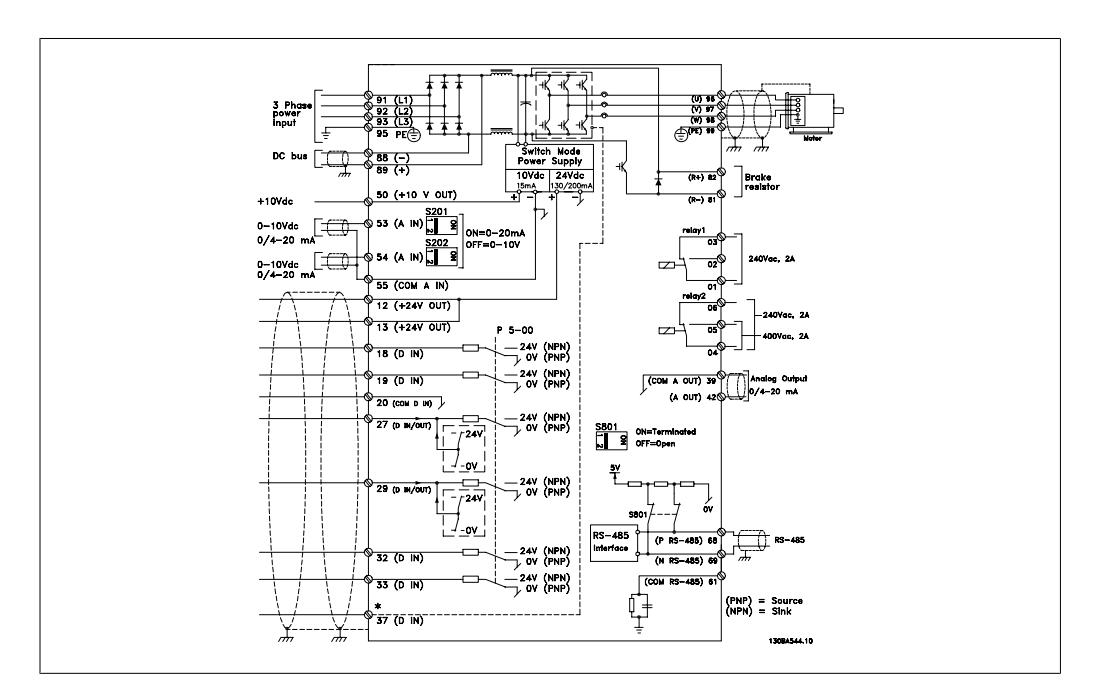

2.1: Diagram showing all electrical terminals. (Terminal 37 present for units with safe stop function only.)

## **2.1.8. Safe Stop I nstallation**

**To carry out an installation of a Category 0 Stop (EN60204) in conformity with Safety Category 3 (EN954-1), follow these instructions:**

- 1. The bridge (jumper) between Terminal 37 and 24 V DC must be removed. Cutting or breaking the jumper is not sufficient. Remove it entirely to avoid short-circuiting. See jumper on illustration.
- 2. Connect terminal 37 to 24 V DC by a short circuit-protected cable. The 24 V DC voltage supply must be interruptible by an EN954-1 category 3 circuit interrupt device. If the interrupt device and the adjustable frequency drive are placed in the same installation panel, you can use an unshielded cable instead of a shielded one.

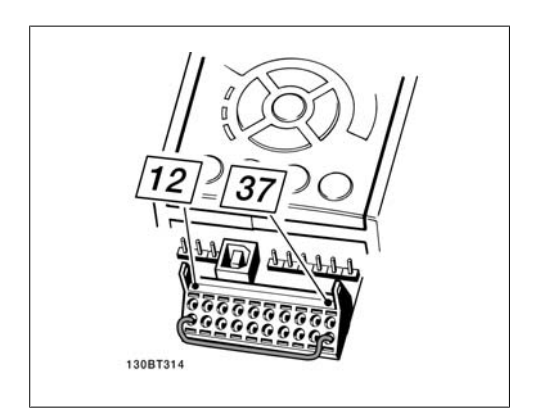

 2.2: Bridge jumper between terminal 37 and 24 VDC

The illustration below shows a Stopping Category 0 (EN 60204-1) with safety Category 3 (EN 954-1). The circuit interruption is caused by an opening door contact. The illustration also shows how to connect a non-safety-related hardware coast.

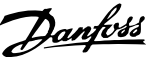

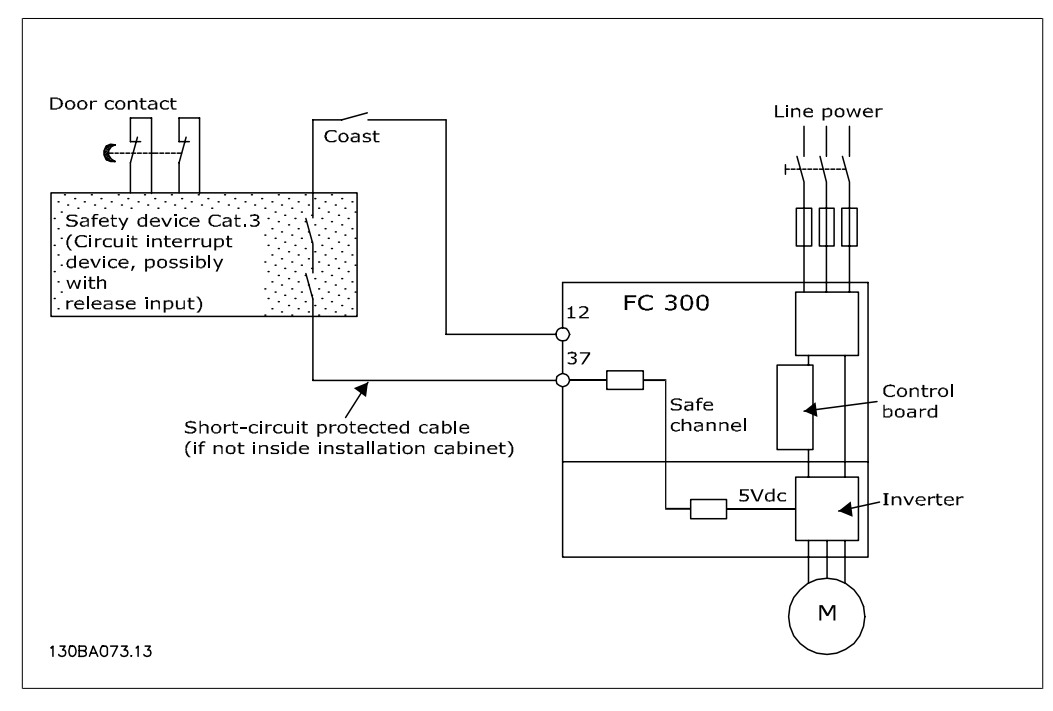

 2.3: Illustration of the essential aspects of an installation to achieve a Stopping Category 0 (EN 60204-1) with safety Category 3 (EN 954-1).

## **2.1.9. I T Line**

Par. 14-50 RFI 1 can be used on the FC 102/202/302 to disconnect the internal RFI capacitors from the RFI filter to ground. If this is done, it will reduce the RFI performance to A2 level.

3. How to Install

Danfoss

# **3. How to I nstall**

# **3.1. How to Get Started**

## **3.1.1. About How to I nstall**

This chapter covers mechanical and electrical installations to and from power terminals and control card terminals.

Electrical installation of *options* is described in the relevant Instruction Manual and Design Guide.

## **3.1.2. How to Get Started**

The adjustable frequency drive is designed for quick installation and is EMC-compliant. Just follow the steps described below.

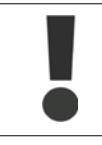

Read the safety instructions before installing the unit.

### **Mechanical I nstallation**

Mechanical mounting

### **Electrical I nstallation**

- Connection to Line and Protecting Ground
- Motor connection and cables
- Fuses and circuit breakers
- Control terminals cables

#### **Quick set-up**

- Local Control Panel, LCP
- Automatic Motor Adaptation, AMA
- Programming

Frame size is dependent on enclosure type, power range and line voltage.

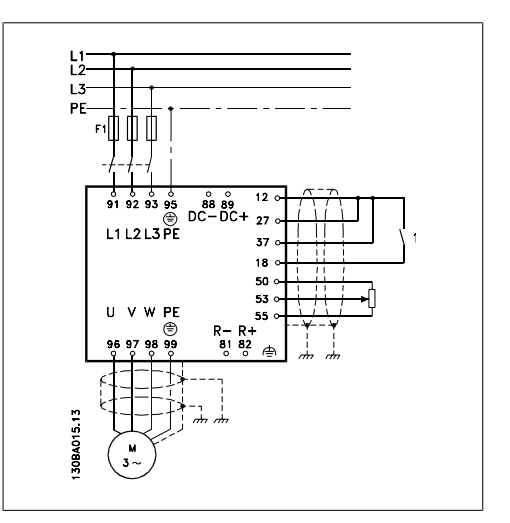

 3.1: Diagram showing basic installation including line power, motor, start/stop key, and potentiometer for speed adjustment.

**3**

Danfoss

# **3.2. Pre-installation - High Power**

# **3.2.1. Planning the I nstallation Site**

**NOTE**

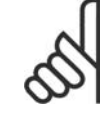

Before performing the installation, it is important to plan the installation of the adjustable frequency drive. Neglecting this may result in extra work during and after installation.

**Select the best possible operation site by considering the following (see details on the following pages and in the respective Design Guides):**

- Ambient operating temperature
- Installation method
- How to cool the unit
- Position of the adjustable frequency drive.
- Cable routing
- Ensure the power source supplies the correct voltage and necessary current.
- Ensure that the motor current rating is within the maximum current from the adjustable frequency drive.
- If the adjustable frequency drive is without built-in fuses, ensure that the external fuses are rated correctly.

## **3.2.2. Receiving the Adjustable Frequency Drive**

When receiving the adjustable frequency drive, make sure that the packaging is intact, and look for any damage that might have occurred to the unit during transport. If damage has occurred, immediately contact the shipping company to make a damage claim.

## **3.2.3. Transportation and Unpacking**

Before unpacking the adjustable frequency drive, it is recommended to unload it as close as possible to the final installation site.

Remove the cardboard box and keep the adjustable frequency drive on the pallet as long as possible. Remark: The cardboard box cover contains a drilling master for the mounting holes.

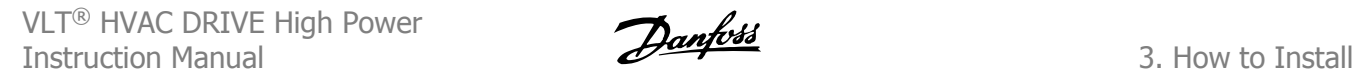

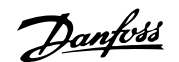

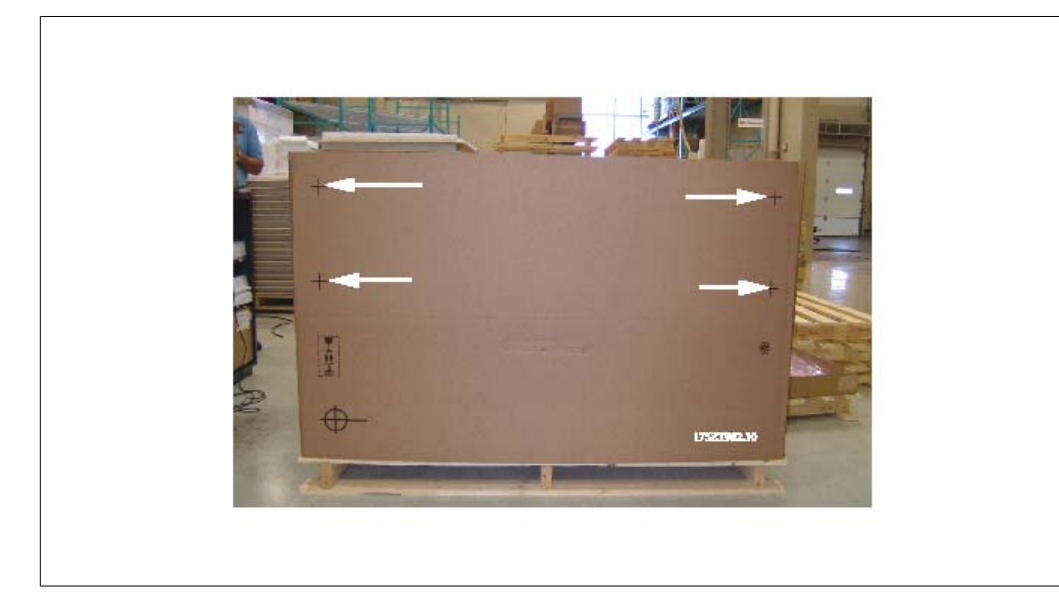

3.2: Mounting Template

# **3.2.4. Lifting**

Always lift the adjustable frequency drive using the dedicated lifting holes. Use a bar to avoid bending the lifting holes of the adjustable frequency drive.

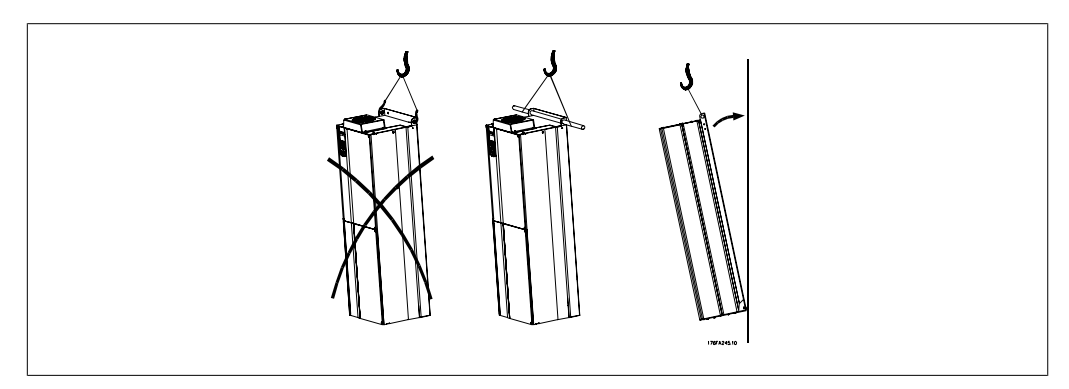

3.3: Recommended lifting method

Danfoss

 $\overline{\phantom{a}}$ 

# **3.3. Enclosures**

## **3.3.1. Rated Power**

**3**

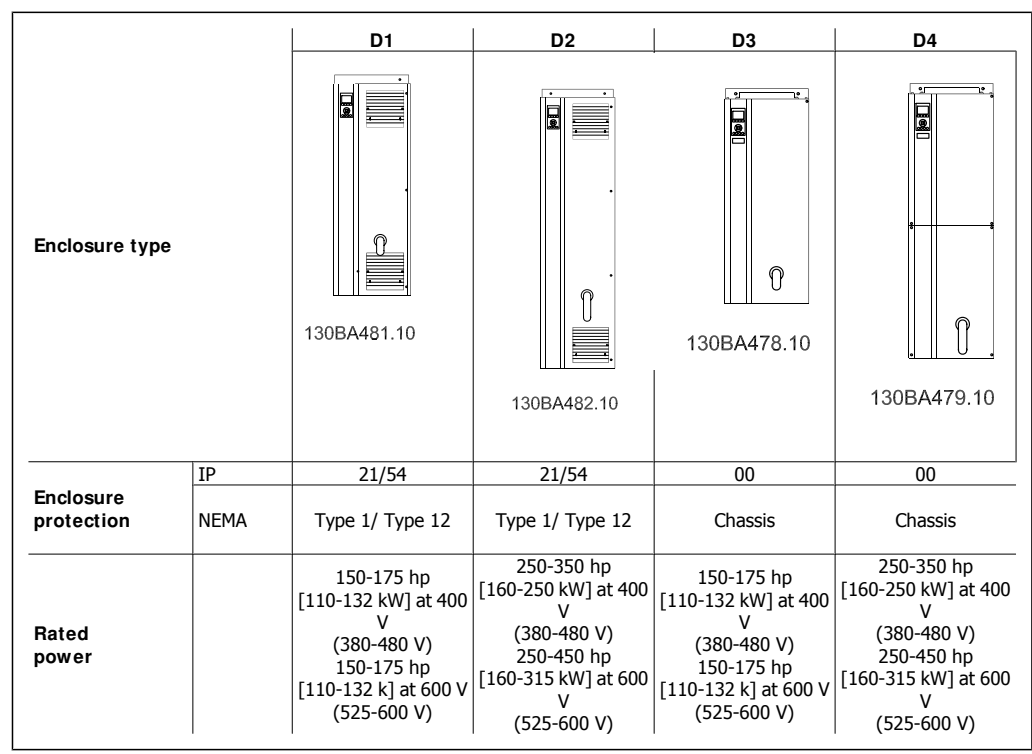

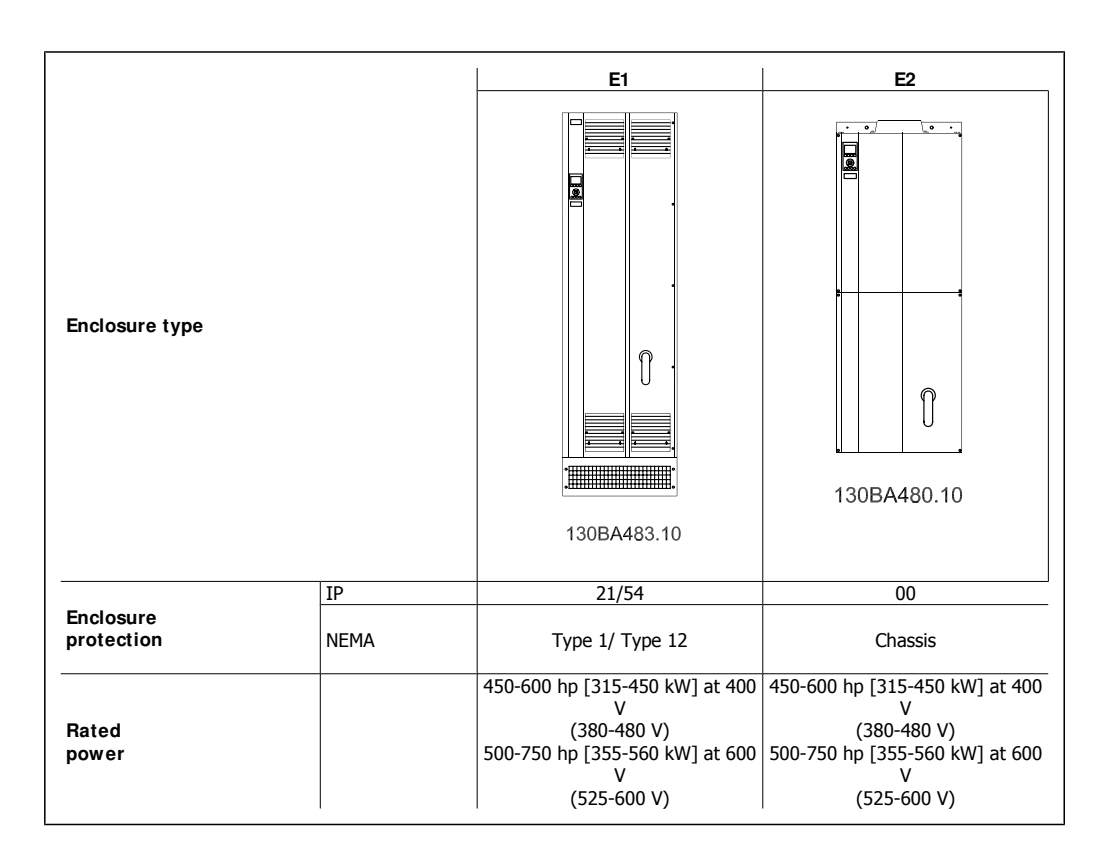

# **3.3.2. Mechanical Dimensions**

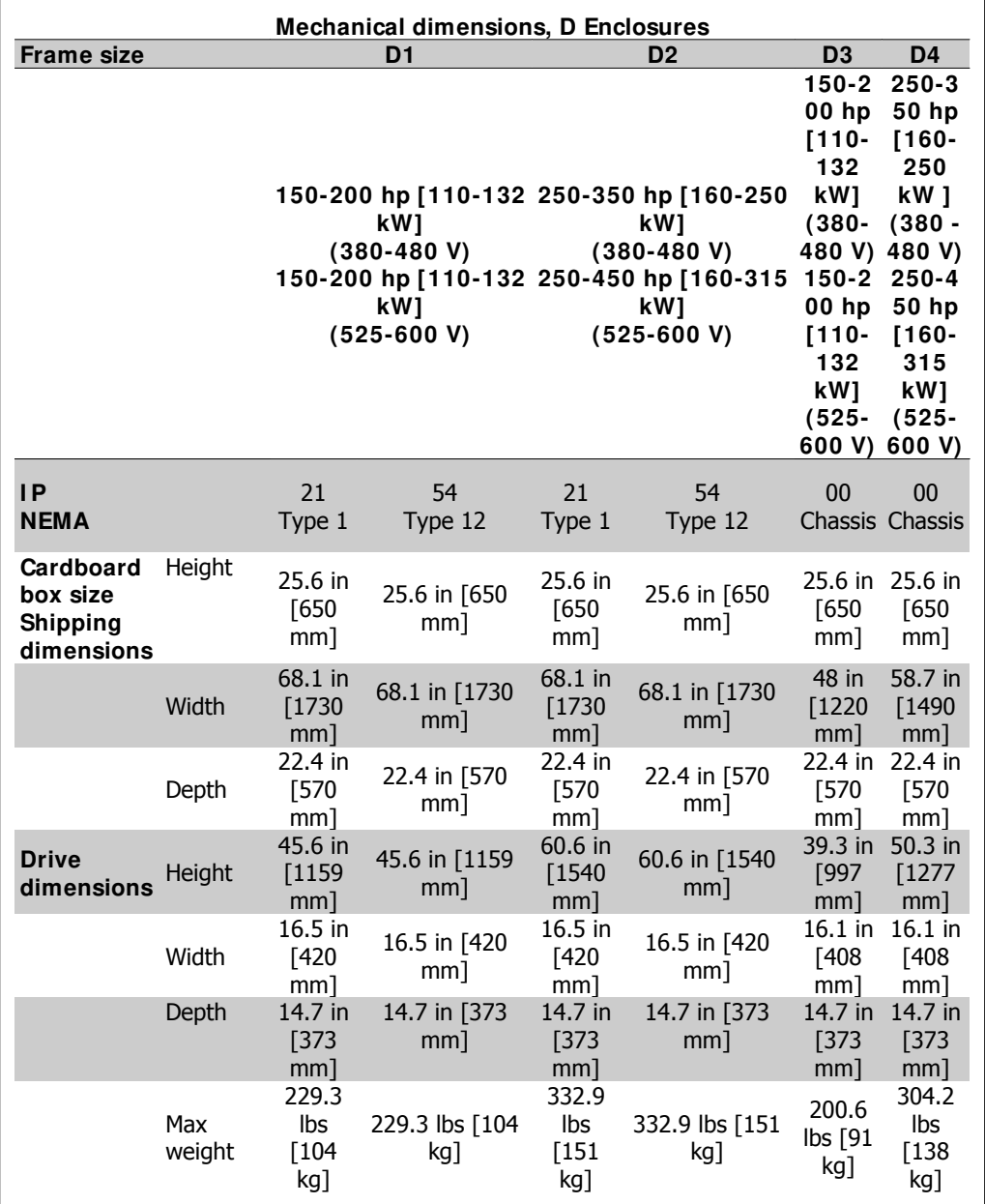

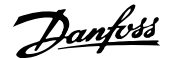

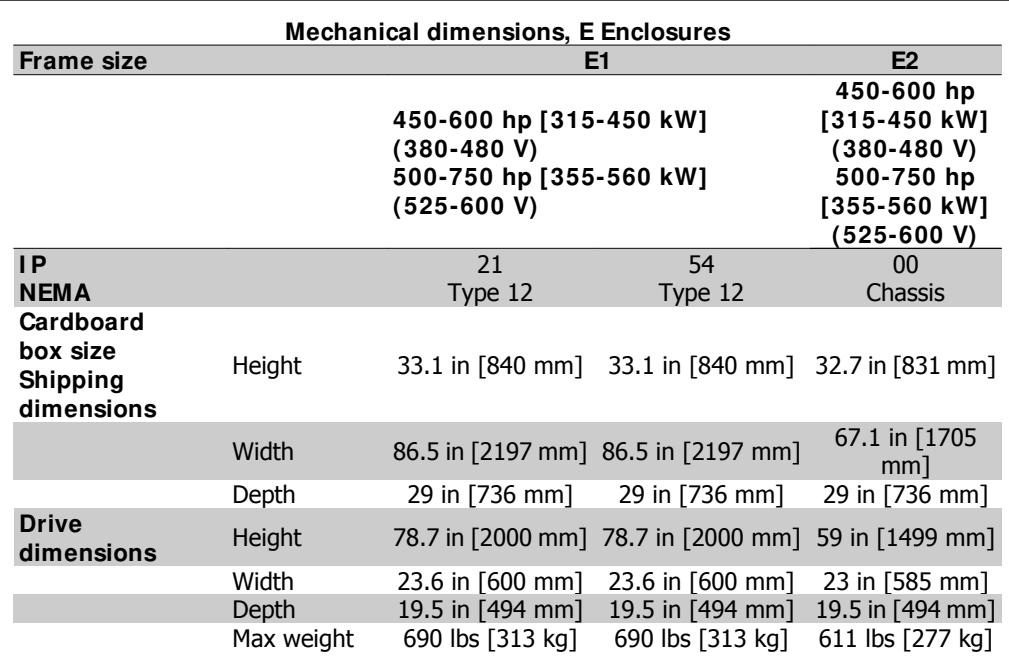

# **3.4. Mechanical I nstallation**

Preparation of the mechanical installation of the adjustable frequency drive must be done carefully to ensure proper results and to avoid additional work during installation. Start by taking a close look at the mechanical drawings at the end of this instruction manual to become familiar with the space demands.

## **3.4.1. Tools Needed**

**To perform the mechanical installation, the following tools are needed:**

- $\bullet$  Drill with 0.39 or 0.47 in [10 or 12 mm] drill.
- Tape measure
- Wrench with relevant metric sockets (7-17 mm)
- Extensions to wrench
- Sheet metal punch for conduits or cable glands in IP 21 and IP 54 units
- Lifting bar to lift the unit (rod or tube  $\emptyset$  0.75 in [20 mm]) able to lift minimum 880 lbs [400 kg].
- Crane or other lifting aid to place the adjustable frequency drive in position
- A Torx T50 tool is needed to install the E1 enclosure in IP 21 and IP 54 enclosure types.

**3**

Danfoss

## **3.4.2. General Considerations**

### **Space**

Ensure proper clearance space above and below the adjustable frequency drive to allow airflow and cable access. In addition, space in front of the unit must be considered to enable opening the door of the panel.

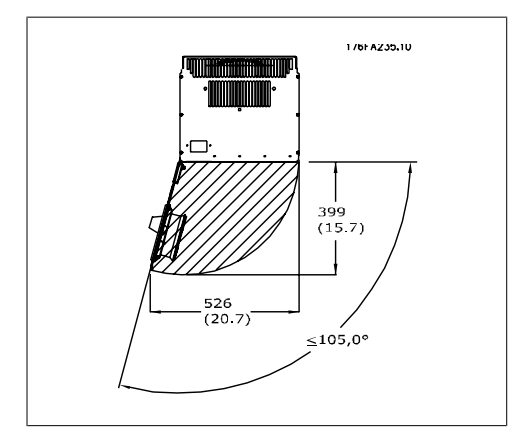

 3.4: Space in front of IP 21/IP 54 enclosure type D1 and D2.

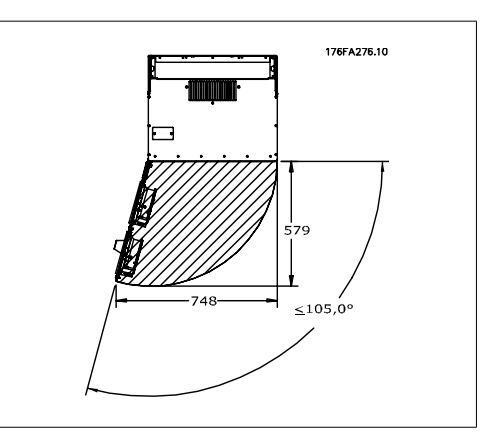

 3.5: Space in front of IP 21/IP 54 enclosure type E1.

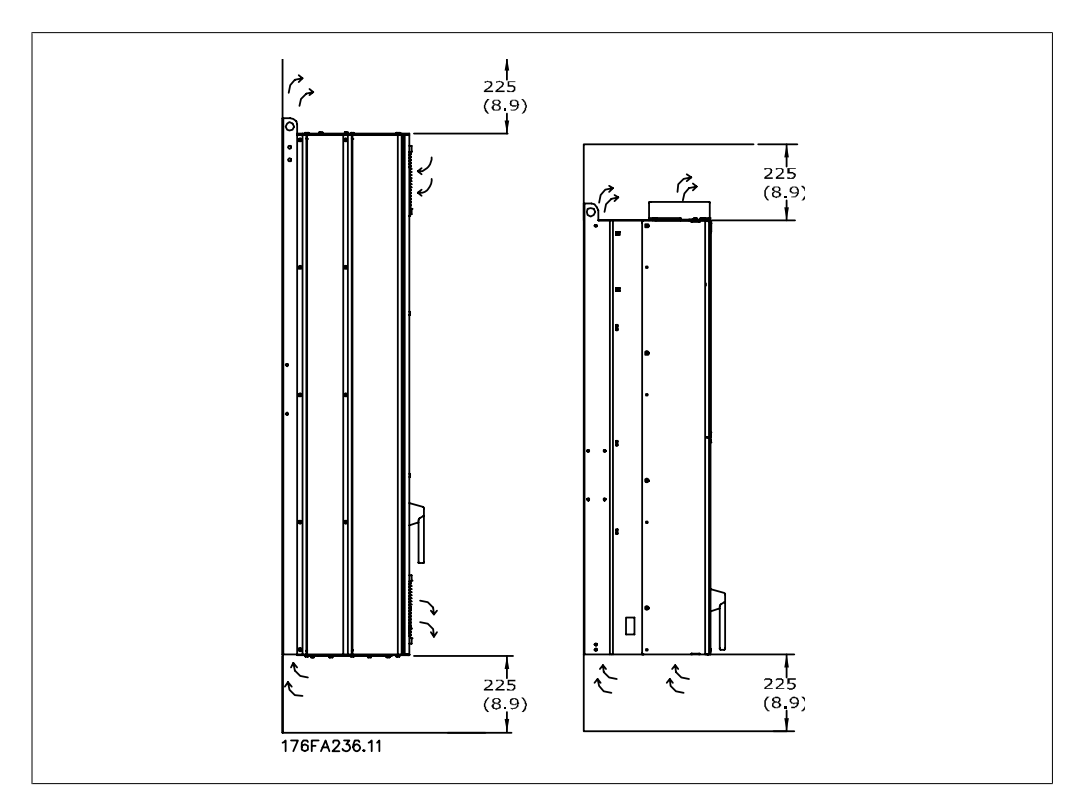

 3.6: Airflow direction and necessary space for cooling Left: Enclosure IP 21/IP 54, D1 and D2. Right: Enclosure IP 00, D3, D4 and E2.

**3**

**3**

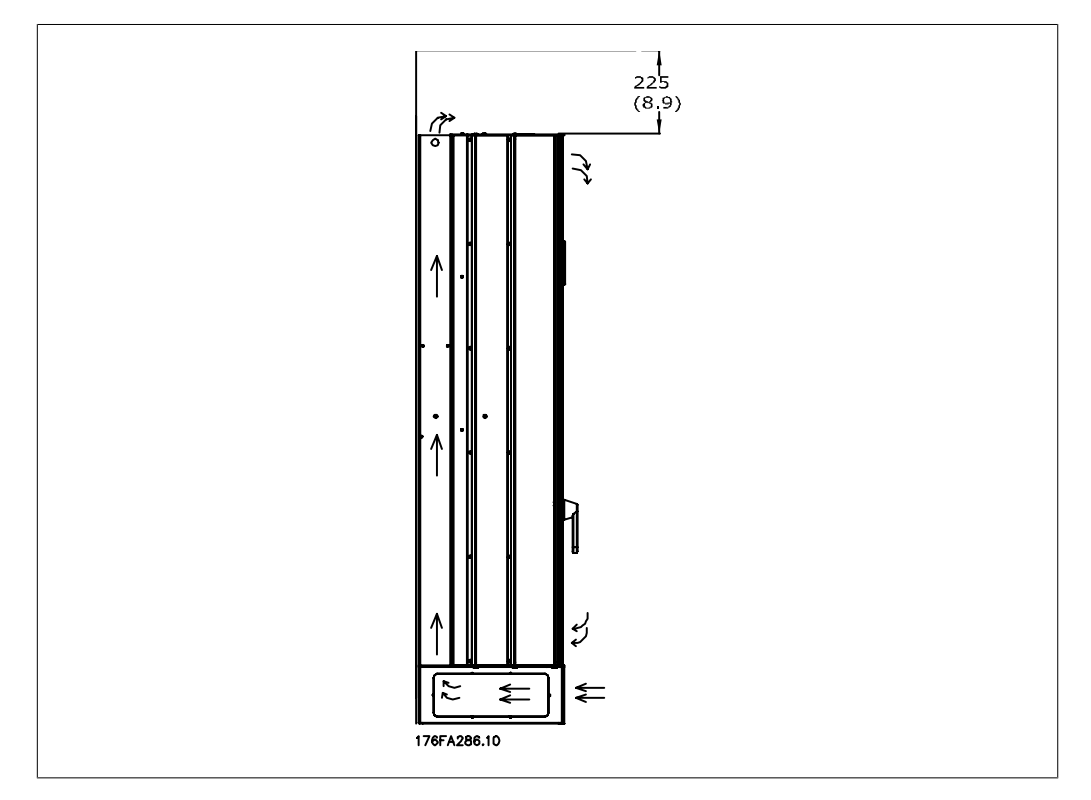

3.7: Airflow direction and necessary space for cooling - Enclosure IP 21/IP 54, E1

### **Wire access**

Ensure that proper cable access is present including the necessary bending allowance. Since the IP 00 enclosure is open, the bottom cables must be attached to the back panel of the enclosure where the adjustable frequency drive is mounted, i.e., by using cable clamps.

## **Terminal locations (D1 and D2 enclosures)**

Take the following terminal positions into consideration when you design for cable access.

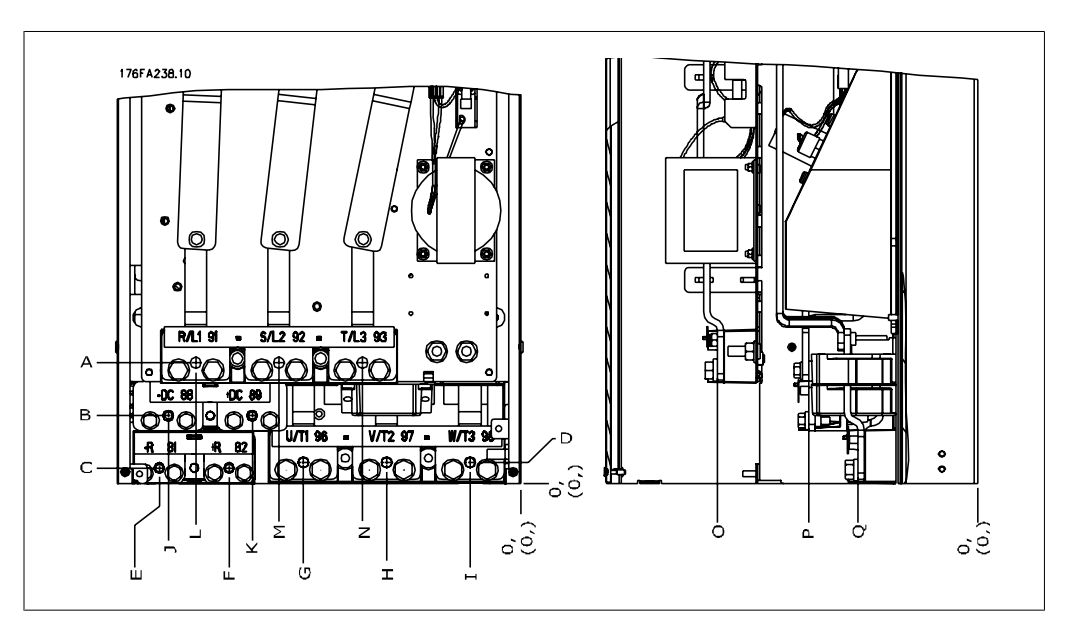

3.8: Position of power connections

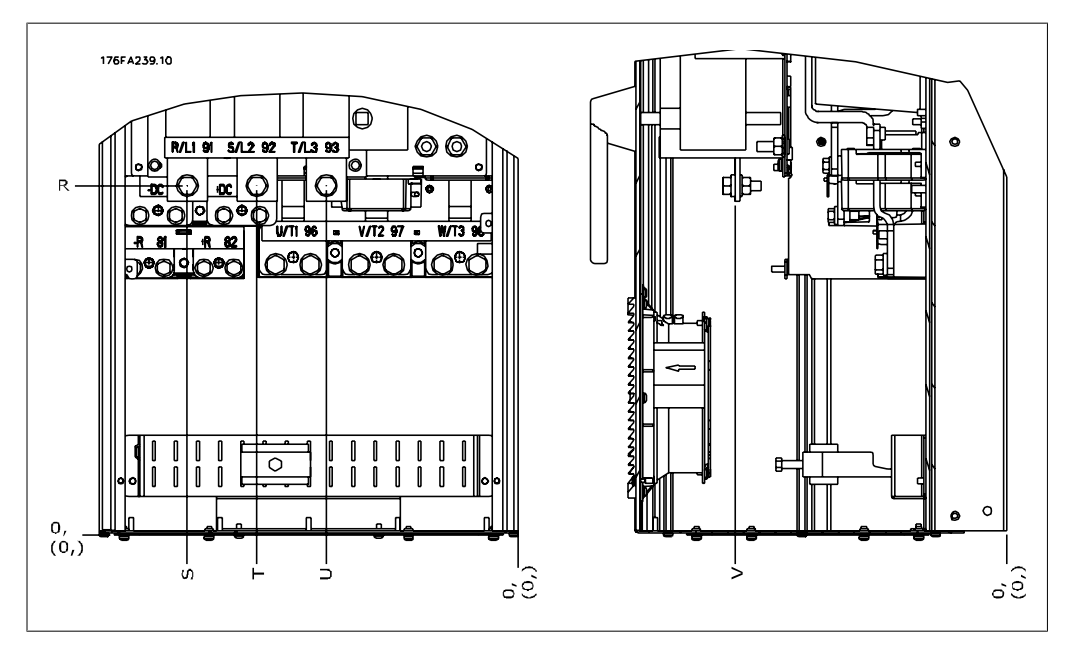

3.9: Position of power connections - Disconnect

Be aware that the power cables are heavy and hard to bend. Give thought to the optimum position of the adjustable frequency drive for ensuring easy installation of the cables.

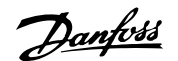

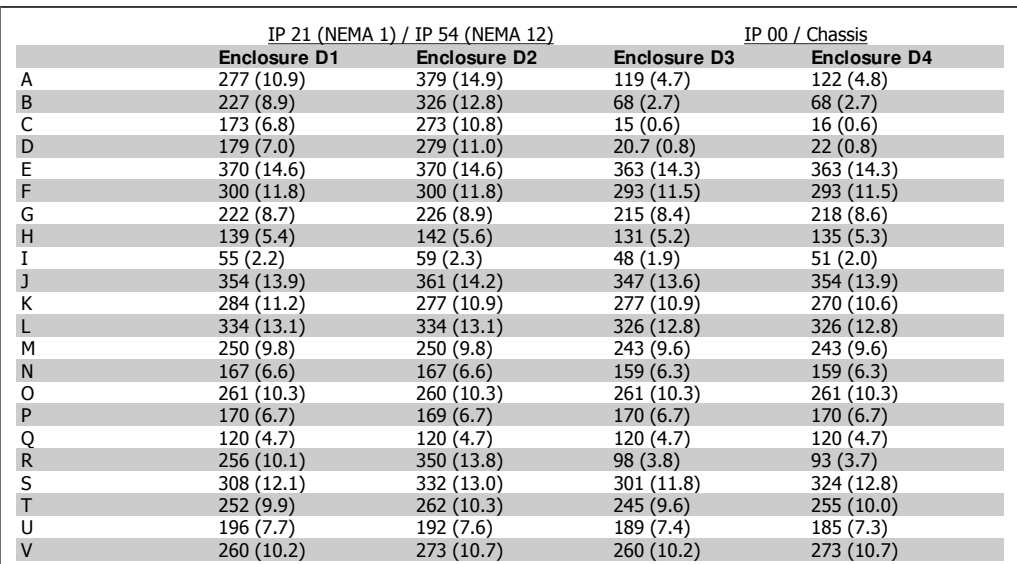

3.1: Cable positions as shown in the drawings above. Dimensions in inches [mm].

### **Terminal locations - E1 enclosures**

Give thought to the following terminal positions when designing the cable access.

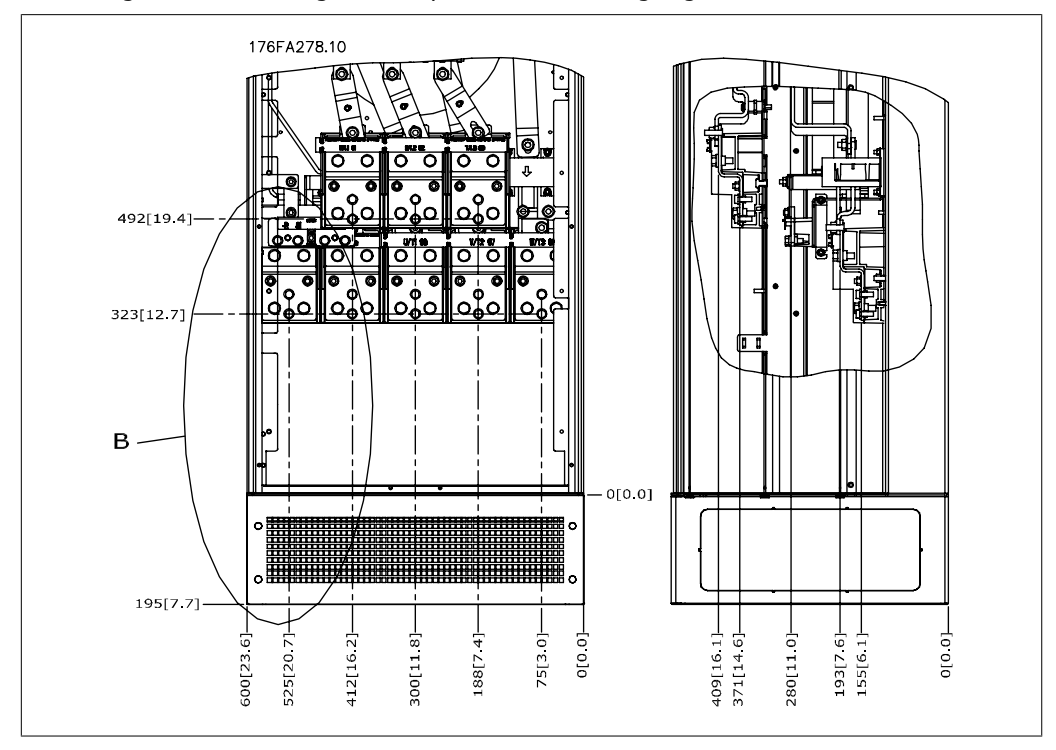

### 3.10: IP 21 (NEMA Type 1) and IP 54 (NEMA Type 12) enclosure power connection positions

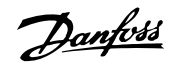

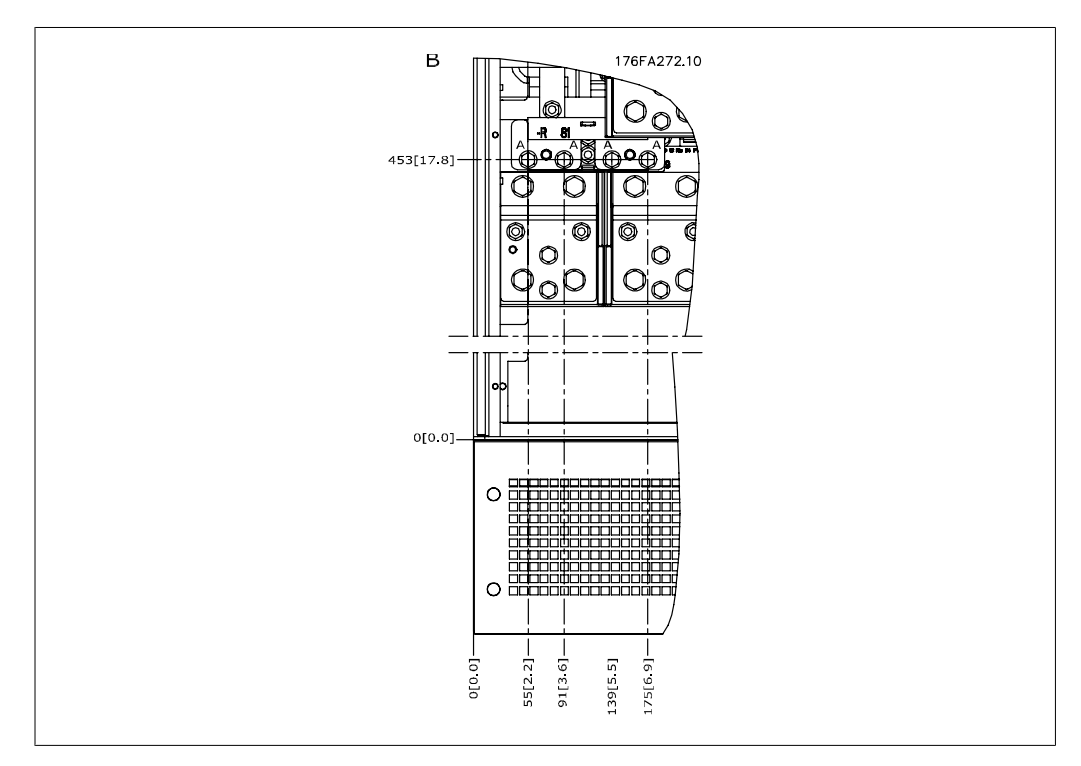

3.11: IP 21 (NEMA type 1) and IP 54 (NEMA type 12) enclosure power connection positions (detail B)

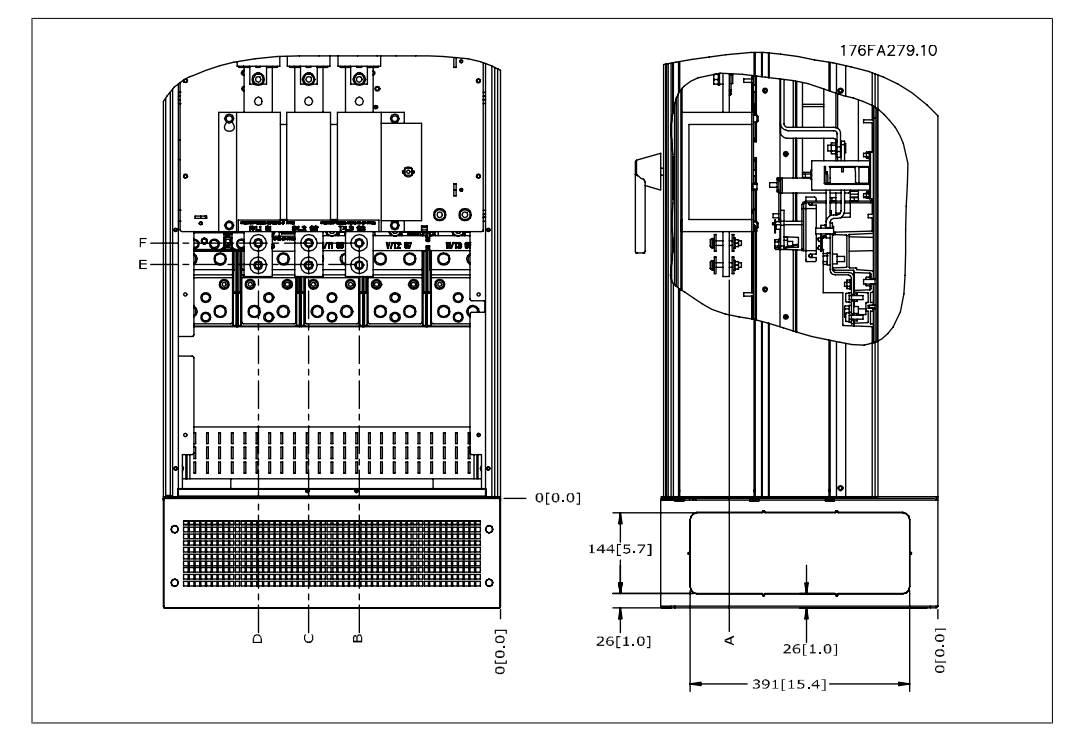

 3.12: IP 21 (NEMA type 1) and IP 54 (NEMA type 12) enclosure power connection position of disconnect switch

## **Terminal locations - E2 enclosures**

Give thought to the following terminal positions when designing the cable access.

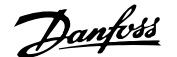

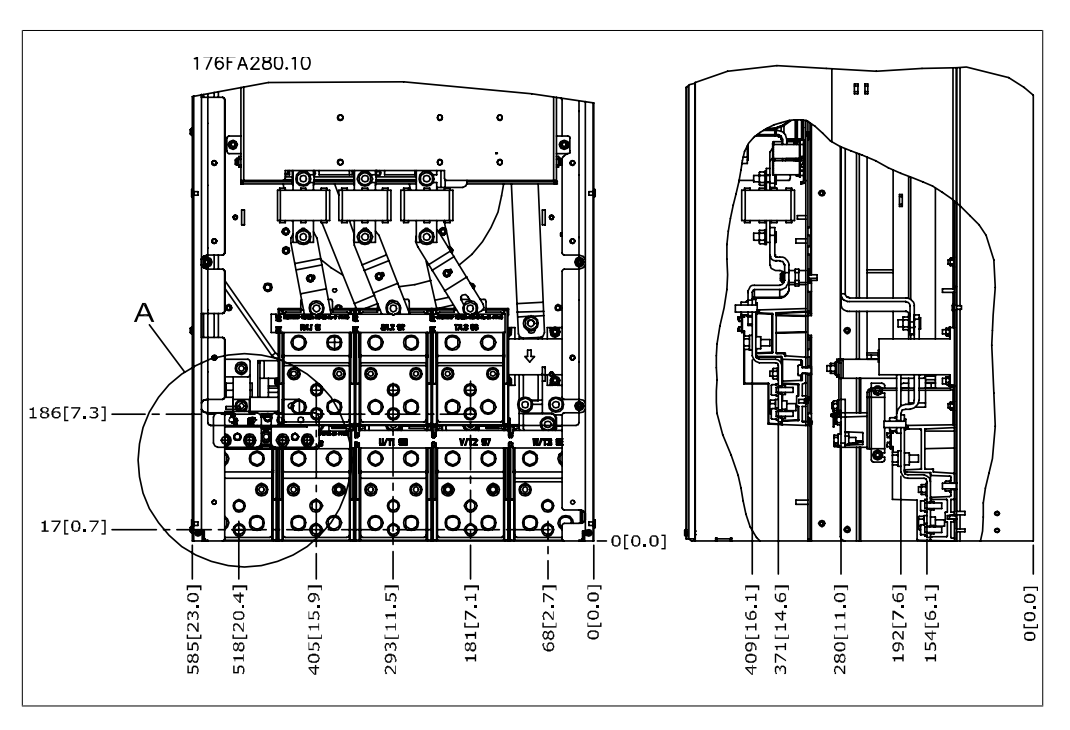

3.13: IP 00 enclosure power connection positions

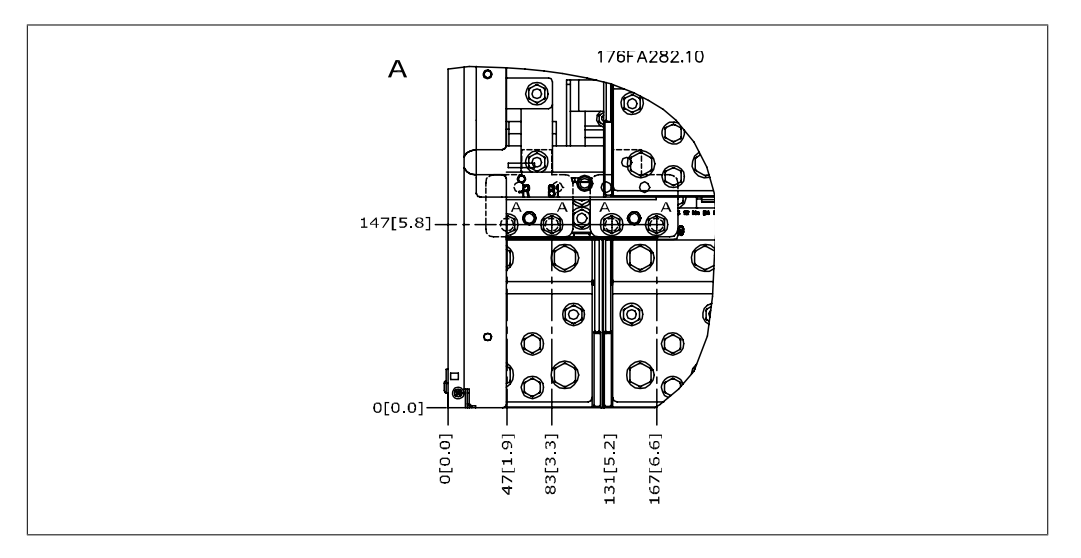

3.14: IP 00 enclosure power connection positions

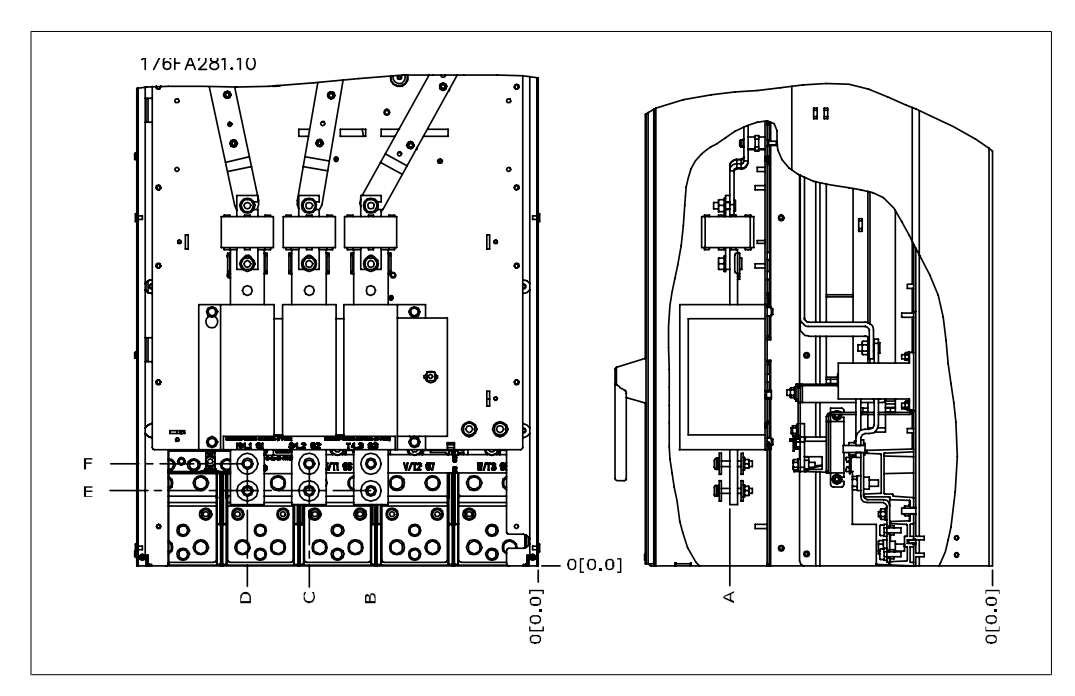

3.15: IP 00 enclosure power connections positions of disconnect switch

Note that the power cables are heavy and difficult to bend. Give thought to the optimum position of the adjustable frequency drive for ensuring easy installation of the cables. Each terminal allows for the use of up to 4 cables with cable lugs or the use of standard box lug. Ground is connected to relevant termination point in the drive.

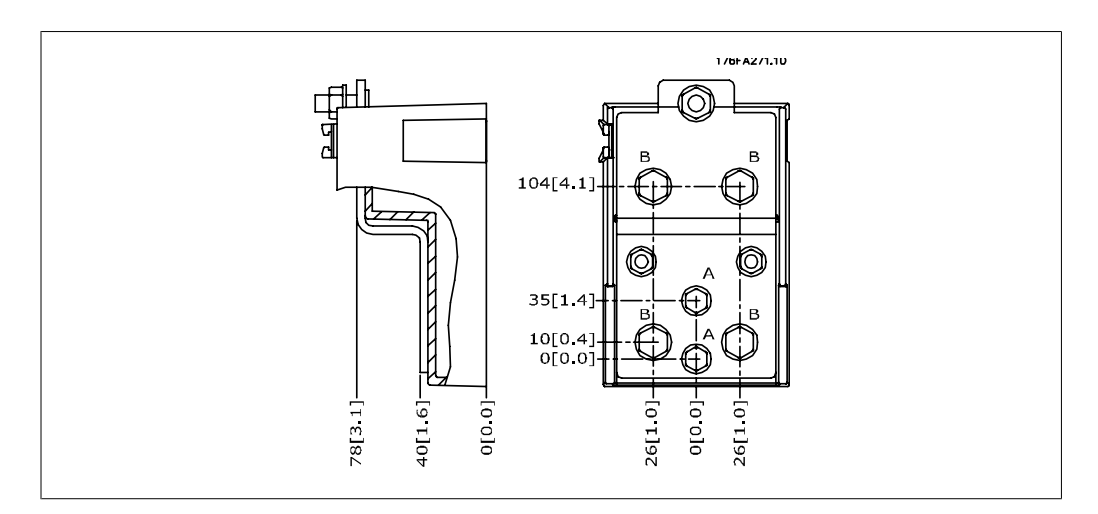

3.16: Terminal in details

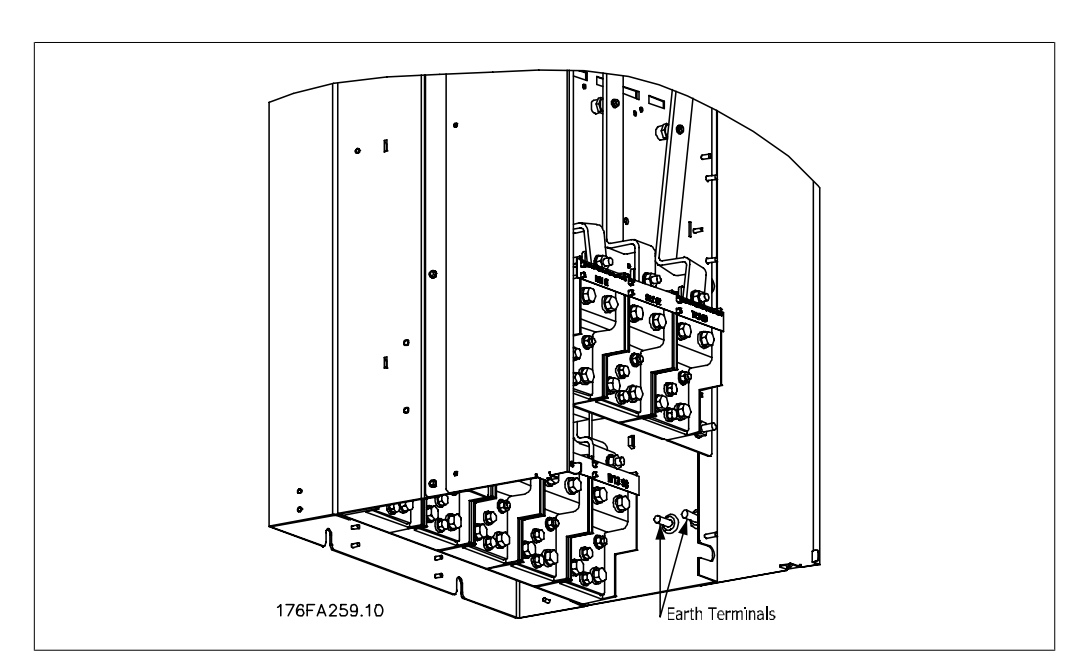

### 3.17: Position of ground terminals IP 00

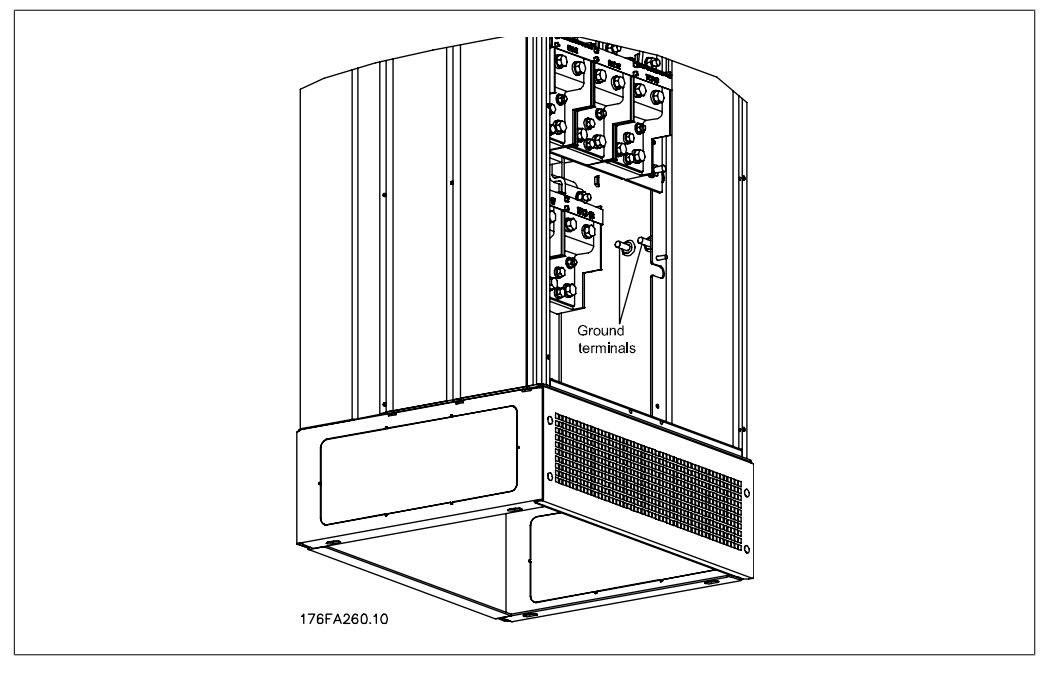

3.18: Position of ground terminals IP 21 (NEMA type 1) and IP 54 (NEMA type 12)

### **Cooling**

Cooling can be performed in different ways: by using the cooling ducts in the bottom and the top of the unit, by using the ducts in the rear of the unit or by combining cooling options.

## **Airflow**

The necessary airflow over the heatsink must be ensured. The flow rate is shown below.

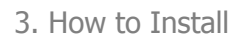

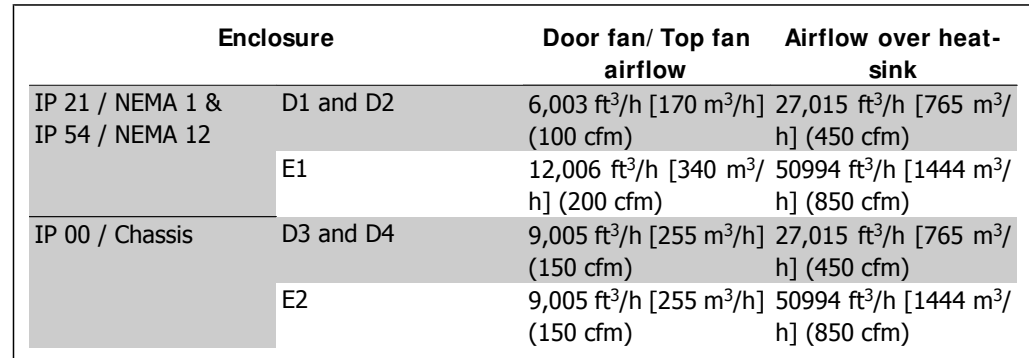

3.2: Heatsink Air Flow

#### **Duct cooling**

A dedicated option has been developed to optimize installation of IP00 / Chassis enclosed adjustable frequency drives in Rittal TS8 enclosures utilizing the fan of the adjustable frequency drive for forced cooling.

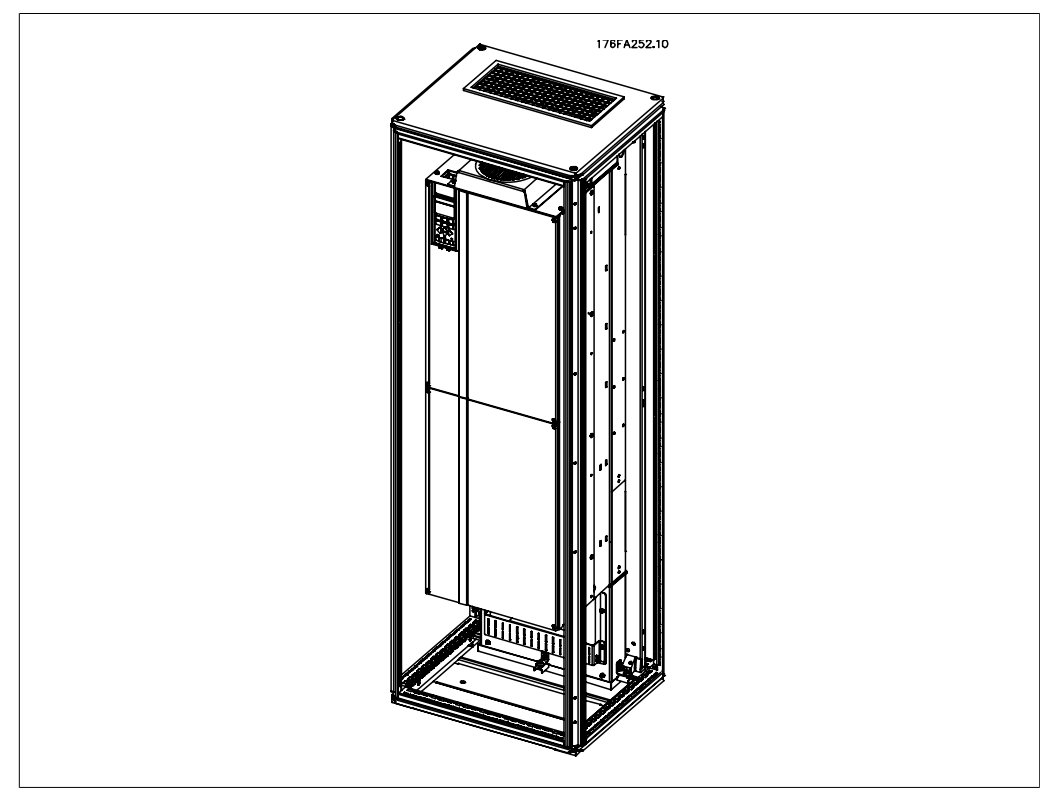

3.19: Installation of IP 00 in Rittal TS8 enclosure

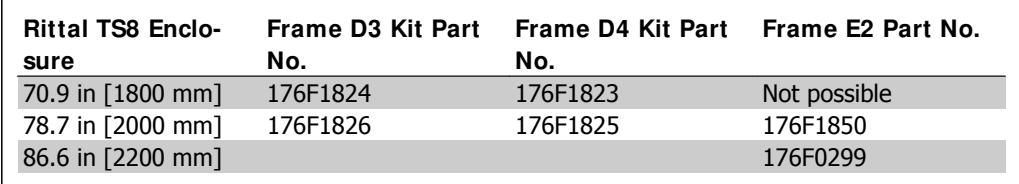

3.3: Duct Kit Ordering Numbers

### **Back cooling**

Using the channel from the back allows for easy installation in control rooms, for example. The unit mounted at the rear of the enclosure allows for the cooling of the units just as easily as the duct cooling principle. The hot air is ventilated out of the back of the enclosure. This offers a solution in which the hot cooling air from the adjustable frequency drive does not cause the control room to heat up.

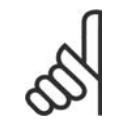

#### **NOTE**

A small door fan is required on the Rittal cabinet to provide additional cooling within the drive.

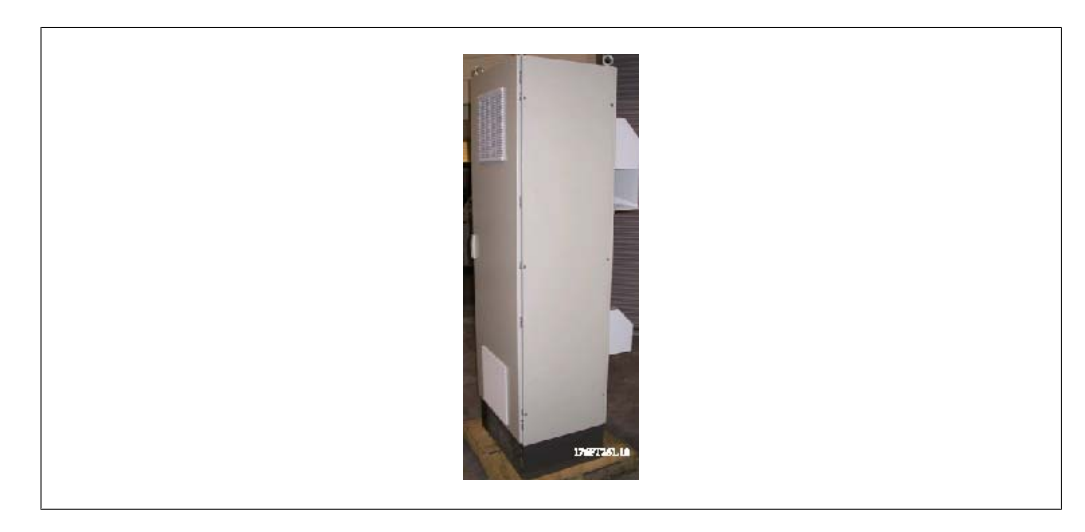

3.20: Combined use of cooling principles

The above mentioned solution can of course also be combined for an optimized solution in the actual installation.

Please see the Duct Kit Instruction Manual, 175R5640, for further information.

## **3.4.3. I nstallation in Enclosures - I P 00 / Chassis units**

Since the IP 00 version is intended for panel mounting, it is important to know how to install the adjustable frequency drive and use the options available for cooling the units. A detailed description of how to install the adjustable frequency drive in a Rittal TS8 enclosure using the installation kit can be found in a later section of this Installation Guide. This can also be used as a guide for other installations.

## **3.4.4. I nstallation on the Wall - I P 21 (NEMA 1) and I P 54 (NEMA 12) Units**

This only applies for D1 and D2 enclosures. Thought must be given to where the unit should be installed.

## **Take the relevant points into consideration before you select the final installation site:**

- Clearance space for cooling
- Clearance for opening the door
- Cable entry clearance from the bottom

Mark the mounting holes carefully using the mounting template on the wall, and drill the holes as indicated. Ensure proper distance to the floor and the ceiling for cooling. A minimum of 8.9 in [225 mm] below the adjustable frequency drive is needed. Mount the bolts at the bottom and lift the adjustable frequency drive up on the bolts. Tilt the adjustable frequency drive against the wall and mount the upper bolts. Tighten all four bolts to secure the adjustable frequency drive against the wall.

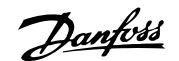

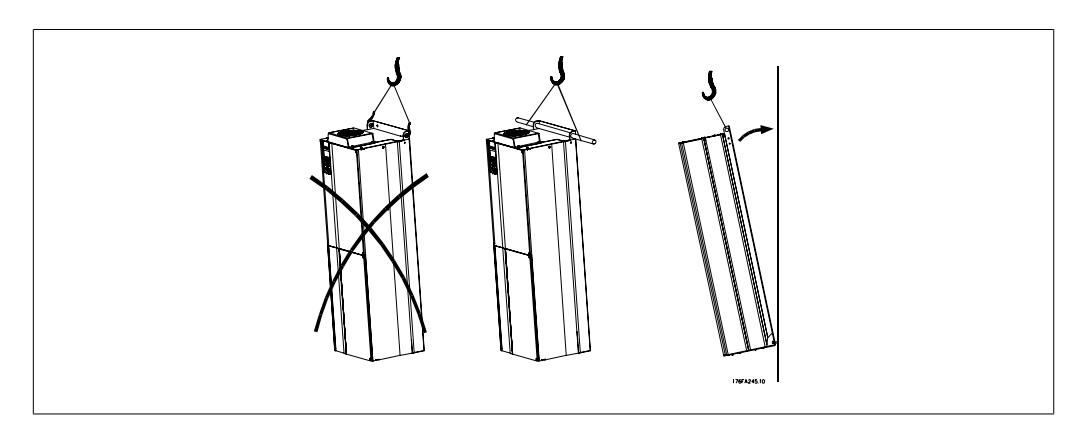

3.21: Lifting method for mounting drive on wall

## **3.4.5. Floor Mounting - Pedestal Installation IP 21 (NEMA1) and IP 54 (NEMA12)**

IP 21 (NEMA type 1) and IP 54 (NEMA type 12) enclosed adjustable frequency drives can also be installed on a pedestal. D1 and D2 enclosures Ordering No. 176F1827

Please see the Pedestal Kit Instruction Manual, 175R5642, for further information.

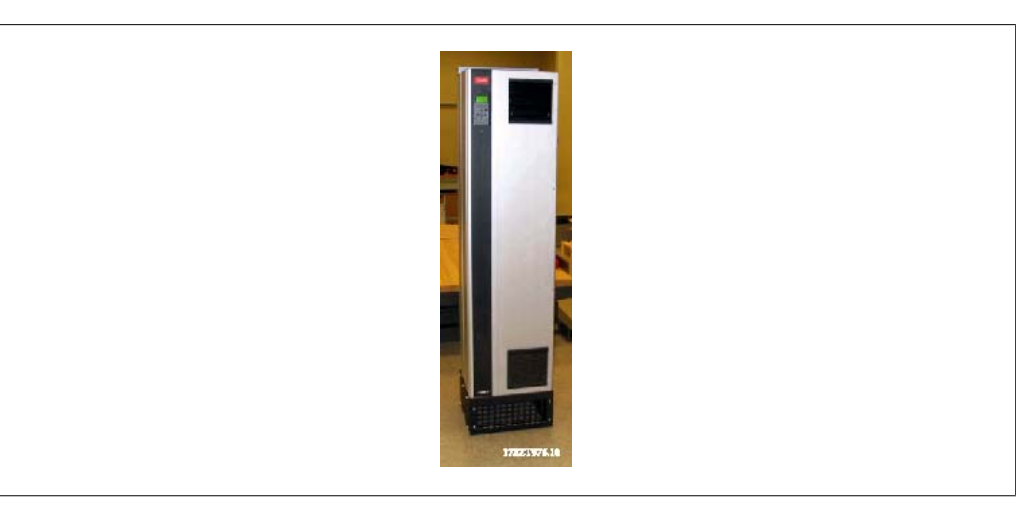

3.22: Drive on pedestal

Danfoss

The E1 enclosure is always delivered with a pedestal as standard. Install the pedestal on the floor. Fixing holes are to be drilled according to this figure:

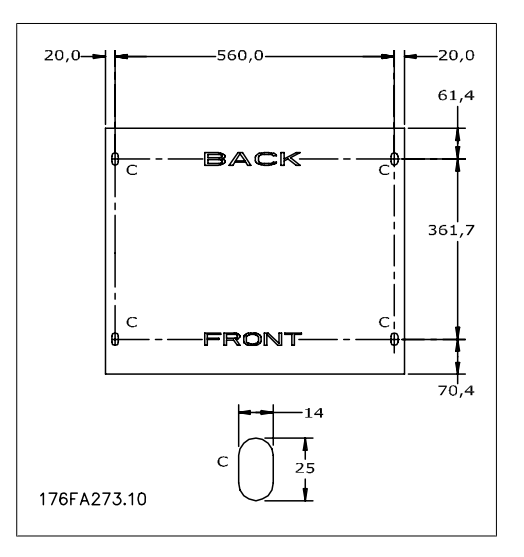

3.23: Drill master for fixing holes in floor.

Mount the drive on the pedestal and using the enclosed bolts, attach it to the pedestal, as shown in the illustration.

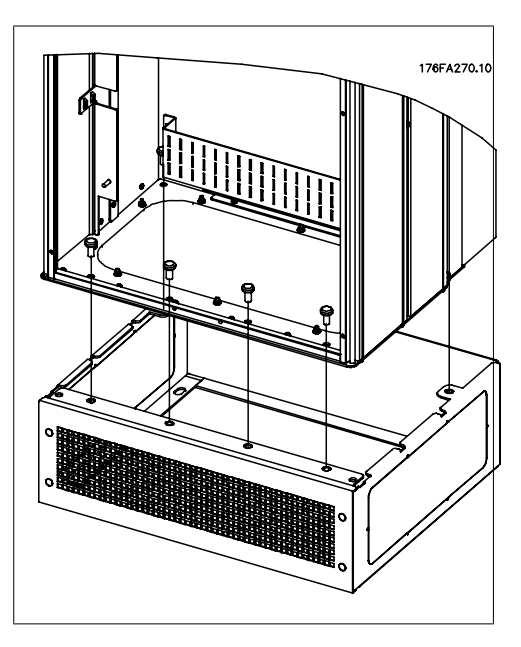

3.24: Mounting the drive to the pedestal

# **3.4.6. Gland/ Conduit Entry - I P 21 (NEMA 1) and I P 54 (NEMA12)**

Cables are connected through the gland plate from the bottom. Remove the plate and plan where to place the entry for the glands or conduits. Prepare holes in the marked area on the drawing.

The gland plate must be fitted to the adjustable frequency drive to ensure the specified protection degree, as well as ensuring proper cooling of the unit. If the gland plate is not mounted, it may trip the unit.

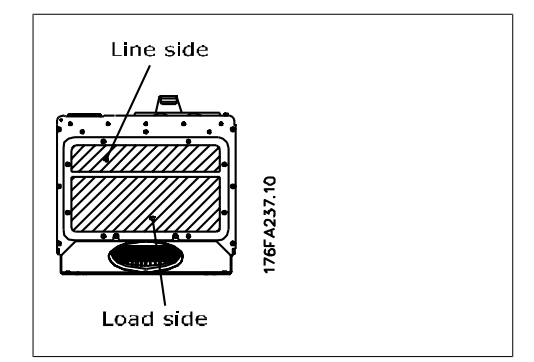

 3.25: Cable entry viewed from the bottom of the adjustable frequency drive - Enclosure D1 and D2.

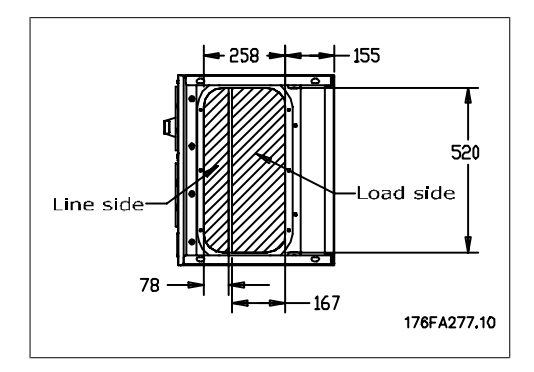

 3.26: Cable entry seen from the bottom of the adjustable frequency drive - Enclosure E1.

The bottom plate of the E1 enclosure can be mounted from either in or outside of the enclosure, allowing flexibility in the installation process, i.e., if mounted from the bottom, the glands and cables can be mounted before the adjustable frequency drive is placed on the pedestal.

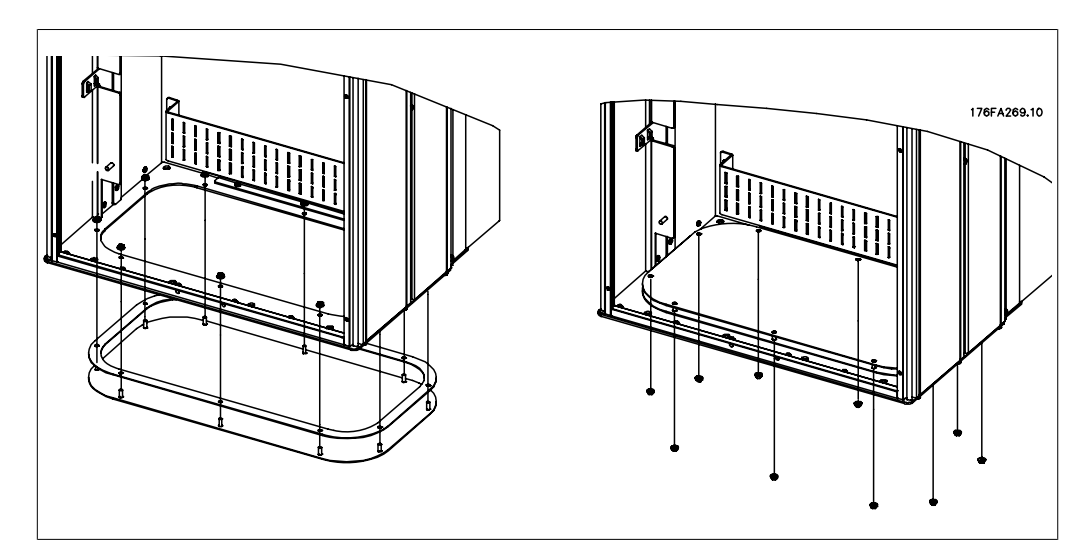

3.27: Mounting of bottom plate, E1 enclosure.

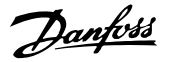

# **3.4.7. I P 21 Drip shield installation (D1 and D2 enclosure)**

**To comply with the I P 21 rating, a separate drip shield is to be installed as explained below:**

- Remove the two front screws.
- Insert the drip shield and replace the screws.
- Torque the screws to 5.6 Nm (50 inlbs).

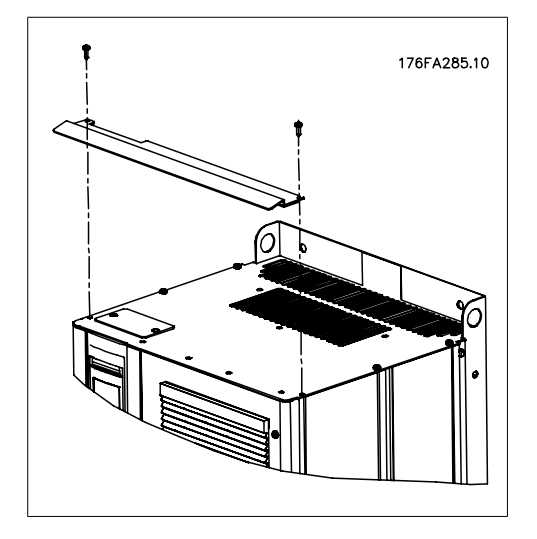

3.28: Install the drip shield.

# **3.5. Field I nstallation of Options**

This chapter deals with the installation of IP 00/chassis-enclosed adjustable frequency drives with duct work cooling kits in Rittal enclosures. These kits are designed and tested to be used with Rittal TS8 enclosures 71 in [1,800 mm] (Frame D1 and D2 only) and 79 in [2,000 mm] height, as well as 87 in [2,200 mm] for E2 enclosures. Other enclosure heights are not supported. In addition to the enclosure, an 8 in [200 mm] base/plinth is required.

## **The minimum enclosure dimension is:**

- D1 and D2 frame: Depth 19.7 in [500 mm] and width 23.6 in [600 mm].
- $\bullet$  E1 frame: Depth 23.6 in [600 mm] and width 31.5 in [800 mm].

The maximum depth and width are as required for the installation. When using multiple adjustable frequency drives in one enclosure, it is recommended that each drive be mounted on its own back panel and supported along the mid-section of the panel. These duct work kits do not support the "in frame" mounting of the panel (see Rittal TS8 catalog for details). The duct work cooling kits listed in the table below are suitable for use only with IP 00/chassis adjustable frequency drives in Rittal TS8 IP 20 and UL and NEMA 1 and IP 54 and UL and NEMA 12 enclosures.

The duct work shown is for D1 and D2 enclosures. The duct work for E1 enclosures has a different appearance, but is installed in the same way.

> For the E1 enclosures, it is important to mount the plate at the absolute rear of the Rittal enclosure due to the weight of the adjustable frequency drive.
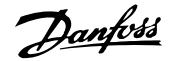

#### **Ordering I nformation**

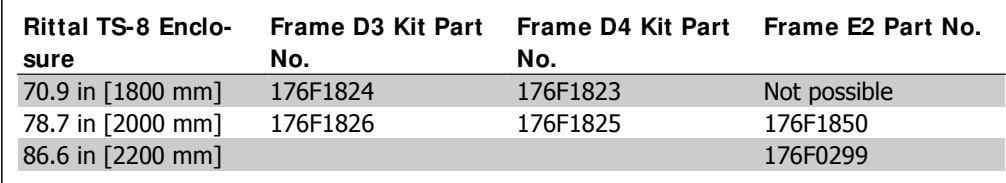

#### **Kit Contents**

- Ductwork components
- Mounting hardware
- Gasket material
- Delivered with D1 and D2 frame kits:
	- 175R5639 Mounting templates and top/bottom cut-out for Rittal enclosure.
- Delivered with E1 frame kits:
	- 175R1036 Mounting templates and top/bottom cut-out for Rittal enclosure.

#### **All fasteners are either:**

- $\bullet$  0.39 in [10 mm], M5 Nuts torque to 2.3 Nm (20 in-lbs)
- T25 Torx screws torque to 2.3 Nm (20 in-lbs)

### **3.5.1. I nstallation of Rittal Enclosures**

This illustration shows the full size template included with the kit and two drawings that may be used to locate the cut-outs for the top and bottom enclosure plates. The duct work may also be used to locate the openings.

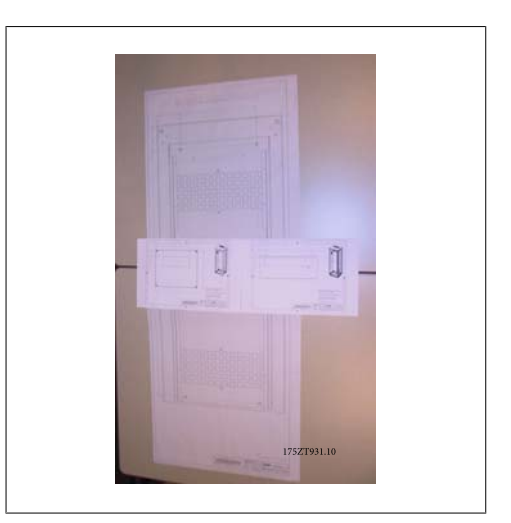

3.29: Templates

Install the gasket material on the back openings of the adjustable frequency drive prior to installation on the enclosure's back panel. Use the template provided with the kit (shown above), and install the adjustable frequency drive on the enclosure's back panel of the Rittal. The template is referenced to the top-left corner of the back panel. Therefore, the template may be used with any size back panel and both the 71 in [1800 mm] and 79 in [2000 mm] high enclosures.

Before installing the back panel in the enclosure, assemble the gasket on both sides of the bottom duct adapter as shown below, and install on the bottom of the adjustable frequency drive.

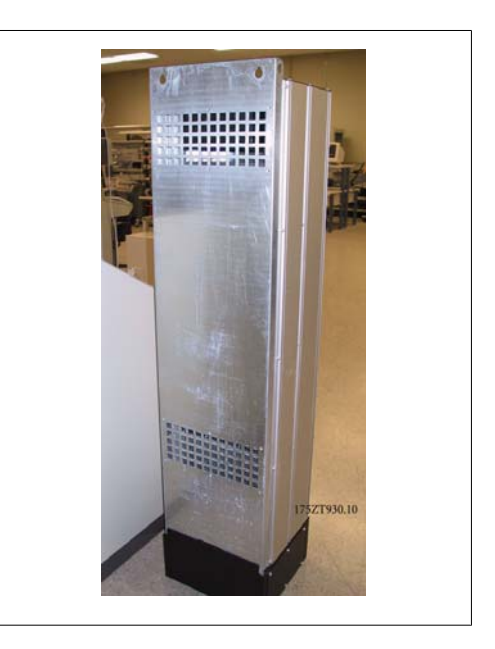

 3.30: The openings on the rear not used in this application.

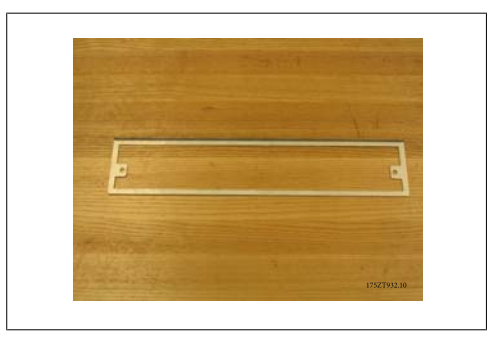

3.31: Bottom duct adapter

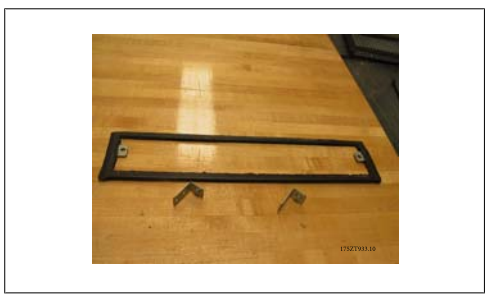

3.32: Bottom duct adapter with gasket installed

3. How to Install

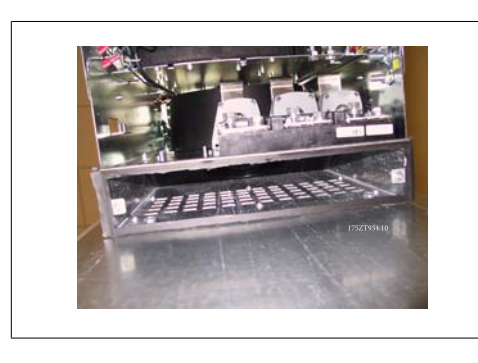

3.33: Bottom duct adapter installed

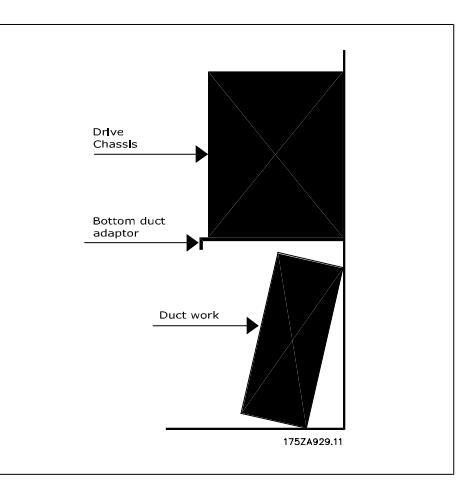

 <sup>3.34:</sup> Side view

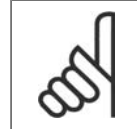

# **NOTE**

Install the bottom plate after the adjustable frequency drive has been installed on the back to assure proper gasket coverage.

Install the two mounting brackets on the adjustable frequency drive chassis, and then install the bottom duct adapter on the bottom of the adjustable frequency drive as shown below.

The installation of the bottom plate is easier when the back panel is outside the enclosure. The curved leading edge of the bottom duct adapter is to the front of the adjustable frequency drive and down.

Before installing the back panel with the adjustable frequency drive in the Rittal TS8 enclosure, remove and discard the rearmost 5 screws (see illustration below) located on the top cover of the adjustable frequency drive. The holes will be used to fasten the top duct work with the longer screws provided with the kit.

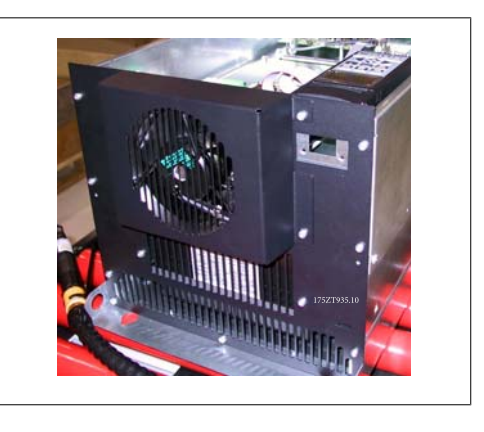

 3.35: Top of IP 00/Chassis adjustable frequency drive

Install the back panel in the enclosure, see illustration below. Use Rittal PS4593.000 brackets (minimum one per side at the middle of the adjustable frequency drive) with the appropriate support strip for additional support of the back panel. For the D4 and E2 frame, use two supports per side. If additional components are mounted on the same back panel, consult the Rittal manual for additional support requirements.

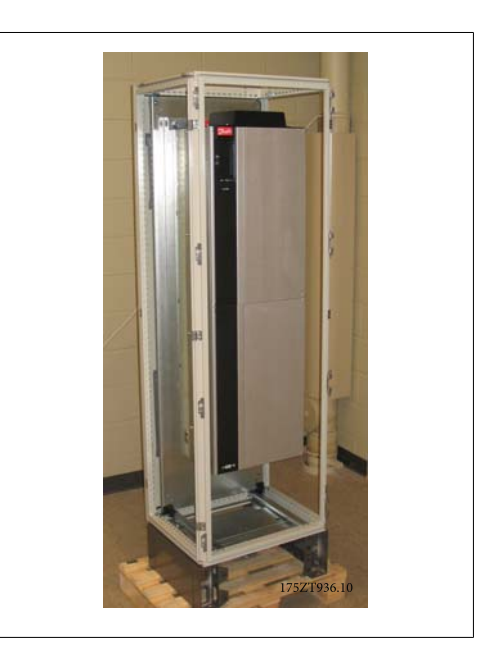

 3.36: Adjustable frequency drive installed in cabinet

### **3.5.2. I nstallation of Rittal Enclosures, cont.**

The top ductwork cover is composed of the following pieces as shown below. From left to right: 1. top duct closing plate, 2. adjustable frequency drive bracket, 3. duct, 4. duct vented-top cover.

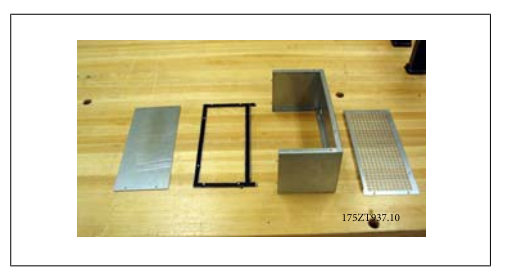

3.37: Top duct assembly

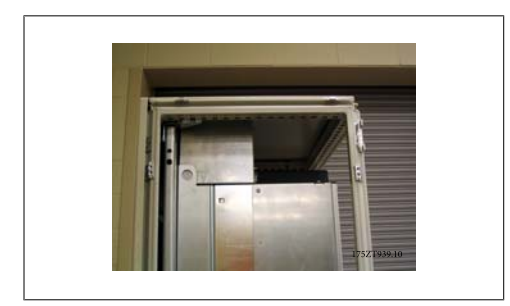

3.38: Top duct work and enclosure top installed

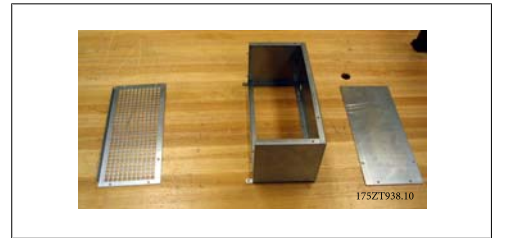

 3.39: The top duct work partially assembled with adjustable frequency drive bracket

Temporarily install the top duct section as shown above. Use the top duct cover piece to mark the enclosure top for the opening. Alternatively, the mounting template (supplied drawing) can be used to make the enclosure cutout.

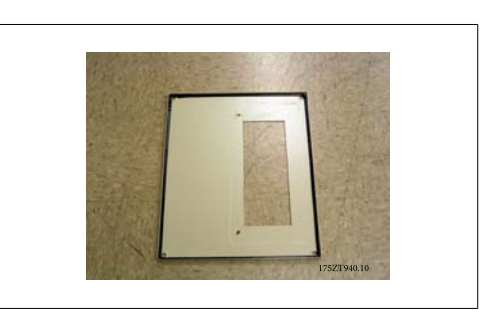

 3.40: Rittal enclosure top with cut-out The standard Rittal enclosure top is cut. The gasket is not used on the cut-out. The gasket is part of the duct work.

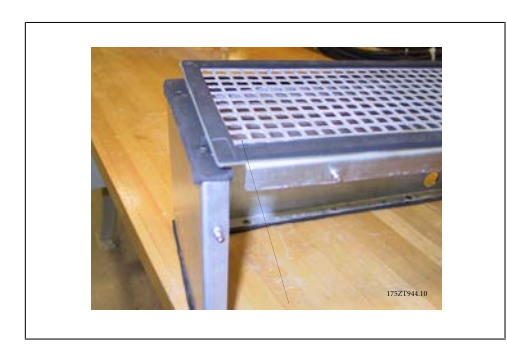

 3.41: The gasket folds over the edge to form a seal between the duct and the top vented cover.

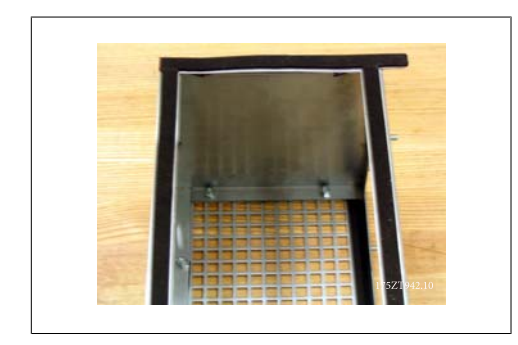

 3.43: The gasket applied to both sides of the adjustable frequency drive bracket and duct ventedtop cover.

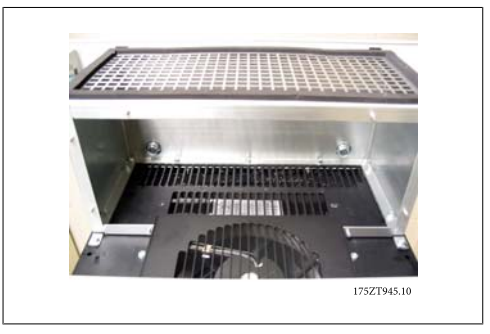

3.42: Top duct installed

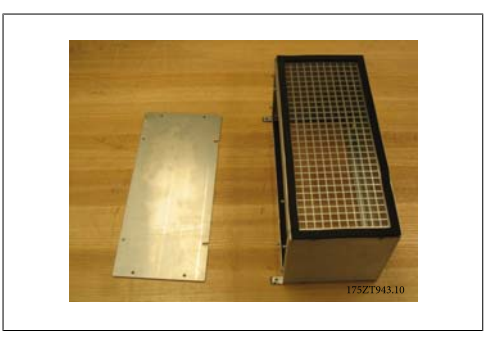

 3.44: Top duct ready to be installed on the adjustable frequency drive

Danfoss

For the final installation of the duct work, assemble the top duct as shown below.

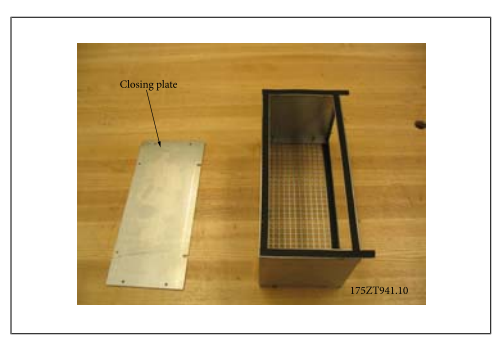

3.45: Top duct assembled with gasket

The top duct closing plate is left off for the installation of the duct work on the adjustable frequency drive. The top duct work is attached to the adjustable frequency drive using existing holes on the top cover of the adjustable frequency drive. Use the longer T25 screws provided with the kit in the existing adjustable frequency drive top cover holes. The duct work will fit over the adjustable frequency drive mounting bolts.

Once the duct work is attached to the adjustable frequency drive, the duct closing plate can be attached. The top duct work assembly is complete.

Apply the gasket to the top duct closing plate and install. Install the enclosure top. Top duct installation is complete.

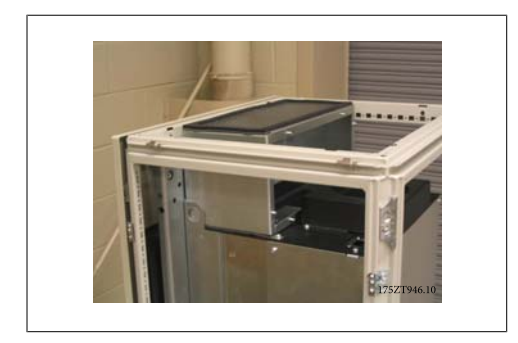

3.46: Top duct installed

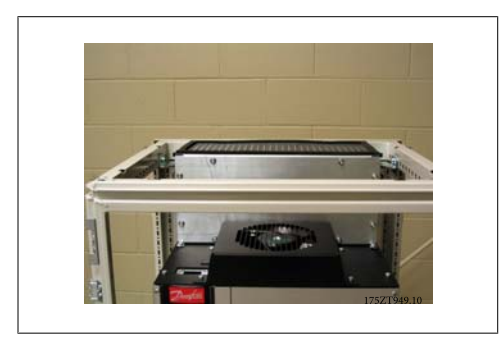

3.48: Top duct closing plate installed 3.49: Enclosure top installed

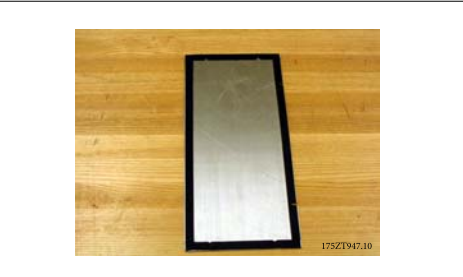

3.47: Top duct closing plate with gasket

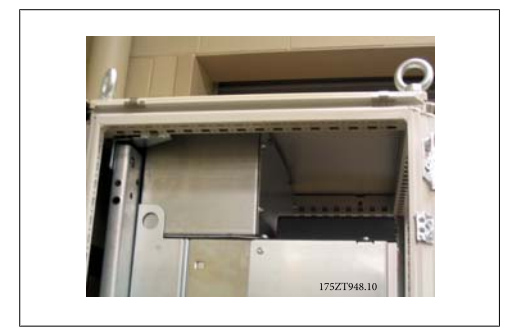

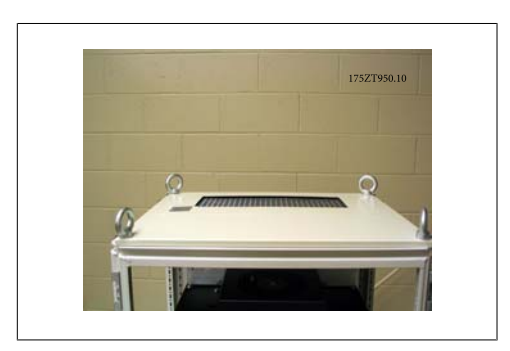

3.50: Top view of Rittal enclosure

### **3.5.3. I nstallation of Rittal Enclosures, cont.**

The bottom duct assembly pieces. Refer to the drawing showing the exploded view of the duct work components. The gasket is installed as shown. Assemble the bottom duct without the cover. The assembly includes the mounting of 3 angle brackets on the front and sides of the partially assembled bottom duct. The bottom duct collar is bolted to the duct using 3 - T25 screws in the outermost holes of the brackets. Tighten the screws to compress the gasket.

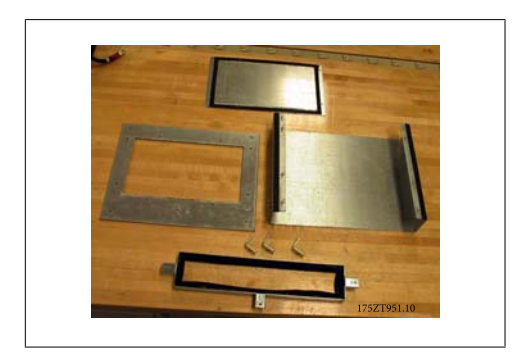

3.51: Bottom duct work pieces

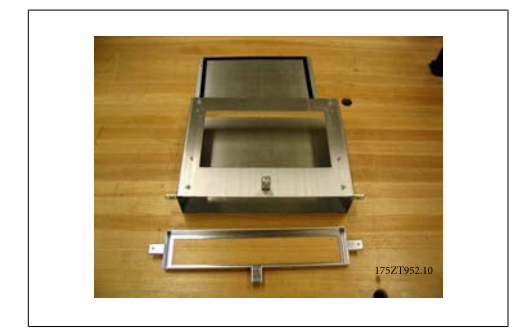

3.52: Bottom duct work partially assembled

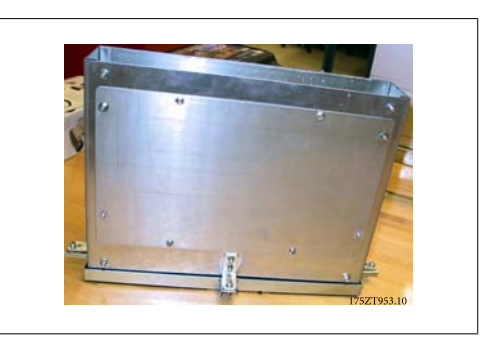

3.53: Completely assembled bottom duct work

Danfoss

The duct assembly is used to mark the bottom cut-out. Temporarily install the bottom duct work as shown to the right. Use the inside of the duct work to mark the bottom of the enclosure for the opening.

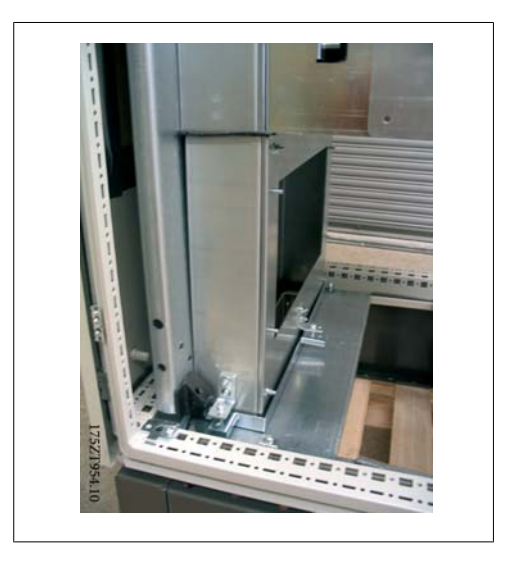

 3.54: Temporarily install the duct work to mark the cut-out on the gland.

The cut-out is made on the innermost gland plate. The remaining two gland plates must be removed for the installation of the bottom

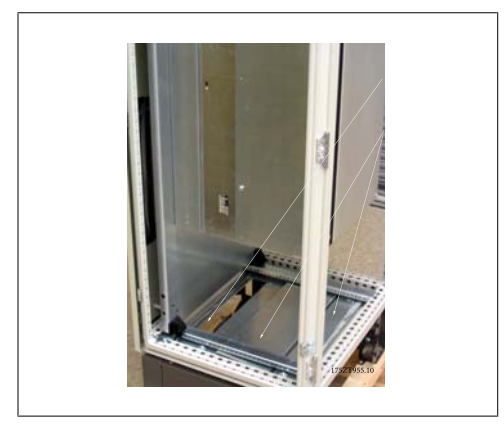

3.55: Enclosure bottom cut-out

The bottom duct work is rotated into place as shown. The bottom ductwork is a tight fit by design. The upper part of the duct fits under the bottom duct adapter and requires a tight fit, which, with the gasket material, maintains the IP 54 and UL and NEMA 12 rating.

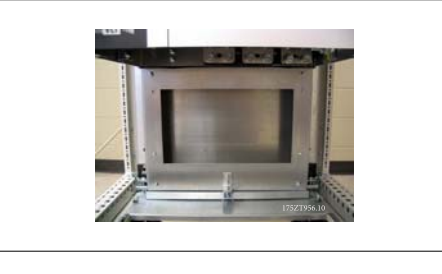

3.56: Bottom duct work installed

duct assembly.

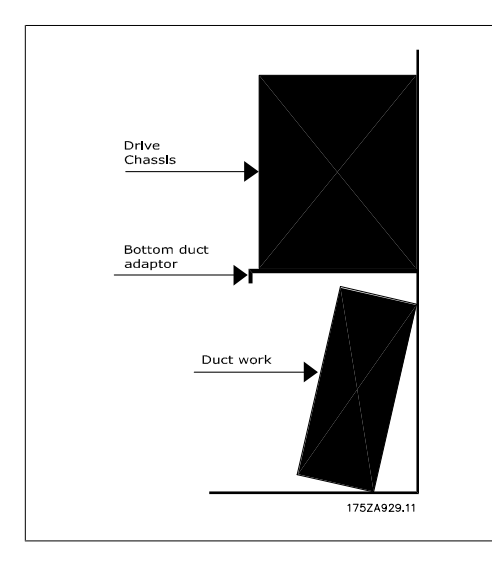

3.57: Installation of bottom duct

After the bottom duct work has been positioned in place, remove the three T25 screws from the outer holes in the mounting brackets on the sides and front of duct work and move them to the inner holes of the same brackets. Tighten the three screws to the specified torque. The bottom duct work is not fastened to the Rittal enclosure.

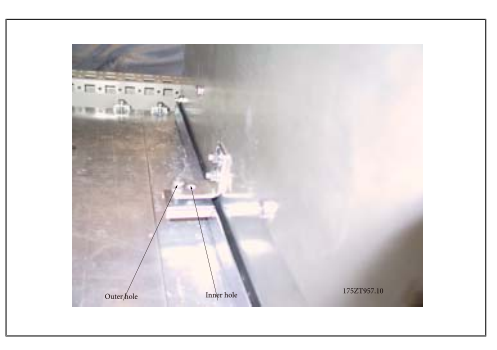

 3.58: Move mounting screws from the outer hole to the inner hole

Install the front cover of the duct and the cable clamp base if used. Install the two remaining gland plates.

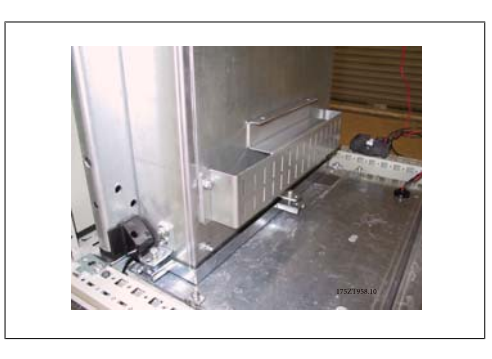

3.59: Bottom duct installed.

Danfoss

### **3.5.4. I nstallation on pedestal**

The adjustable frequency drive can also be installed on the floor. A dedicated floor stand is designed for that purpose. It can only be used for units produced after week 50, 2004 (serial number XXXXXG504).

This section describes the installation of a pedestal unit available for the VLT series adjustable frequency drives frames D1 and D2. This is an 8 in [200 mm] high pedestal that allows these frames to be floor mounted. The front of the pedestal has openings for input air to the power components.

The adjustable frequency drive gland plate must be installed to provide adequate cooling air to the control components of the adjustable frequency drive via the door fan and to maintain the IP 21/NEMA 1 or IP 54/NEMA 12 degrees of enclosure protections.

There is one pedestal that fits both frames D1 and D2.

#### **Required Tools:**

- Socket wrench with 7-17 mm sockets
- T30 Torx Driver

#### **Torques:**

- M6 4.0 Nm (35 in-lbs)
- M8 9.8 Nm (85 in-lbs)
- $\bullet$  M10 19.6 Nm (170 in-lbs)

#### **Kit Contents:**

- Pedestal parts
- **Instruction Manual**

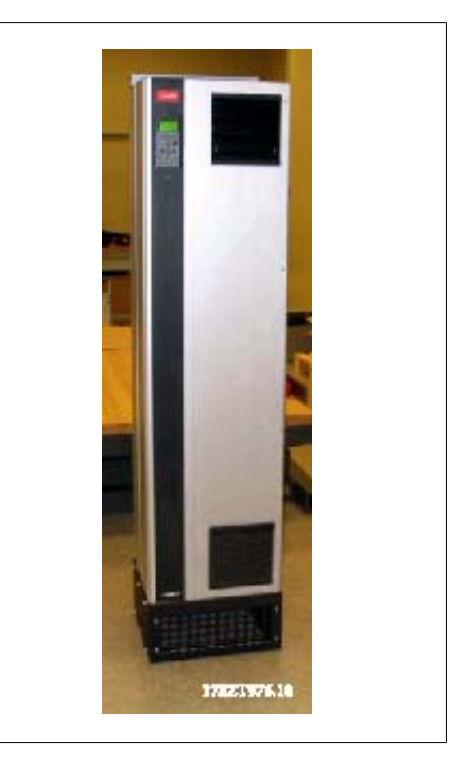

3.60: Drive on pedestal.

The kit contains a U-shaped piece, a vented front cover, 2 side covers, two front brackets and the required hardware to assemble. See the exploded view of the installation, illustration "Three front screws" (drawing 130BA647).

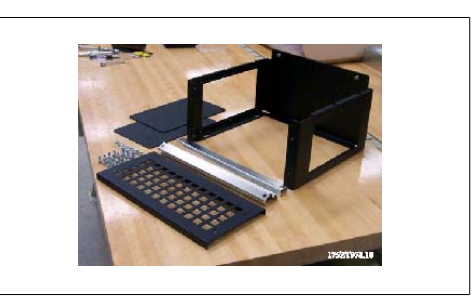

3.61: Pedestal parts

The pedestal has been partially assembled. Before installing the drive on to the pedestal, it is important to anchor the pedestal to the floor using the four pedestal mounting holes. The holes can accommodate up to M12 bolts (not included in the kit).

CAUTION: The drives are top heavy and may fall over if the pedestal is not anchored to the floor.

The entire assembly may also be supported by using the drive top mounting holes to anchor it to a wall structure.

The completely assembled pedestal with vented front cover and two side covers installed. Multiple adjustable frequency drives may be mounted side by side. The interior side closing plates are left off.

NOTE: The front and side cover mounting screws are now recessed M6 Torx socket flat head screws.

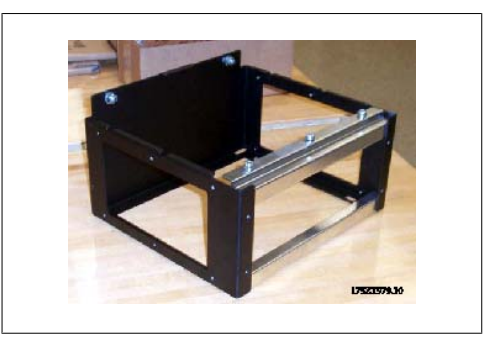

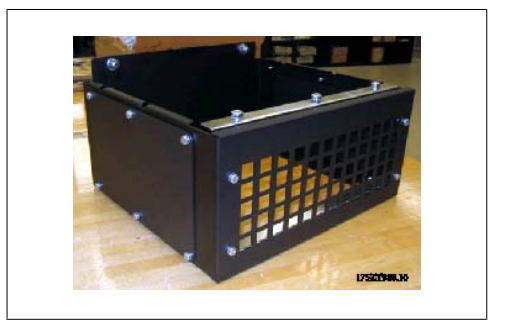

3.63: Final assembled pedestal.

Install the adjustable frequency drive by lowering it onto the pedestal. The adjustable frequency drive must hang over the front of the pedestal to clear the retaining bracket on the rear of the pedestal. After the adjustable frequency drive has been placed on the pedestal, slide the adjustable frequency drive so that it engages with the retaining bracket on the pedestal and mount screws as shown.

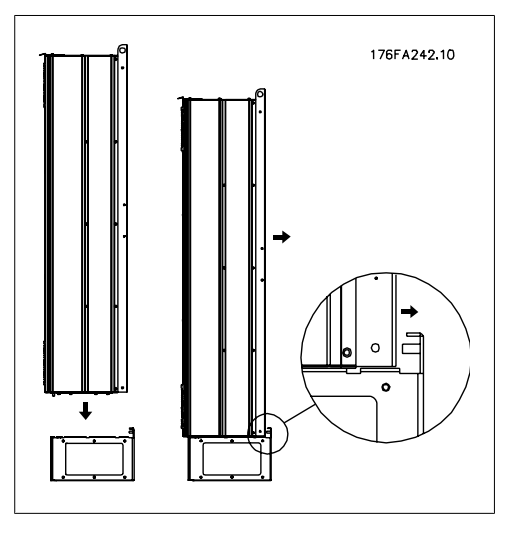

176FA240.10  $\times$  M1C

3.65: Two nuts at rear side.

3.64: Mount the drive onto pedestal.

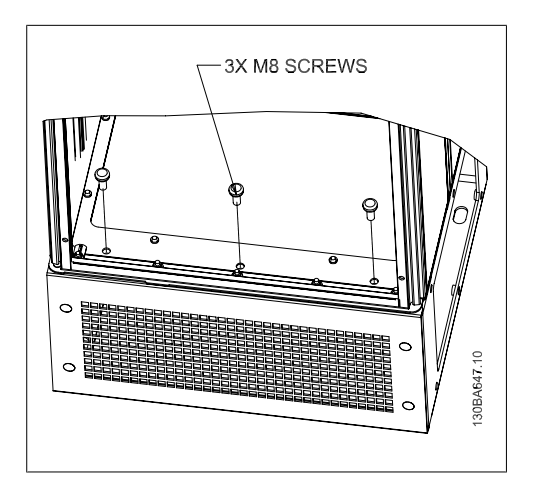

3.66: Three front screws.

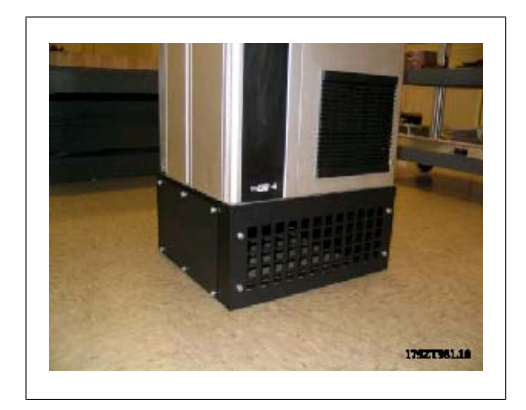

3.67: Frame D2 with pedestal installed

# **3.6. Electrical I nstallation**

### **3.6.1. Control Wires**

Connect the wires as described in the Instruction Manual for the adjustable frequency drive. Remember to connect the shields properly to ensure optimum electrical immunity.

#### **Control cable routing**

Tie down all control wires to the designated control cable routing.

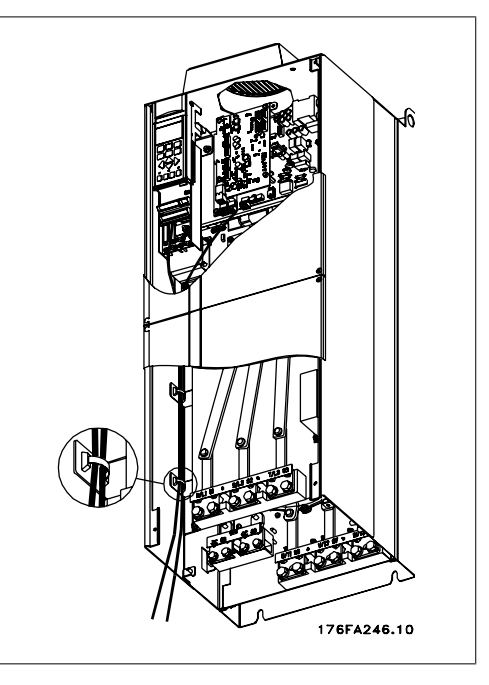

3.68: Wire path for control wiring.

#### **Serial communication bus connection**

Connections are made to the relevant options at the control card. For details, see the relevant serial communication bus instructions. The cable must be placed to the left, inside the adjustable frequency drive and tied down together with other control wires.

In the IP 00 (chassis) and IP 21 (NEMA 1) units, it is also possible to connect the serial communication bus from the top of the unit as shown on the picture below. On the IP 21 (NEMA 1), unit a cover plate must be removed.

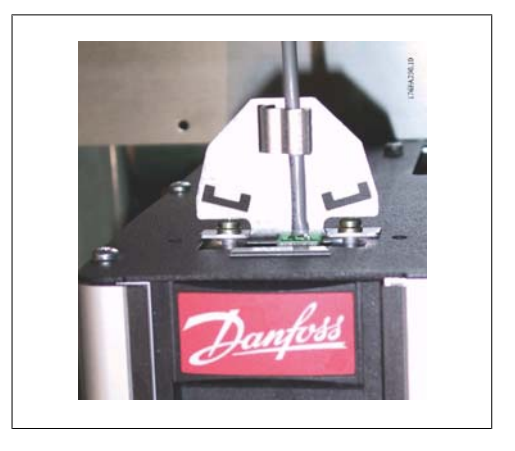

 3.69: Top connection for the serial communication bus.

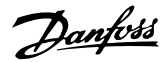

**I nstallation of 24 Volt external DC Supply**

Torque: 0.5 - 0.6 Nm (5 in-lbs) Screw size: M3

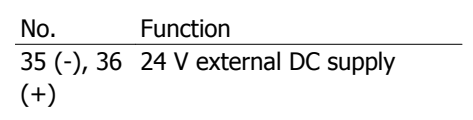

24 V external DC supply can be used as low-voltage supply to the control card and any option cards installed. This enables full operation of the LCP (incl. parameter setting) without connection to line power. Please note that a low voltage warning is issued when 24 V DC has been connected; however, there will be no tripping.

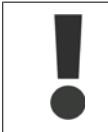

Use a 24 V DC supply of type PELV to ensure correct galvanic isolation (type PELV) on the control terminals of the adjustable frequency drive.

### **3.6.2. Power Connections**

#### **Cabling and Fusing**

**NOTE**

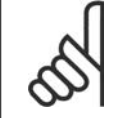

**Cables General**

All cabling must comply with national and local regulations on cable cross-sections and ambient temperature. Copper (167° F [75° C]) conductors are recommended.

The power cable connections are laid out as shown below. Dimensioning of cable cross-sections must be done in accordance with the current ratings and local legislation. See the *Specifications* section for details.

To protect the adjustable frequency drive, the recommended fuses must be used or the unit must have built-in fuses. Recommended fuses are listed in the tables in the fuses section. Always ensure that proper fusing is done according to local regulations.

The line connection is fitted to the line switch if this is included.

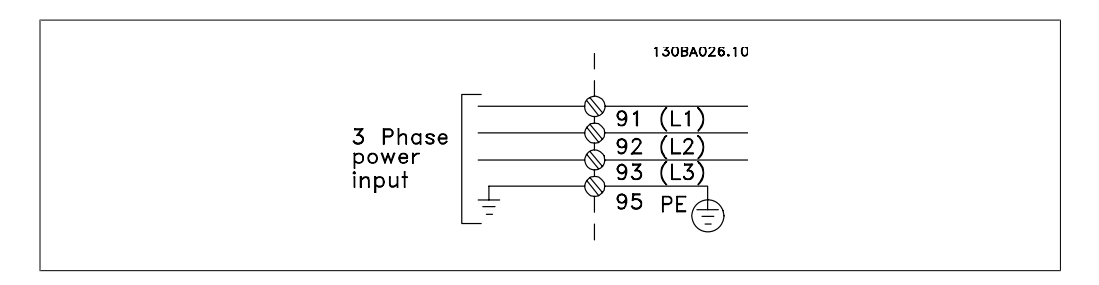

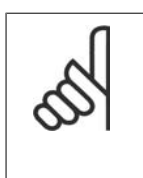

**NOTE** Motor cable must be shielded/armored. The use of an unshielded/unarmored cable is against EMC requirements. Use a shielded/armored motor cable to comply with EMC emission specifications. For more information, see EMC specifications in the Design Guide.

See section General Specifications for correct dimensioning of motor cable cross-section and length.

#### **Shielding of cables:**

Avoid installation with twisted shield ends (pigtails), as they reduce the shielding effect at higher frequencies. They spoil the shielding effect at higher frequencies. If it is necessary to break the shield to install a motor isolator or motor contactor, the shield must be continued at the lowest possible HF impedance.

Connect the motor cable shield to both the de-coupling plate of the adjustable frequency drive and to the metal housing of the motor.

Make the shield connections with the largest possible surface area (cable clamp). This is done by using the supplied installation devices in the adjustable frequency drive.

#### **Cable length and cross-section:**

The adjustable frequency drive has been tested with a given length of cable and a given crosssection of that cable. If the cross-section is increased, the cable capacitance - and thus the leakage current - may increase, thereby requiring that the cable length is reduced accordingly. Keep the motor cable as short as possible to reduce the noise level and leakage currents. Details can be found in the relevant Design Guide.

14-01.

**Switching frequency:** When adjustable frequency drives are used together with sine-wave filters to reduce the acoustic noise from a motor, the switching frequency must be set according to the instructions in par.

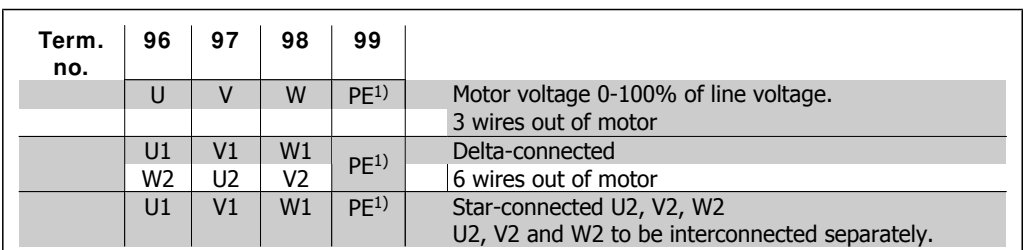

1)Protected Ground Connection

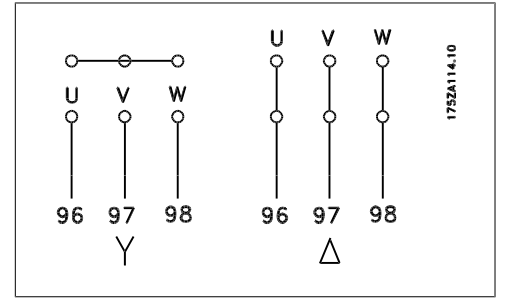

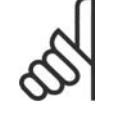

### **NOTE**

In motors without phase insulation paper or other insulation reinforcement suitable for operation with voltage supply (such as an adjustable frequency drive), fit a sine-wave filter on the output of the adjustable frequency drive.

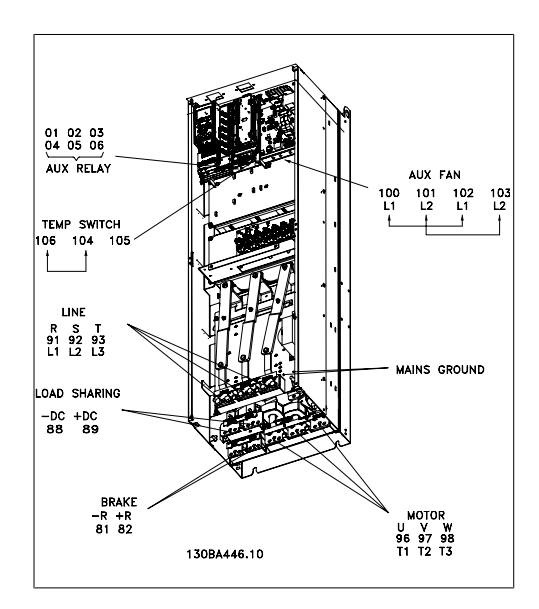

3.70: Compact IP 00 (Chassis), enclosure D3

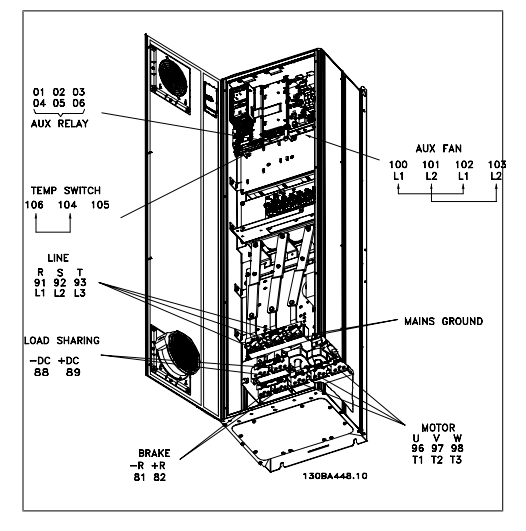

 3.71: Compact IP 21 (NEMA 1) and IP 54 (NEMA 12), enclosure D1

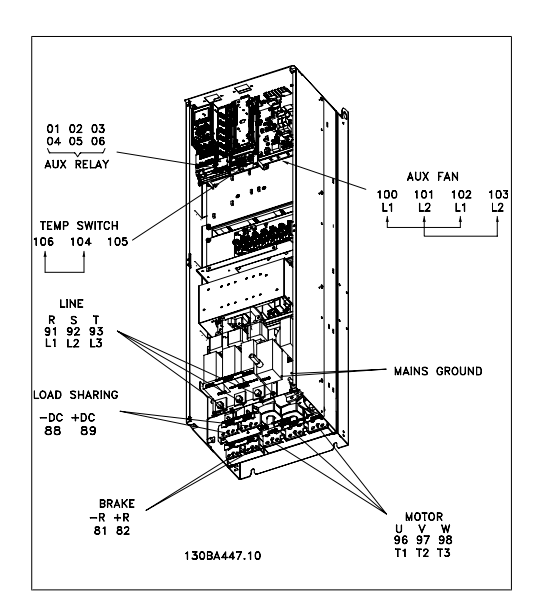

 3.72: Compact IP 00 (Chassis) with disconnect, fuse and RFI filter, enclosure D4

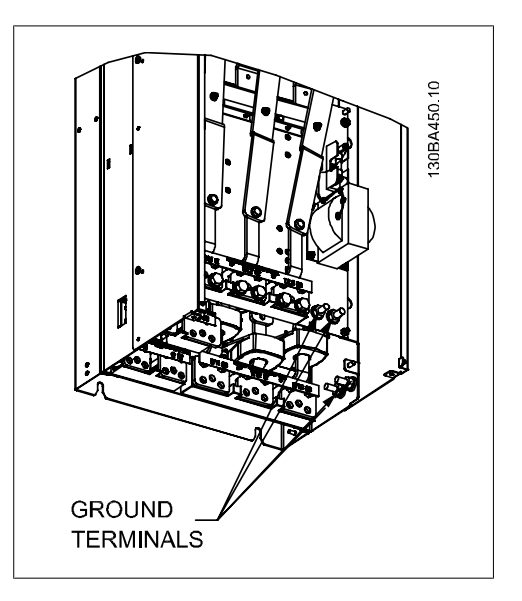

 3.73: Position of ground terminals IP 00, D enclosures

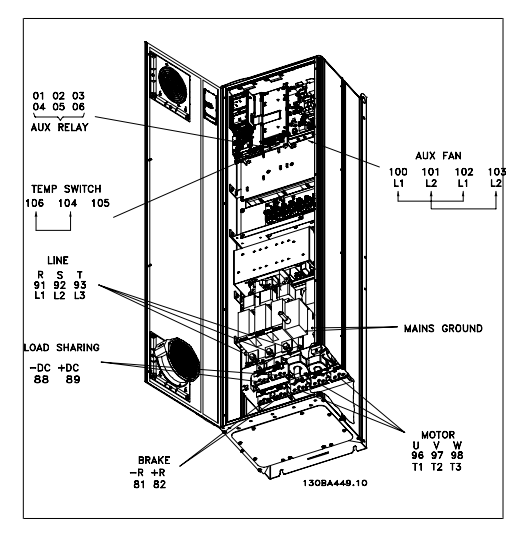

 3.74: Compact IP 21 (NEMA 1) and IP 54 (NEMA 12) with disconnect, fuse and RFI filter, enclosure D2

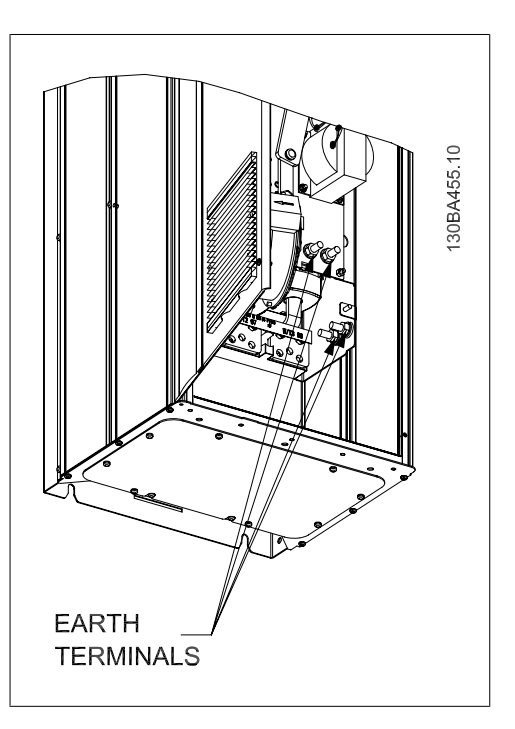

 3.75: Position of ground terminals IP 21 (NEMA type 1) and IP 54 (NEMA type 12)

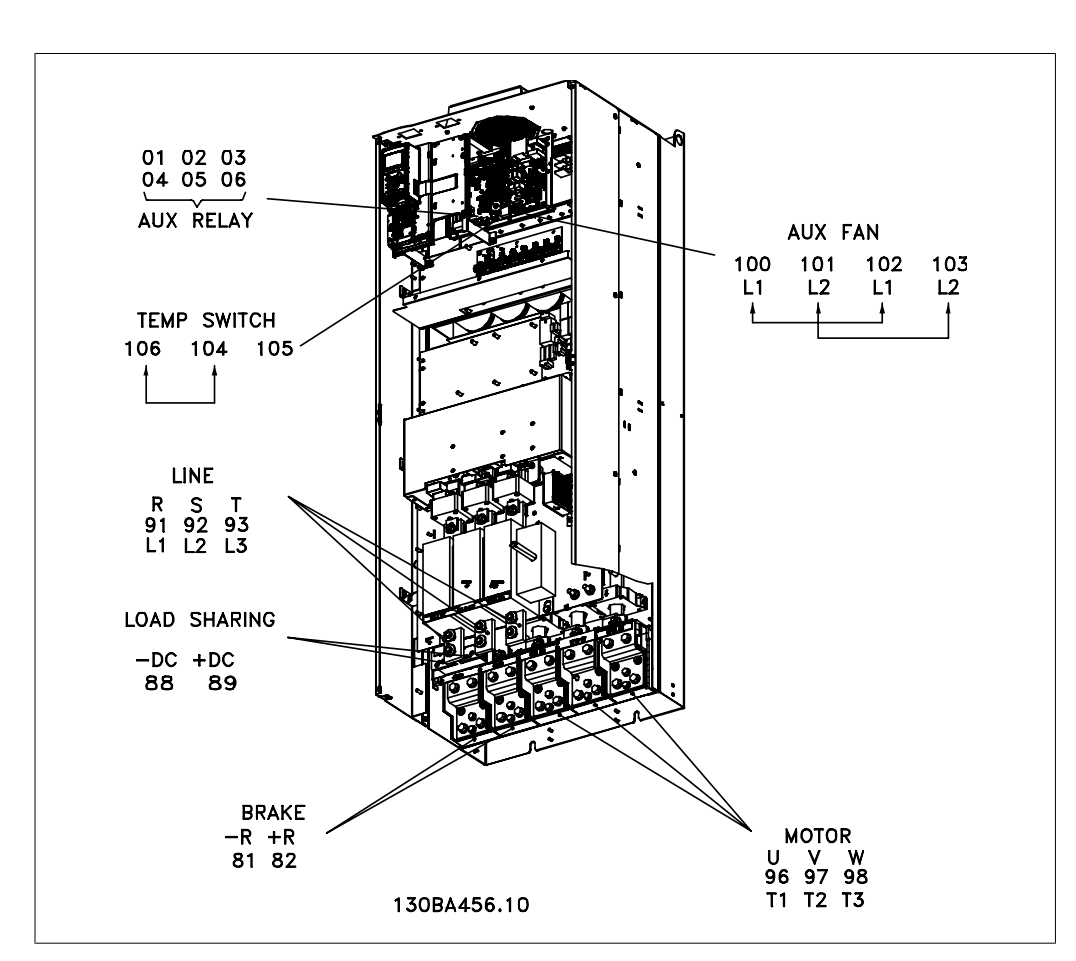

3.76: Compact IP 00 (Chassis) with disconnect, fuse and RFI filter, enclosure E2

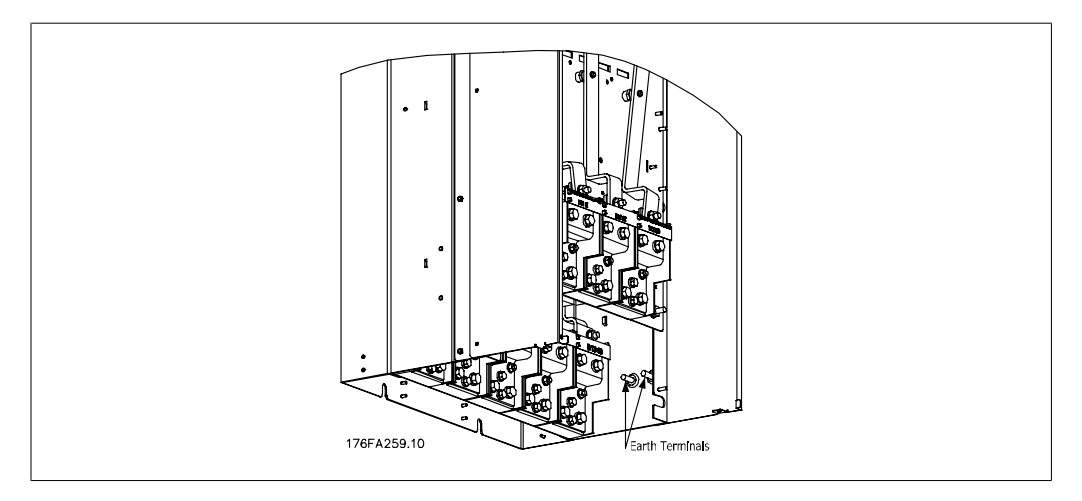

3.77: Position of ground terminals IP 00, E enclosures

3. How to Install

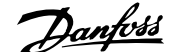

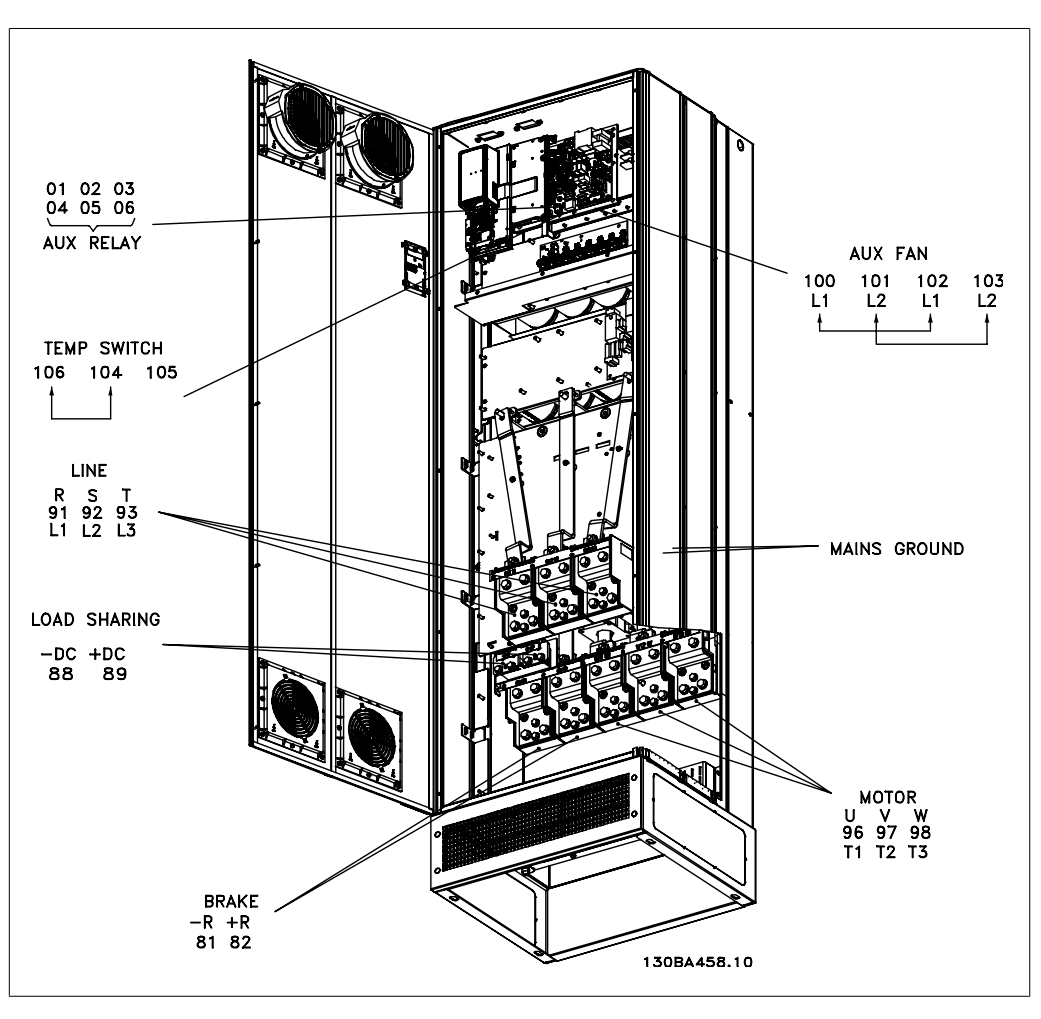

3.78: Compact IP 21 (NEMA 1) and IP 54 (NEMA 12) enclosure E1

### **3.6.3. Grounding**

**The following basic issues need to be considered when installing an adjustable frequency drive, so as to obtain electromagnetic compatibility (EMC).**

- Safety grounding: Please note that the adjustable frequency drive has a high leakage current and must be grounded appropriately for safety reasons. Always follow local safety regulations.
- High-frequency grounding: Keep the ground wire connections as short as possible.

Connect the different ground systems at the lowest possible conductor impedance. The lowest possible conductor impedance is obtained by keeping the conductor as short as possible and by using the greatest possible surface area.

The metal cabinets of the different devices are mounted on the cabinet rear plate using the lowest possible HF impedance. This prevents having different HF voltages for the individual devices and prevents the risk of radio interference currents running in connection cables that may be used between the devices, as radio interference is reduced.

In order to obtain a low HF impedance, use the fastening bolts of the devices as HF connections to the rear plate. It is necessary to remove insulating paint and the like from the fastening points.

Danfoss

# **3.6.4. Extra Protection (RCD)**

ELCB relays, multiple protective grounding or grounding can be used as extra protection, provided that local safety regulations are complied with.

In the case of a ground fault, a DC content may develop in the faulty current.

If ELCB relays are used, local regulations must be observed. Relays must be suitable for protection of 3-phase equipment with a bridge rectifier and for a brief discharge on power-up.

See also the section *Special Conditions* in the relevant Design Guide.

### **3.6.5. RFI Switch**

### **Line supply isolated from ground**

If the adjustable frequency drive is supplied from an isolated line power source (IT line power, floating delta and grounded delta) or TT/TN-S line power with grounded leg, it is recommended that the RFI switch be turned off (OFF)<sup>1)</sup> via par. 14-50. For further reference, see IEC 364-3. If optimum EMC performance is needed, parallel motors are connected or the motor cable length is above 82 ft [25 m], it is recommended to set par. 14-50 to [ON].

<sup>1)</sup> Not required with 525-600/690 V drives; therefore not possible.

In OFF, the internal RFI capacities (filter capacitors) between the chassis and the intermediate circuit are cut off to avoid damage to the intermediate circuit and to reduce the ground capacity currents (according to IEC 61800-3).

Please also refer to the application note  $VLT$  on IT line power, MN.90.CX.02. It is important to use isolation monitors that are capable of being used with power electronics (IEC 61557-8).

### **3.6.6. Torque**

When tightening all electrical connections, it is very important to tighten with the correct torque. Too low or too high torque results in a bad electrical connection. Use a torque wrench to ensure correct torque.

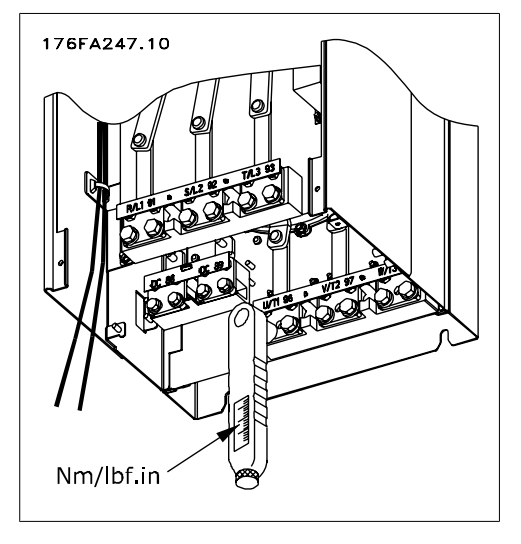

 3.79: Always use a torque wrench to tighten the bolts.

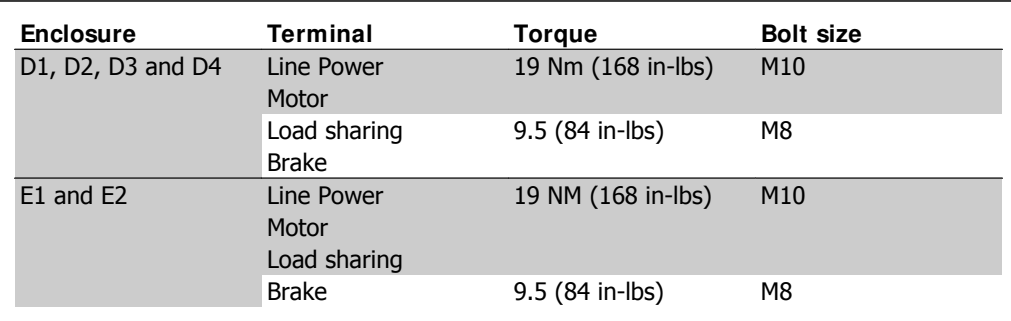

3.4: Torque for terminals

### **3.6.7. Shielded Cables**

It is important that shielded and armored cables are connected properly to ensure high EMC immunity and low emissions.

#### **Connection can be made with either cable glands or clamps:**

- EMC cable glands: generally available cable glands can be used to ensure an optimum EMC connection.
- EMC cable clamp: Clamps allowing for easy connection are supplied with the adjustable frequency drive.

### **3.6.8. Motor cable**

The motor must be connected to terminals U/T1/96, V/T2/97, W/T3/98. Ground to terminal 99. All types of three-phase asynchronous standard motors can be used with an adjustable frequency drive unit. The factory setting is for clockwise rotation with the VLT adjustable frequency drive output connected as follows:

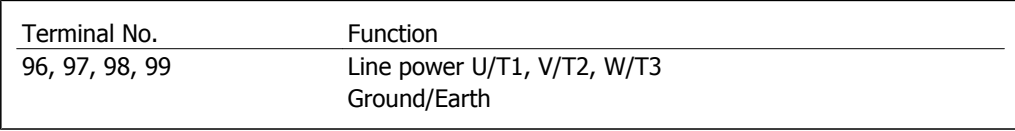

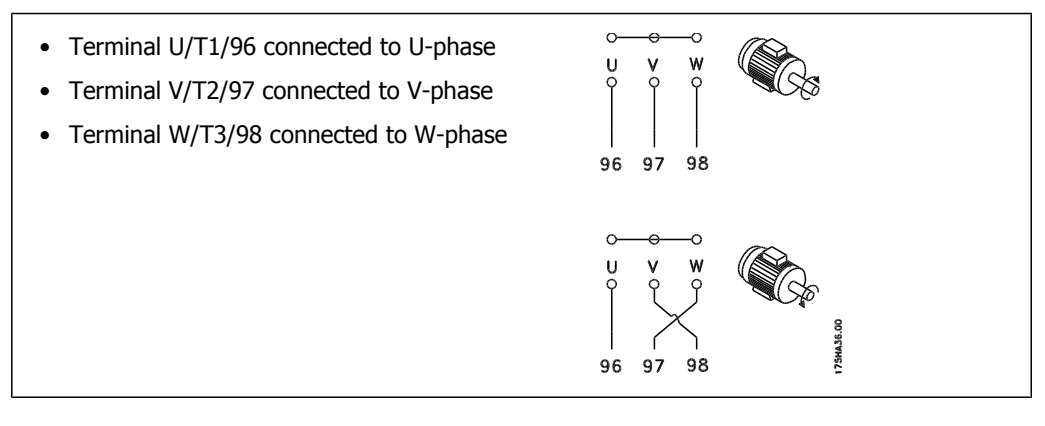

The direction of rotation can be changed by switching two phases in the motor cable or by changing the setting of par. 4-10.

Danfoss

### **3.6.9. Brake Cable**

(Only standard with letter B in position 18 of typecode).

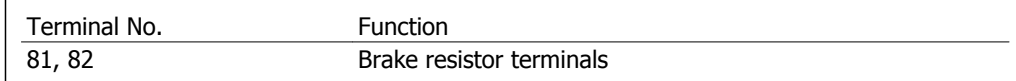

The connection cable to the brake resistor must be shielded. Connect the shield by means of cable clamps to the conductive back plate at the adjustable frequency drive and to the metal cabinet of the brake resistor.

Size the brake cable cross-section to match the brake torque. See also Brake Instructions, MI. 90. Fx. yy and  $MI.50.$  Sx. yy for further information regarding safe installation.

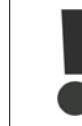

Please note that voltages up to 1099 V DC, depending on the supply voltage, may occur on the terminals.

### **3.6.10. Load Sharing**

(Only extended with letter D in position 21 of the typecode).

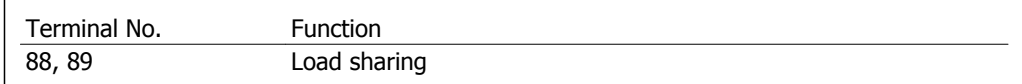

The connection cable must be shielded, and the max. length from the adjustable frequency drive to the DC bar is 81 ft [25 m].

Load sharing enables the linking of the DC intermediate circuits of several adjustable frequency drives.

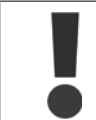

Please note that voltages up to 1099 V DC may occur on the terminals. Load sharing calls for extra equipment. For further information, please contact Danfoss.

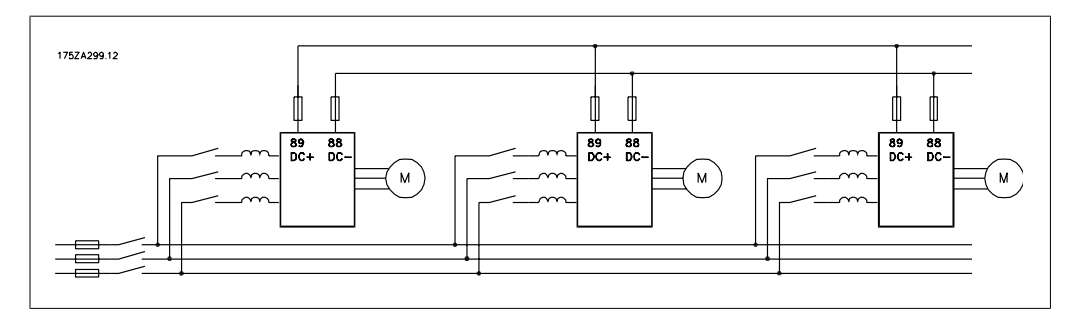

3.80: Load sharing connection

## **3.6.11. Shielding against Electrical Noise**

Before mounting the line power cable, mount the EMC metal cover to ensure best EMC performance.

NOTE: The EMC metal cover is only included in units with an RFI filter.

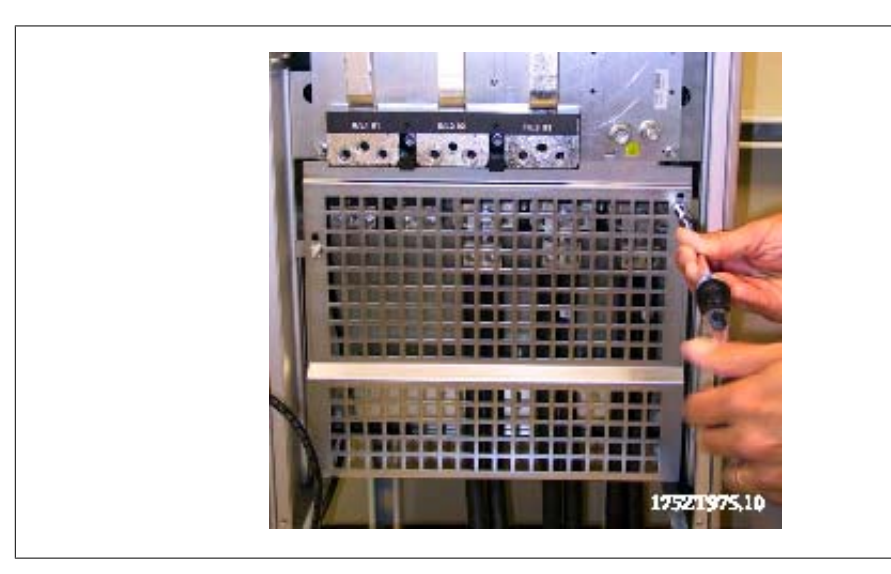

3.81: Mount the EMC shield.

### **3.6.12. Line connection**

The line power supply must be connected to terminals 91, 92 and 93. Ground is connected to the terminal to the right of terminal 93.

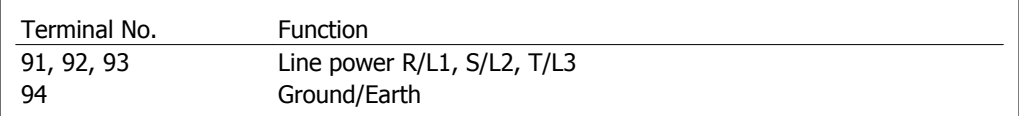

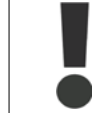

Check the nameplate to ensure that the line voltage of the adjustable frequency drive matches the power supply of your plant.

Ensure that the power supply can supply the necessary current to the adjustable frequency drive.

If the unit is without built-in fuses, ensure that the appropriate fuses have the correct current rating.

Danfoss

### **3.6.13. External Fan Supply**

If the adjustable frequency drive is supplied by DC or if the fan must run independently of the power supply, an external power supply can be applied. The connection is made to the power card.

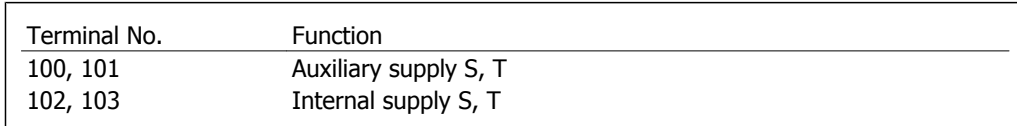

The connector located on the power card provides the line voltage connection for the cooling fans. The fans are factory-equipped to be supplied from a common AC line (jumpers between 100-102 and 101-103). If an external supply is needed, the jumpers are removed and the supply is connected to terminals 100 and 101. A 5 Amp fuse should be used for protection. In UL applications, this should be LittelFuse KLK-5 or equivalent.

### **3.6.14. Fuses**

#### **Branch circuit protection**

In order to protect the installation against electrical and fire hazard, all branch circuits in an installation, switch gear, machines, etc., must be short-circuited and overcurrent protected according to national/international regulations.

#### **Short-circuit protection**

The adjustable frequency drive must be protected against short circuit in order to prevent electrical or fire hazard. Danfoss recommends using the fuses mentioned below to protect service personnel and equipment in case of an internal failure in the drive. The adjustable frequency drive provides full short-circuit protection in case of a short-circuit on the motor output.

#### **Overcurrent protection**

Provide overload protection to avoid fire hazard due to overheating of the cables in the installation. The adjustable frequency drive is equipped with an internal overcurrent protection that can be used for upstream overload protection (UL applications excluded), see par. 4-18. Moreover, fuses or circuit breakers can be used to provide the overcurrent protection in the installation. Overcurrent protection must always be carried out according to national regulations.

Fuses must be designed for protection in a circuit capable of supplying a maximum of 100,000 Arms (symmetrical).

#### **Fuse Tables**

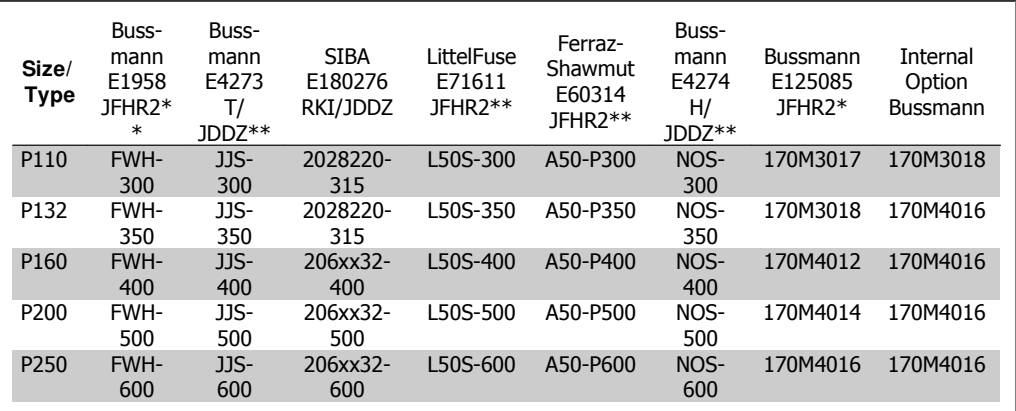

3.5: **D enclosures, 380-480 V**

\*170M fuses from Bussmann shown use the -/80 visual indicator; -TN/80 Type T, -/110 or TN/ 110 Type T indicator fuses of the same size and amperage may be substituted for external use \*\*Any minimum 480 V UL-listed fuse with associated current rating may be used to meet UL requirements.

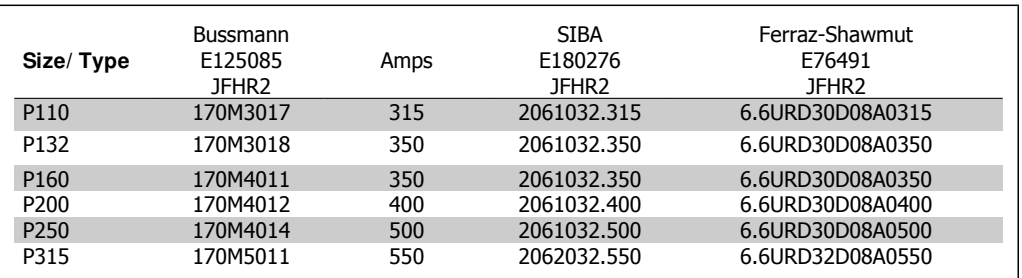

3.6: **D enclosures, 525-600 V**

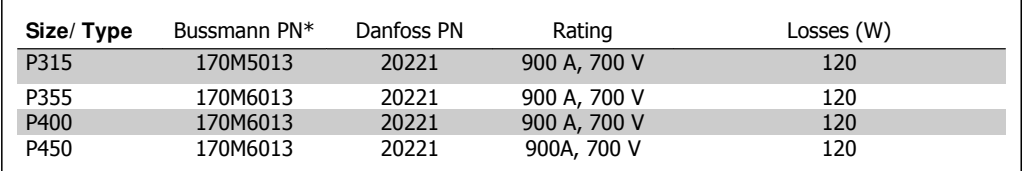

3.7: **E enclosures, 380-480 V**

\*170M fuses from Bussmann shown use the -/80 visual indicator; -TN/80 Type T, -/110 or TN/ 110 Type T indicator fuses of the same size and amperage may be substituted for external use.

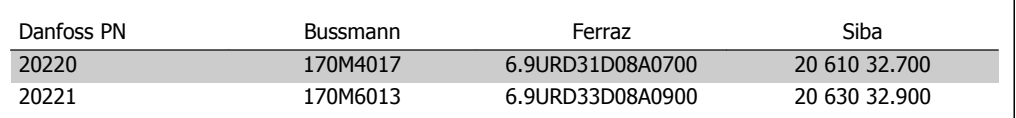

3.8: **Additional Fuses for Non-UL Applications, E enclosures, 380-480 V**

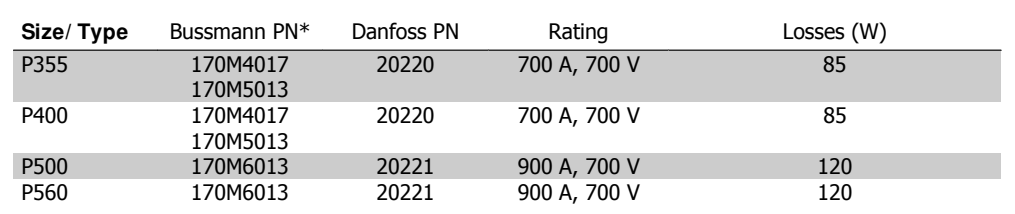

#### 3.9: **E enclosures, 525-600 V**

\*170M fuses from Bussmann shown use the -/80 visual indicator; -TN/80 Type T, -/110 or TN/ 110 Type T indicator fuses of the same size and amperage may be substituted for external use.

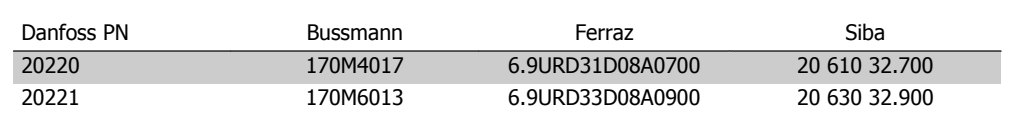

3.10: **Additional Fuses for Non-UL ApplicationsE enclosures, 525-600 V**

Suitable for use on a circuit capable of delivering not more than 100,000 rms symmetrical amperes, 500/600/690 Volts maximum when protected by the above fuses.

#### **Circuit Breaker Tables**

Circuit Breakers manufactured by General Electric, Cat. No. SKHA36AT0800, 600 V AC maximum, with the rating plugs listed below can be used to meet UL requirements.

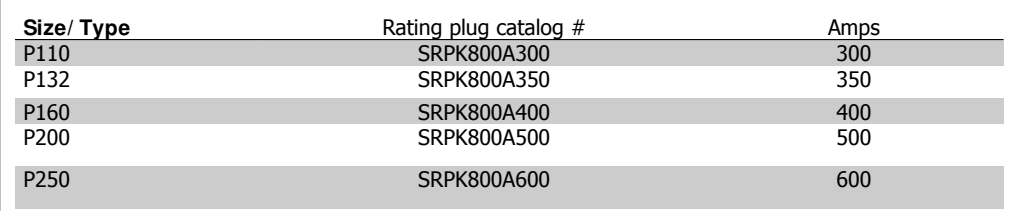

3.11: **D enclosures, 380-480 V**

#### **Non-UL compliance**

If UL/cUL is not to be complied with, we recommend using the following fuses, which will ensure compliance with EN50178:

In case of malfunction, not following the recommendation may result in unnecessary damage to the adjustable frequency drive.

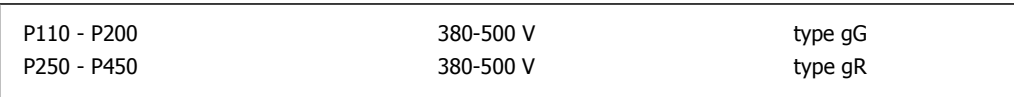

### **3.6.15. Brake Resistor Temperature Switch**

Torque: 0.5-0.6 Nm (5 in-lbs) Screw size: M3

This input can be used to monitor the temperature of an externally connected brake resistor. If the input between 104 and 106 opens, the adjustable frequency drive will trip on warning/alarm

27, "Brake IGBT". If the connection is closed between 104 and 105, the adjustable frequency drive will trip on warning/alarm 27, "Brake IGBT". Normally closed: 104-106 (factory installed jumper) Normally open: 104-105

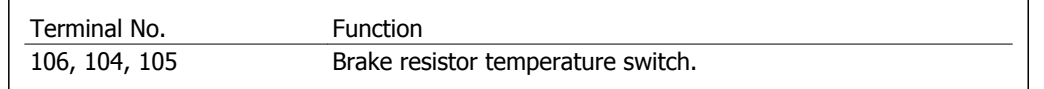

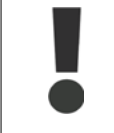

If the temperature of the brake resistor gets too high and the thermal switch drops out, the adjustable frequency drive will stop braking. The motor will start coasting. A KLIXON switch must be installed that is 'normally closed'. If this function is not used, 106 and 104 must be short-circuited together.

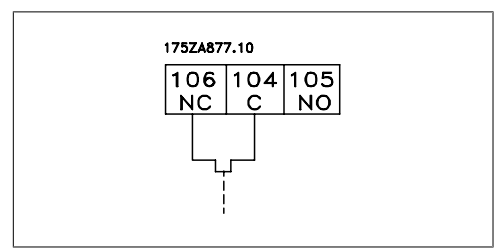

### **3.6.16. Access to Control Terminals**

All terminals to the control cables are located beneath the LCP, accessed by opening the door of the IP 21/ 54 version or removing the covers of the IP 00 version.

### **3.6.17. Electrical I nstallation, Control Terminals**

#### **To connect the cable to the terminal:**

- 1. Strip insulation of 0.34-0.39 in [9-10 mm]
- 2. Insert a screwdriver<sup>1)</sup> into the square hole.
- 3. Insert the cable in the adjacent circular hole.
- 4. Remove the screwdriver. The cable is now mounted to the terminal.

#### **To remove the cable from the terminal:**

- 1. Insert a screw driver<sup>1)</sup> in the square hole.
- 2. Pull out the cable.

1) Max. 0.015 x 0.1 in. [0.4 x 2.5 mm]

Danfoss

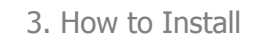

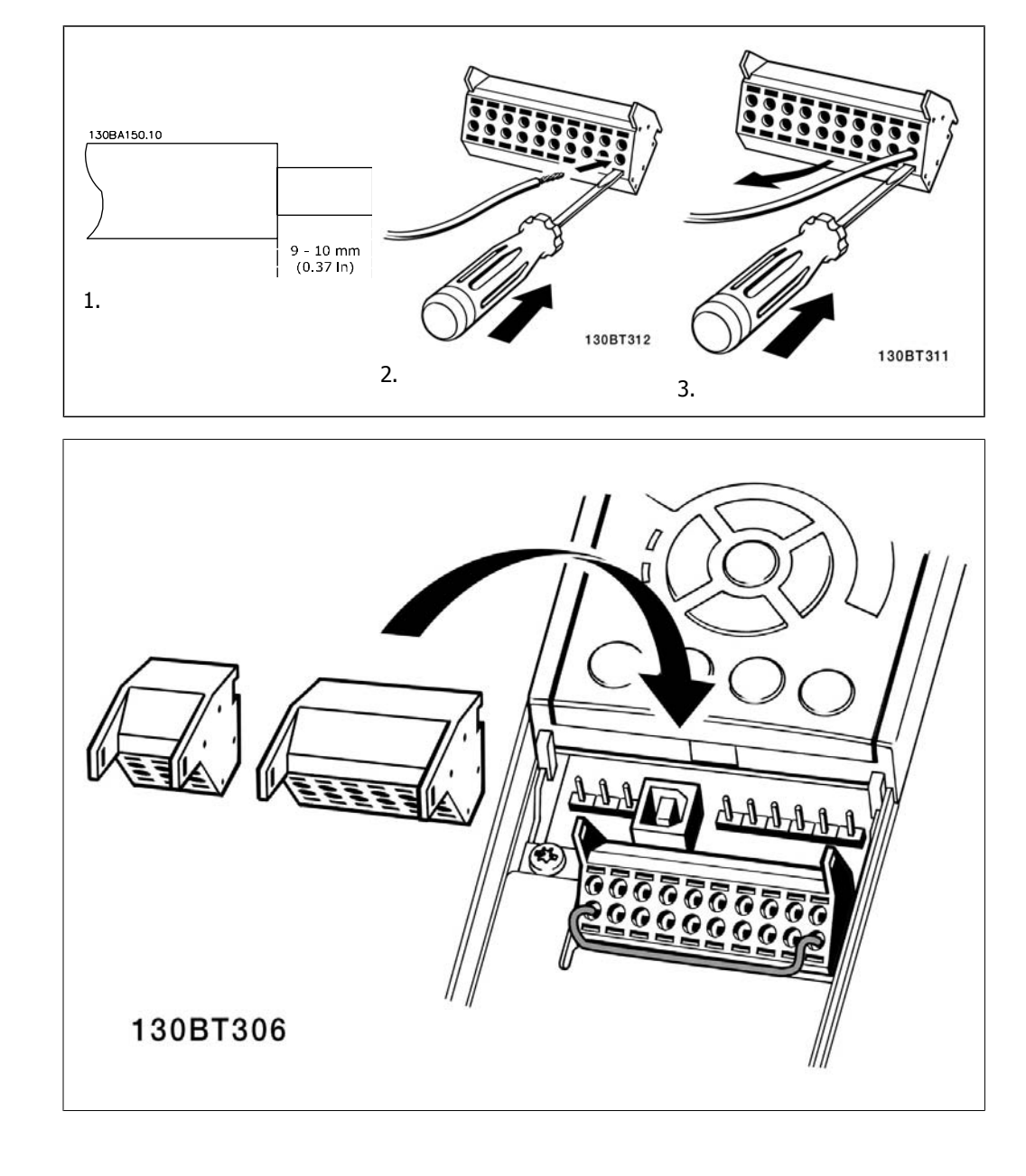

**3**

# **3.7. Connection Examples**

### **3.7.1. Start/ Stop**

Terminal  $18 = \text{Par. } 5 \cdot 10$  [8] *Start* Terminal 27 = Par. 5-12 [0] No operation (Default coast inverse) Terminal 37 = Safe stop (where available!)

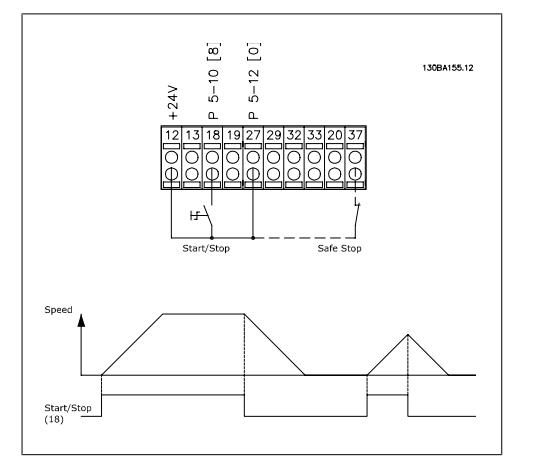

### **3.7.2. Pulse Start/ Stop**

Terminal  $18 = \text{Par. } 5 \cdot 10$  [9] Latched start Terminal 27= Par. 5-12 [6] Stop inverse Terminal 37 = Safe stop (where available!)

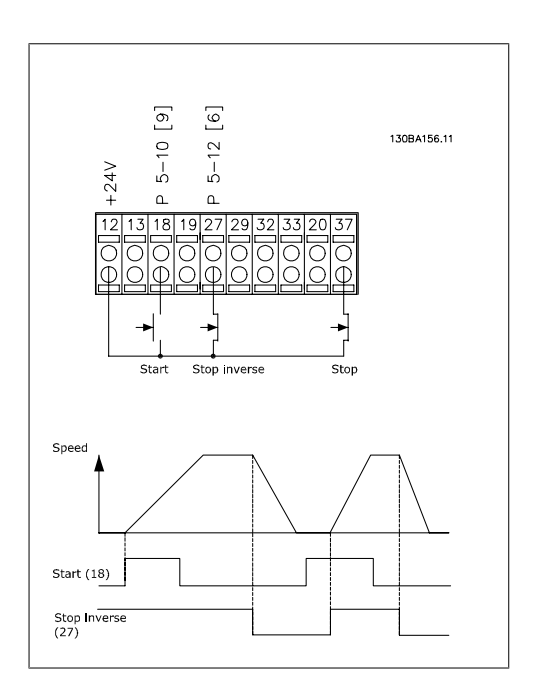

### **3.7.3. Speed Up/ Slow**

**Terminals 29/ 32 = Speed up/ Slow: .**

Terminal  $18$  = Par. 5-10 [9] Start (default)

Terminal  $27 = Par. 5-12 [19]$  Freeze reference

Terminal 29 = Par. 5-13 [21]  $Speed$ up

Terminal 32 = Par. 5-14 [22]  $Slow$ 

Note: Terminal 29 only in FC x02 (x=series type).

### **3.7.4. Potentiometer Reference**

#### **Voltage reference via a potentiometer:**

Reference Source  $1 = [1]$  Analog input 53 (default)

Terminal 53, Low Voltage = 0 Volt

Terminal 53, High Voltage = 10 Volt Terminal 53, Low Ref./Feedback =  $0$ RPM

Terminal 53, High Ref./Feedback = 1500 RPM

Switch  $S201 =$  OFF (U)

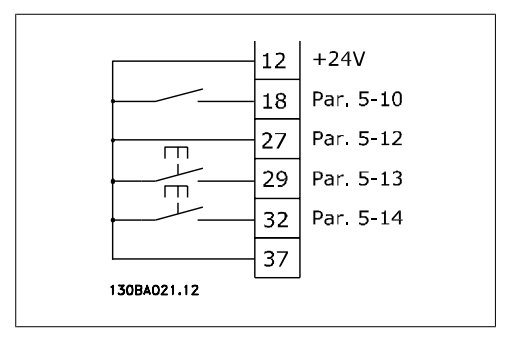

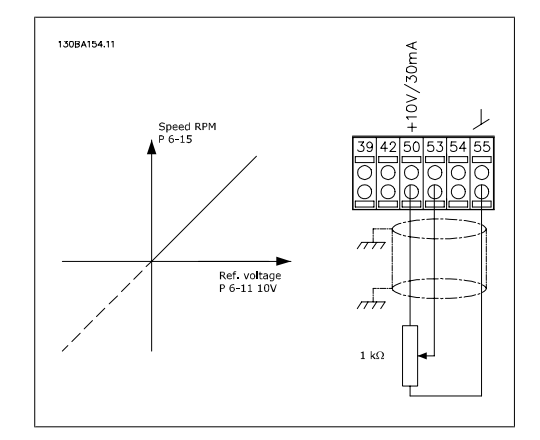

# **3.8. Electrical I nstallation - continued**

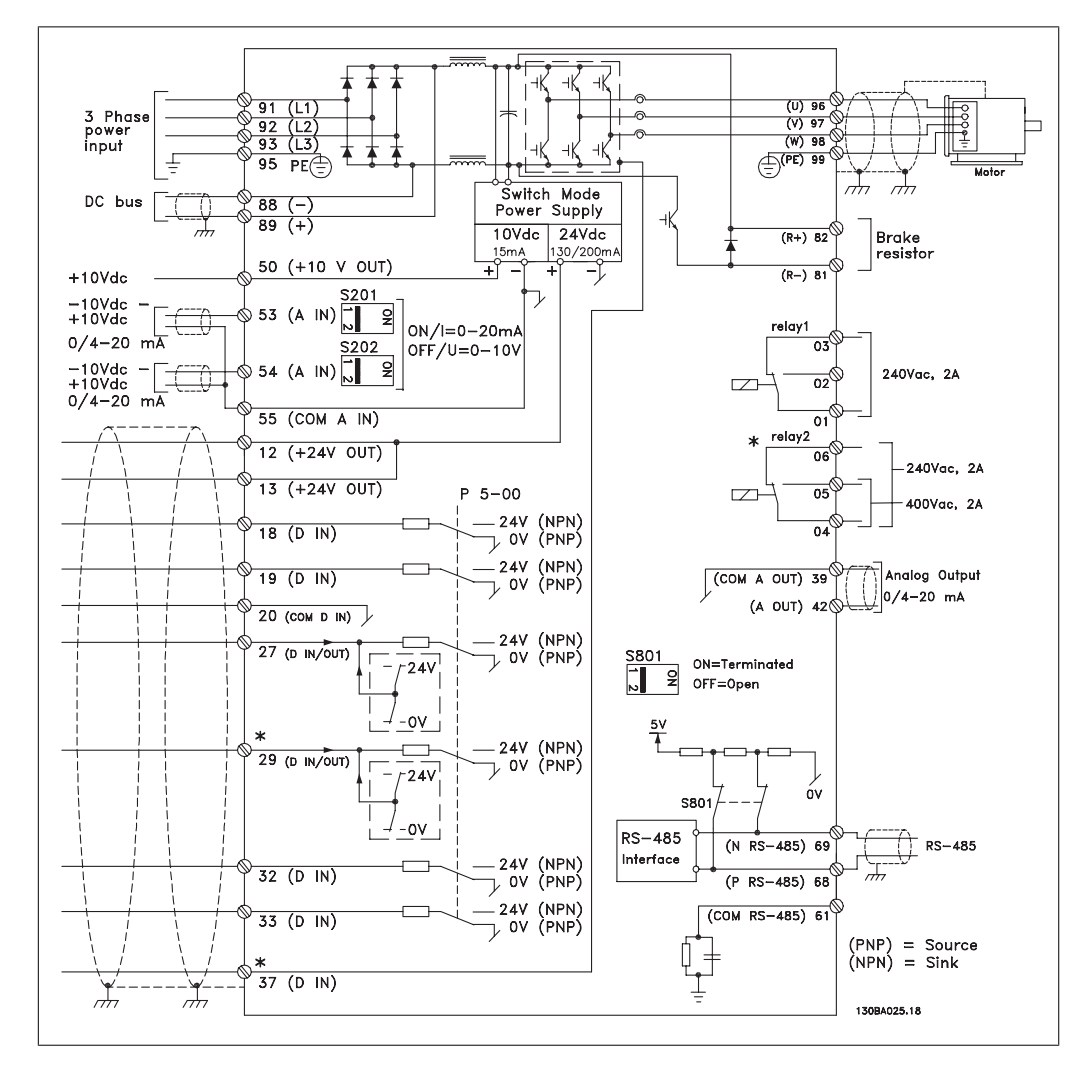

### **3.8.1. Electrical I nstallation, Control Cables**

3.82: Diagram showing all electrical terminals without options.

Terminal 37 is the input to be used for Safe Stop. For instructions on safe stop installation, refer to the section Safe Stop Installation in the adjustable frequency drive Design Guide. See also sections Safe Stop and Safe Stop Installation.

In rare cases, very long control cables and analog signals may, depending on installation, result in 50/60 Hz ground loops due to noise from line supply cables.

If this occurs, it may be necessary to break the shield or insert a 100 nF capacitor between shield and chassis.

The digital and analog inputs and outputs must be connected separately to the adjustable frequency drive common inputs (terminal 20, 55, 39) to prevent ground currents from both groups from affecting other groups. For example, switching on the digital input may disturb the analog input signal.

#### **I nput polarity of control terminals**

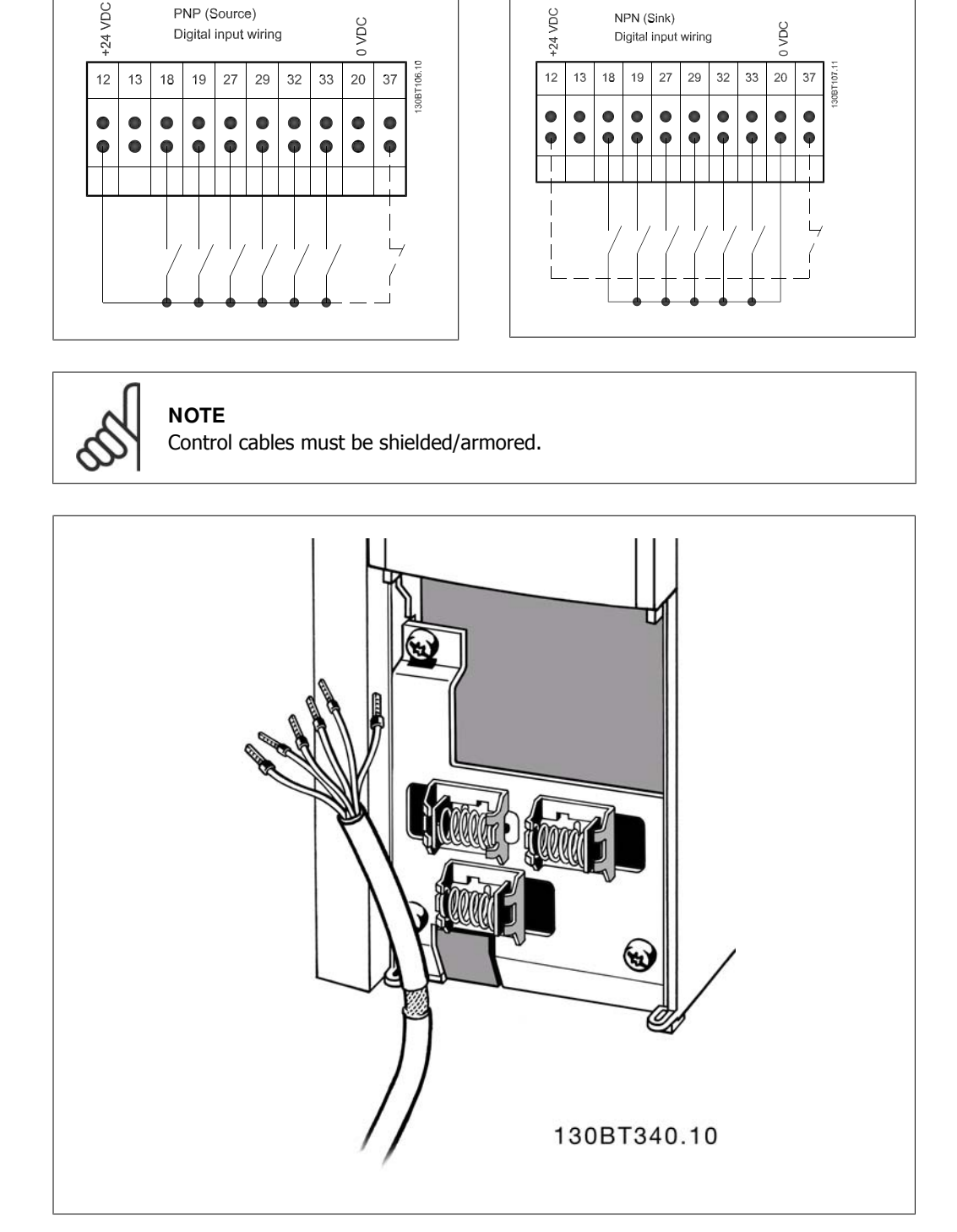

### **3.8.2. Switches S201, S202, and S801**

Switches S201 (A53) and S202 (A54) are used to select a current (0-20 mA) or a voltage (-10 to 10 V) configuration for the analog input terminals 53 and 54, respectively.

Switch S801 (BUS TER.) can be used to enable termination on the RS-485 port (terminals 68 and 69).

See drawing *Diagram showing all electrical terminals* in section *Electrical Installation*.

#### **Default setting:**

 $S201$  (A53) = OFF (voltage input) S202 (A54) = OFF (voltage input)

S801 (Bus termination) = OFF

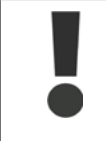

When changing the function of S201, S202 or S801, be careful not to force the switch over. Removing the LCP fixture (cradle) when operating the switches is recommended. The switches must not be operated while the adjustable frequency drive is powered.

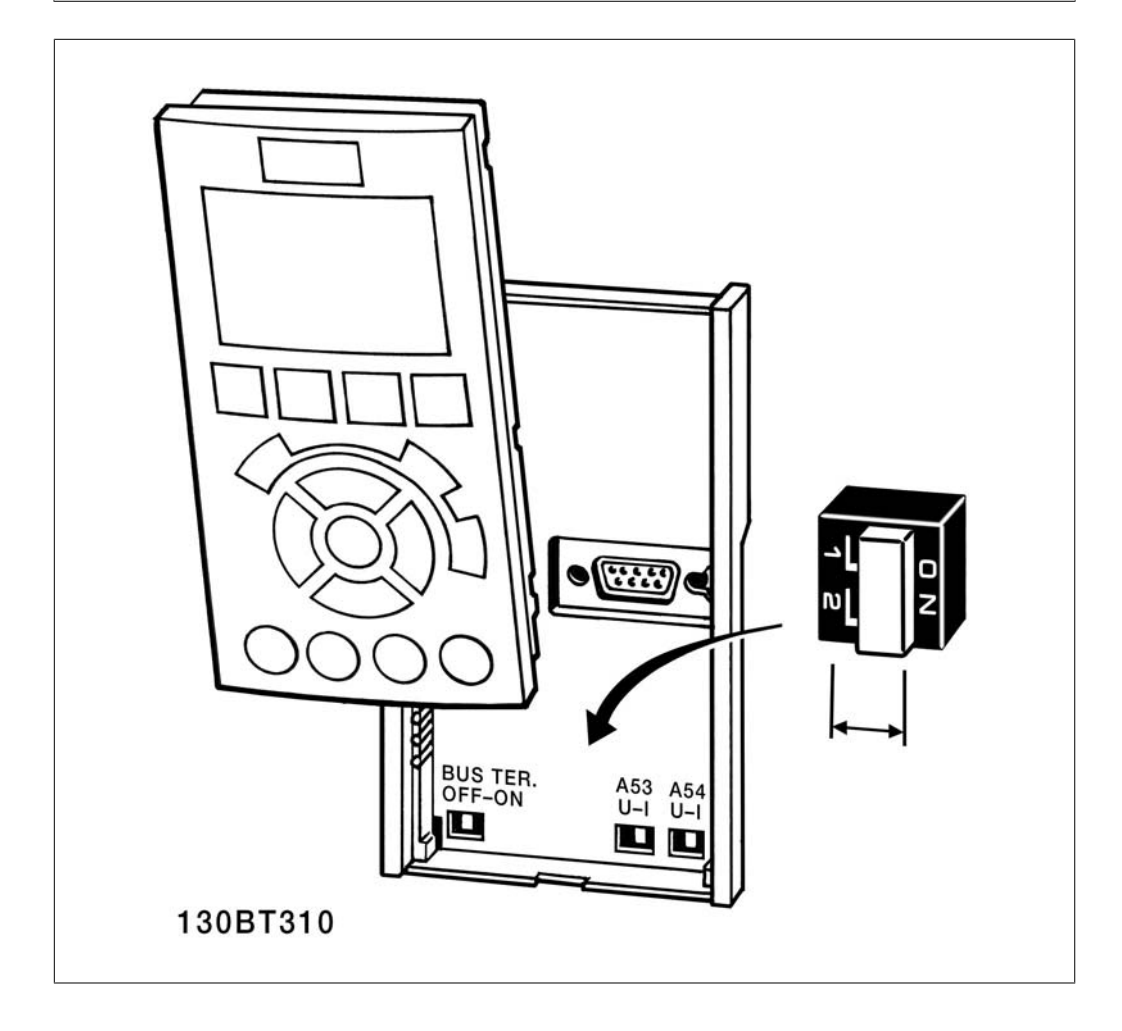

Danfoss

# **3.9. Final Set-up and Test**

### **3.9.1. Final Set-Up and Test**

To test the set-up and ensure that the adjustable frequency drive is running, follow these steps.

#### **Step 1. Locate the motor nameplate**

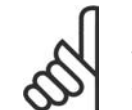

**NOTE** The motor is either star- (Y) or delta-connected (Δ). This information is located on the motor nameplate data.

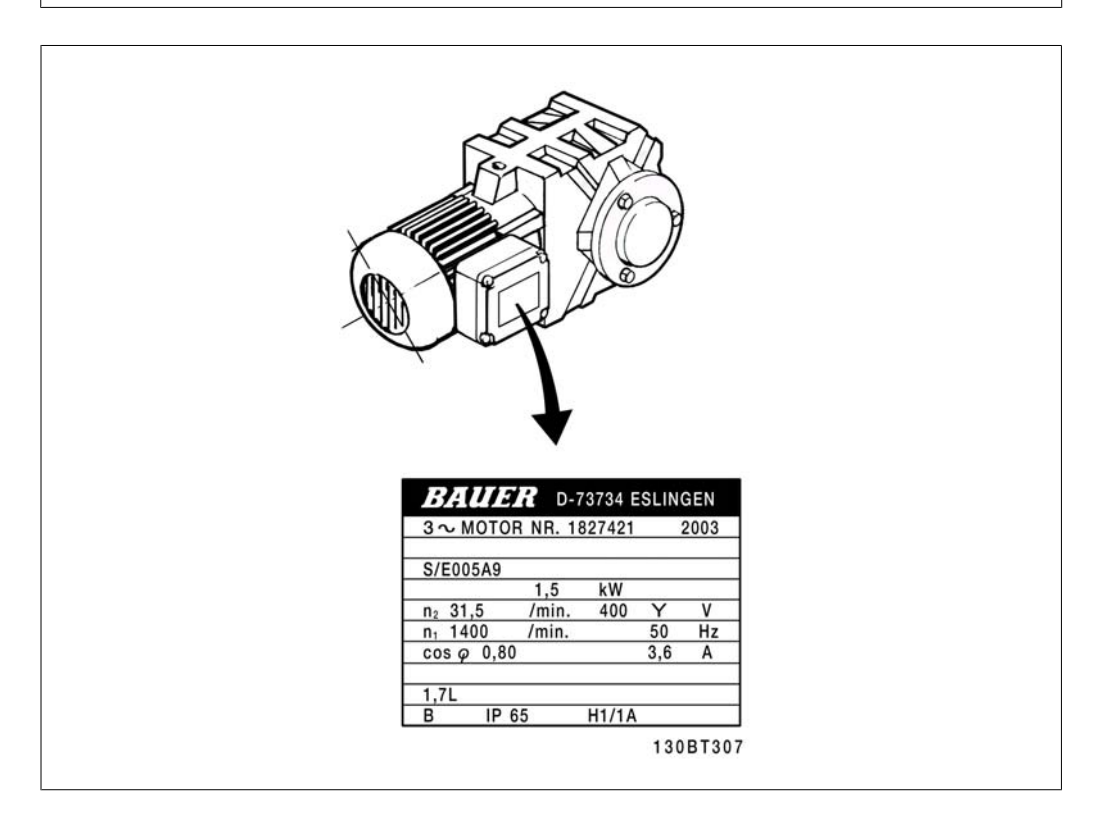

#### **Step 2. Enter the motor nameplate data in this parameter list.**

To access this list, first press the [QUICK MENU] key, then select "Q2 Quick Set-up".

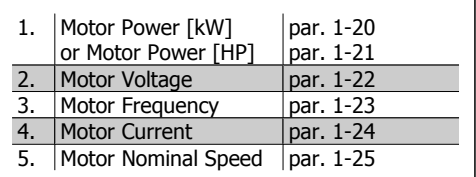

#### **Step 3. Activate the Automatic Motor Adaptation (AMA)**

**Performing an AMA will ensure optimum performance. The AMA measures the values from the motor model equivalent diagram.**

- 1. Connect terminal 37 to terminal 12 (if terminal 37 is available).
- 2. Connect terminal 27 to terminal 12, or set par. 5-12 to 'No function' (par. 5-12 [0])
- 3. Activate the AMA par. 1-29.

- 4. Choose between complete or reduced AMA. If a sine-wave filter is mounted, run only the reduced AMA, or remove the sine-wave filter during the AMA procedure.
- 5. Press the [OK] key. The display shows "Press [Hand on] to start."
- 6. Press the [Hand on] key. A progress bar indicates if the AMA is in progress.

#### **Stop the AMA during operation.**

1. Press the [OFF] key. The adjustable frequency drive enters into alarm mode and the display shows that the AMA was terminated by the user.

#### **Successful AMA**

- 1. The display shows "Press [OK] to finish AMA."
- 2. Press the [OK] key to exit the AMA state.

#### **Unsuccessful AMA**

- 1. The adjustable frequency drive enters into alarm mode. A description of the alarm can be found in the *Warnings and Alarms* chapter.
- 2. "Report Value" in the [Alarm Log] shows the last measuring sequence carried out by the AMA before the adjustable frequency drive entered alarm mode. This number, along with the description of the alarm, will assist you in troubleshooting. If you contact Danfoss for service, make sure to mention the number and alarm description.

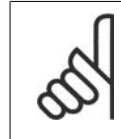

#### **NOTE**

Unsuccessful AMA is often caused by incorrectly registered motor nameplate data or a difference that is too large between the motor power size and the adjustable frequency drivepower size.

#### **Step 4. Set speed limit and ramp time**

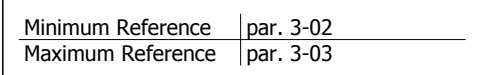

 3.12: Set up the desired limits for speed and ramp time.

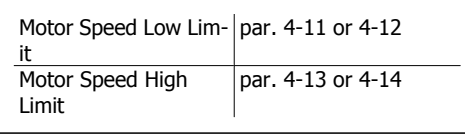

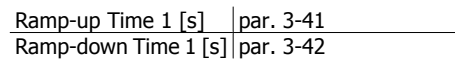

# **3.10. Additional Connections**

### **3.10.1. Parallel Connection of Motors**

The adjustable frequency drive can control several parallel-connected motors. The total current consumption of the motors must not exceed the rated output current  $I_{M,N}$  for the adjustable frequency drive.

#### **NOTE**

Installation with cables connected in a common joint, as in the illustration below, is only recommended for short cable lengths.

**NOTE** When motors are connected in parallel, par. 1-29 Automatic Motor Adaptation (AMA) cannot be used.

### **NOTE**

The electronic thermal relay (ETR) of the adjustable frequency drive cannot be used for motor protection for the individual motor of systems with parallelconnected motors. Provide further motor protection with, for example, thermistors in each motor or individual thermal relays (circuit breakers are not suitable for protection).

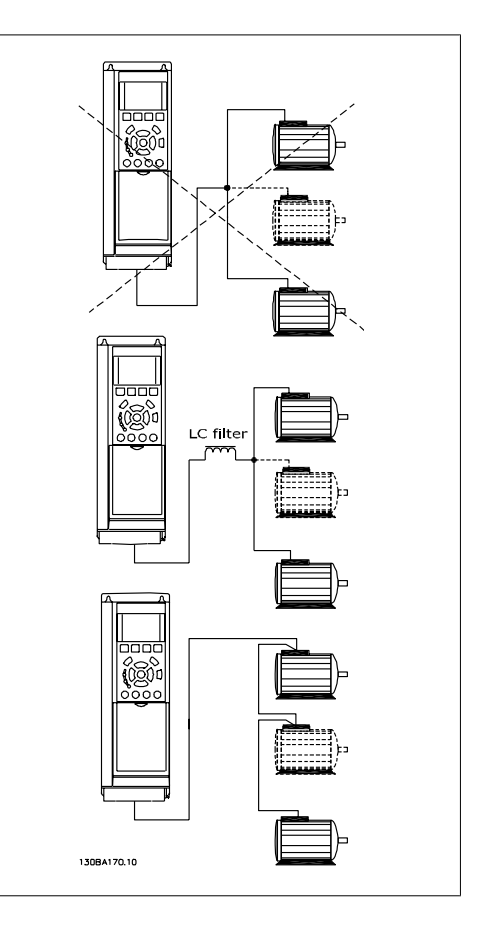

Problems may arise at start and at low RPM values if motor sizes are widely different because small motors' relatively high ohmic resistance in the stator calls for a higher voltage at start and at low RPM values.

### **3.10.2. Motor Thermal Protection**

The electronic thermal relay in the adjustable frequency drive has received UL approval for single motor protection when par. 1-90 Motor Thermal Protection is set for ETR Trip and par. 1-24 Motor *current,*  $I_{M,N}$  is set to the rated motor current (see motor nameplate).

For thermal motor protection, it is also possible to use the MCB 112 PTC thermistor card option. This card provides an ATEX certificate to protect motors in explosion hazard areas, Zone 1/21 and Zone 2/22. Please refer to the *Design Guide* for further information.
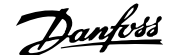

### **4. How to Program**

### **4.1. Graphical (GLCP) and Numerical (NLCP) Display**

The easiest way to program the adjustable frequency drive is to use the Graphical Local Control Panel (LCP 102). It is necessary to consult the adjustable frequency drive Design Guide when using the Numeric Local Control Panel (LCP 101).

### **4.1.1. How to Program on the Graphical LCP**

The following instructions are valid for the graphical LCP (LCP 102):

### **The control panel is divided into four functional groups:**

- 1. Graphical display with status lines.
- 2. Menu keys and LEDs changing parameters and switching between display functions.
- 3. Navigation keys and indicator lights (LEDs).
- 4. Operation keys and LEDs.

All data is displayed in a graphical LCP display, which can show up to five items of operating data while displaying [Status].

### **Display lines:**

- a. **Status line:** Status messages displaying icons and graphics.1
- b. **Line 1-2:** Operator data lines displaying data defined or chosen by the user. By pressing the [Status] key, up to one extra line can be added.1
- c. **Status line:** Status messages displaying text.1

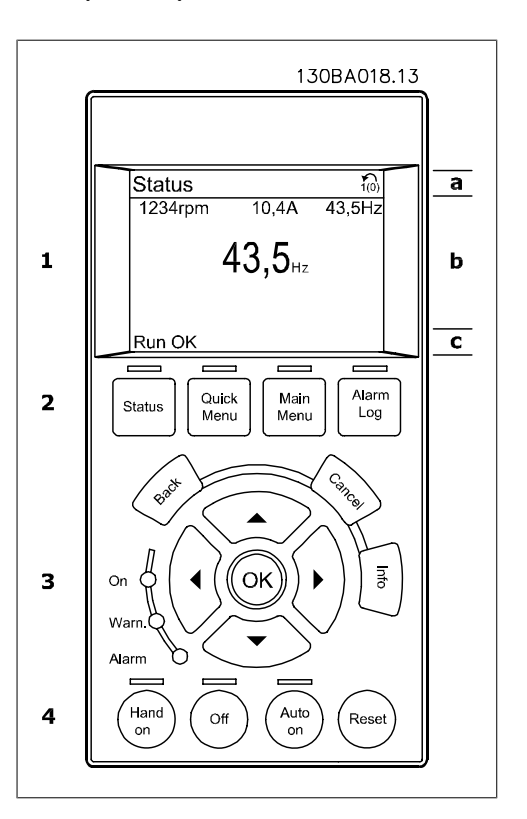

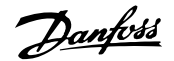

### **4.1.2. How to Program on the Numerical Local Control Panel**

The following instructions are valid for the numerical LCP (LCP 101):

### **The control panel is divided into four functional groups:**

1. Numerical display.

4. How to Program

- 2. Menu keys and LEDs changing parameters and switching between display functions.
- 3. Navigation keys and indicator lights (LEDs).
- 4. Operation keys and LEDs.

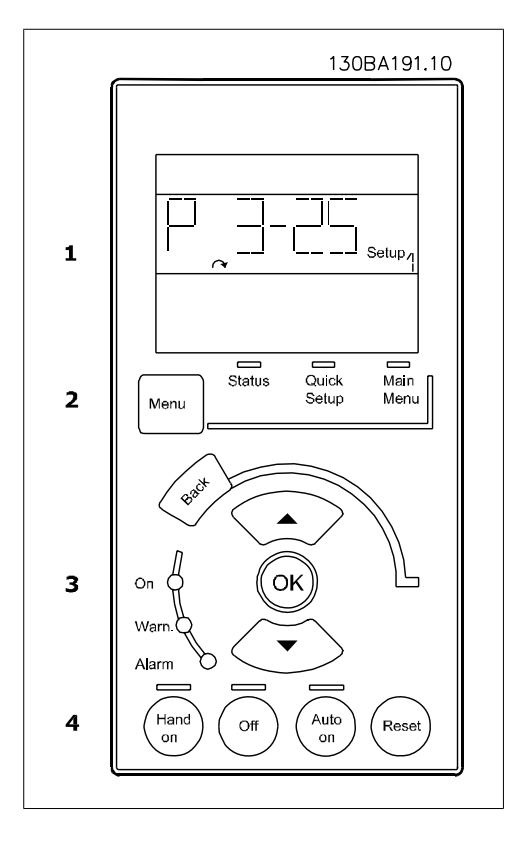

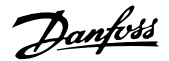

### **4.2. Quick Set-up**

### **4.2.1. Quick Menu Mode**

### **Parameter Data**

The graphical display (GLCP) provides access to all parameters listed under the quick menus. The numeric display (NLCP) only provides access to the Quick Set-up parameters. To set parameters using the [Quick Menu] button, enter or change parameter data or settings in accordance with the following procedure:

- 1. Press the Quick Menu button
- 2. Use the  $\lceil \triangle \rceil$  and  $\lceil \triangledown \rceil$  buttons to find the parameter you want to change.
- 3. Press [OK].
- 4. Use  $[A]$  and  $[\n\mathbf{v}]$  buttons to select the correct parameter setting.
- 5. Press [OK].
- 6. To move to a different digit within a parameter setting, use the  $\lceil \cdot \rceil$  and [▶] buttons.
- 7. Highlighted area indicates digit selected for change.
- 8. Press [Cancel] button to disregard change, or press [OK] to accept change and enter the new setting.

### **Example of Changing Parameter Data**

Assume parameter 22-60, Broken Belt Function is set to [Off]. However, you should still monitor the fan belt condition - non-broken or broken - according to the following procedure:

- 1. Press the Quick Menu key.
- 2. Choose Function Set-ups with the [▼] button.
- 3. Press [OK].
- 4. Choose Application Settings with the [▼] button.
- 5. Press [OK].
- 6. Press [OK] again for fan functions.
- 7. Choose the broken belt function by pressing [OK].
- 8. With [▼] button, choose [2] Trip.

The adjustable frequency drive will now trip if a broken fan belt is detected.

Select [My Personal Menu] to display only the parameters that have been pre-selected and programmed as personal parameters. For example, an AHU or pump OEM may have pre-programmed these to be in My Personal Menu during factory commissioning to make on-site commissioning/ fine tuning simpler. These parameters are selected in par. 0-25 Personal Menu. Up to 20 different parameters can be programmed in this menu.

If  $[No\ Operation]$  is selected in par. Terminal 27 Digital Input, no connection to +24 V on terminal 27 is necessary to enable start.

If [Coast Inverse] (factory default value) is selected in par. Terminal 27 Digital Input, a connection to +24 V is necessary to enable start.

Select [Changes Made] to get information about:

- The last 10 changes. Use the up/down navigation keys to scroll between the last 10 changed parameters.
- The changes made since default setting.

Select [Loggings] to get information about the display line readouts. The information is shown in graphs.

Danfoss

Only display parameters selected in par. 0-20 and par. 0-24 can be viewed. It is possible to store up to 120 samples in the memory for later reference.

### **Efficient Parameter Set-up for HVAC Applications**

The parameters can easily be set up for the vast majority of the HVAC applications only by using the **[Quick Set-up]** option.

After pressing [Quick Menu], the different areas in the quick menu are listed. See also illustration 6.1 below and tables Q3-1 to Q3-4 in the following Function Set-ups section.

### **Example of using the Quick Set-up option**

Assume you want to set the ramp-down time to 100 seconds!

- 1. Press [Quick Set-up]. The first par. 0-01 Language in Ouick Set-up appears.
- 2. Press  $\lceil \mathbf{v} \rceil$  repeatetly until par. 3-42 Ramp 1 Ramp-down Time appears with the default setting of 20 seconds.
- 3. Press [OK].
- 4. Use the [◀] button to highlight the 3rd digit before the comma.
- 5. Change '0' to '1' by using the [▲] button.
- 6. Use the  $[\rceil]$  button to highlight the digit '2'.
- 7. Change '2' to '0' with the [▼] button.
- 8. Press [OK].

The new ramp-down time is now set to 100 seconds.

It is recommended to do the set-up in the order listed.

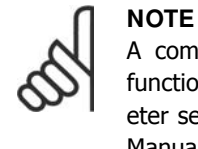

A complete description of the function is found in the parameter sections of this Instruction Manual.

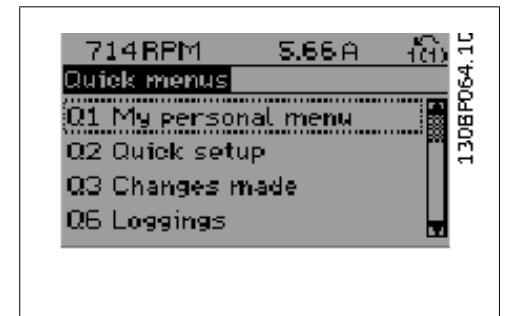

4.1: Quick Menu view.

The QUICK Set-up menu gives access to the 12 most important set-up parameters of the drive. After programming, the drive will, in most cases, be ready for operation. The 12 (see footnote) quick menu parameters are shown in the table below. A complete description of the function is given in the parameter sections of this manual.

Danford 4. How to Program

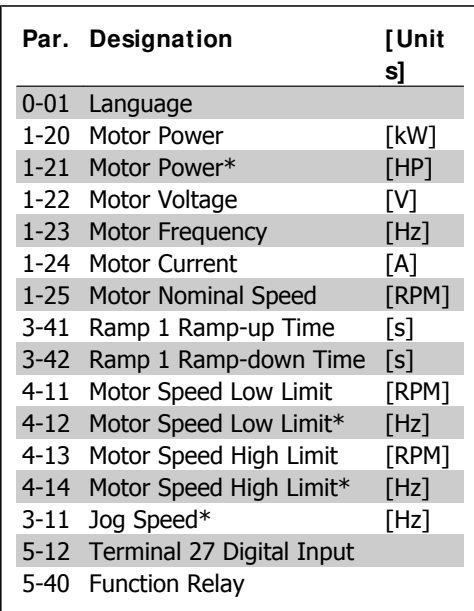

\*The display showing depends on choices made in parameter 0-02 and 0-03. The default setting of parameters 0-02 and 0-03 depends on which region of the world the adjustable frequency drive is supplied to but can be reprogrammed as required.

4.1: Quick Set-up parameters

### **Parameters for Quick Set-up function:**

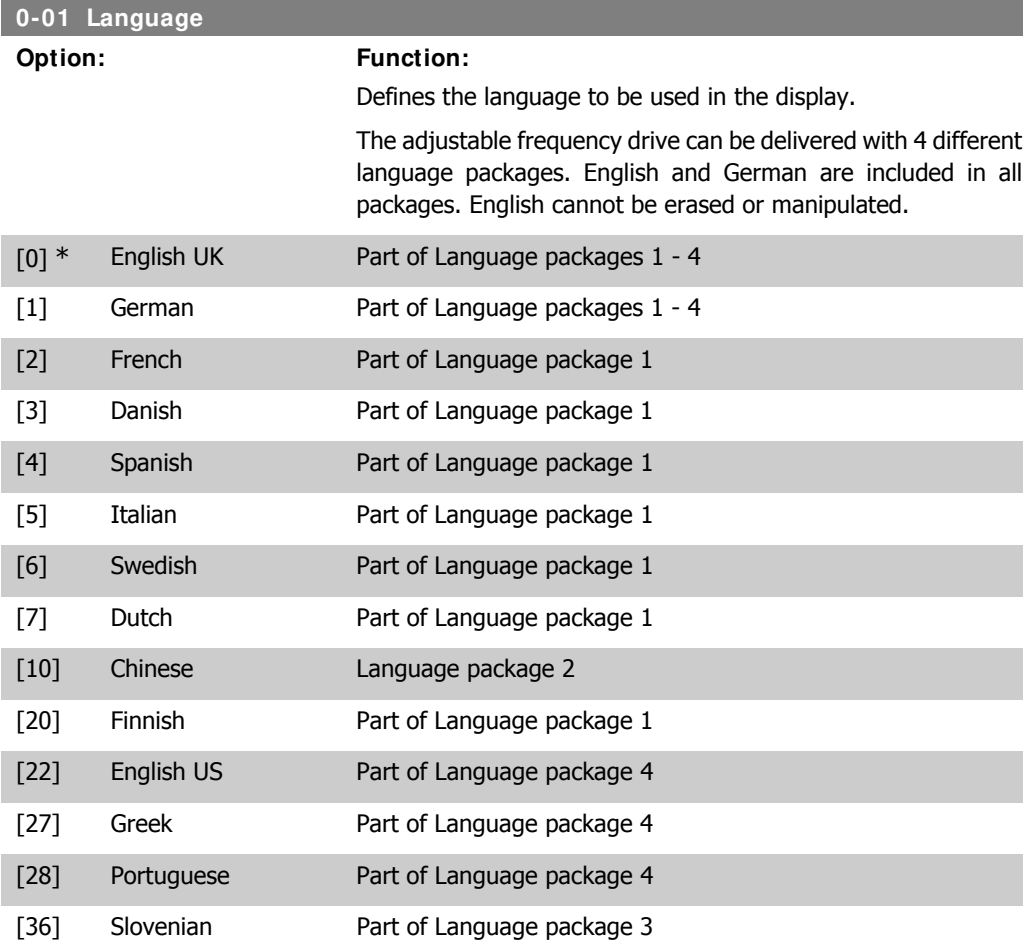

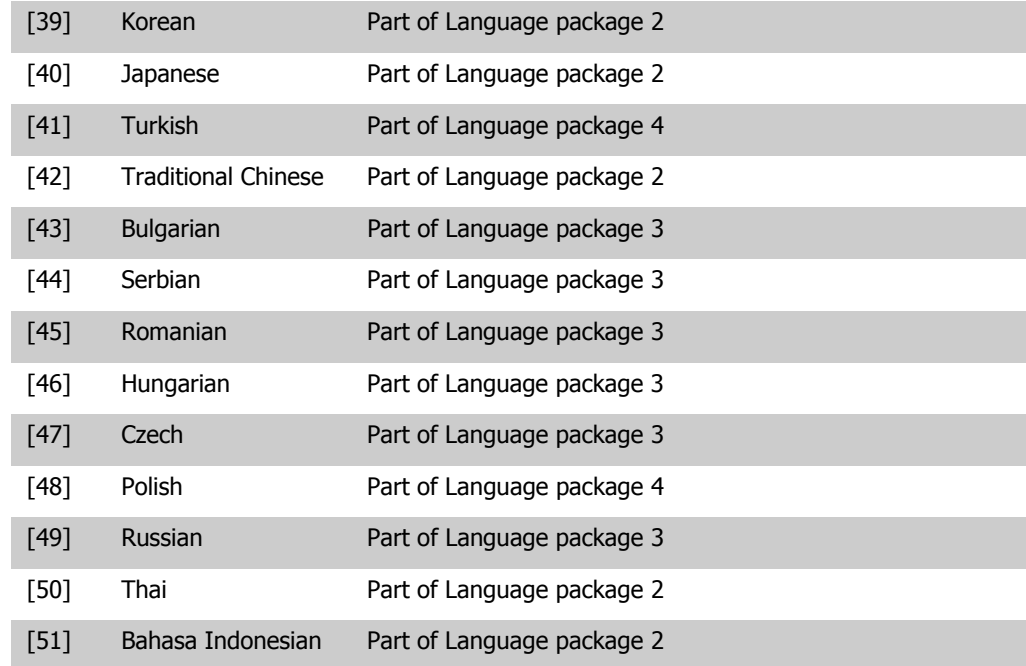

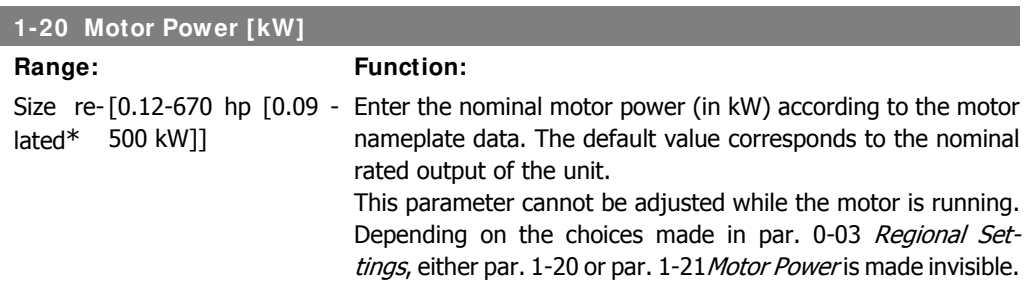

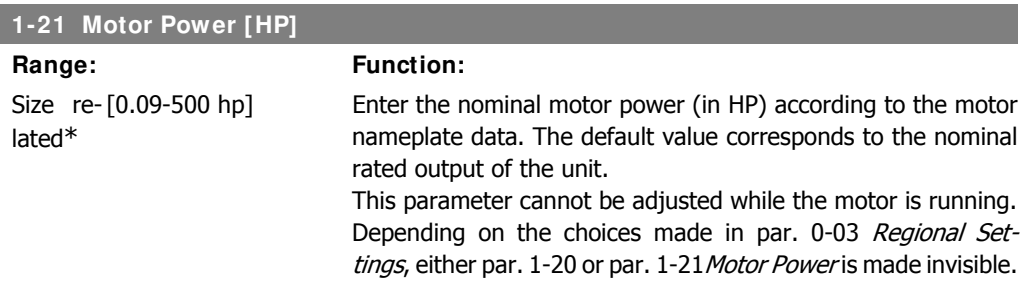

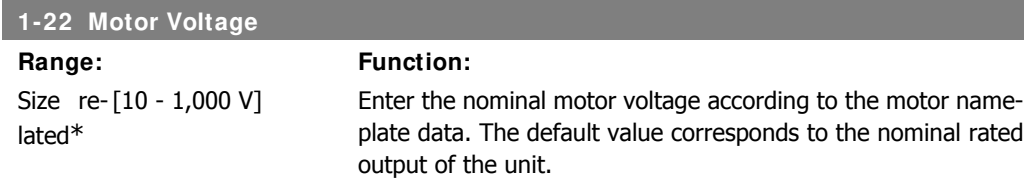

This parameter cannot be adjusted while the motor is running.

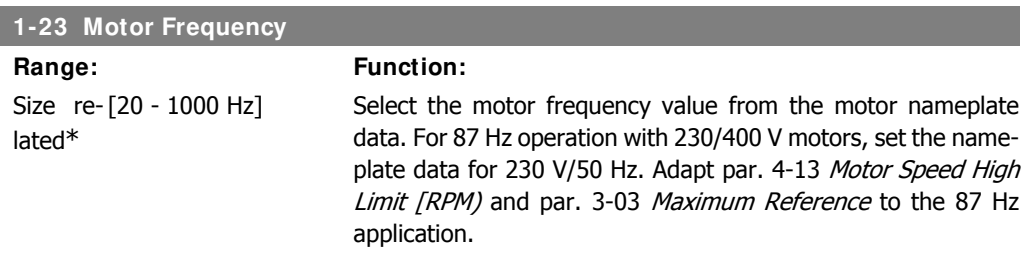

This parameter cannot be adjusted while the motor is running.

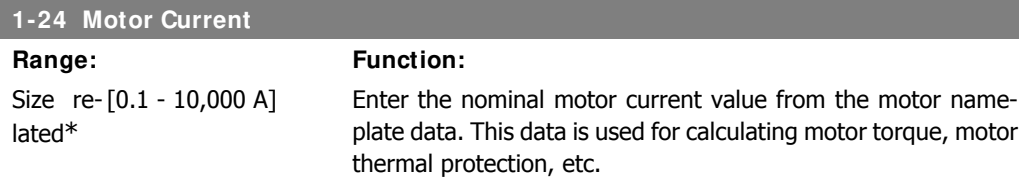

This parameter cannot be adjusted while the motor is running.

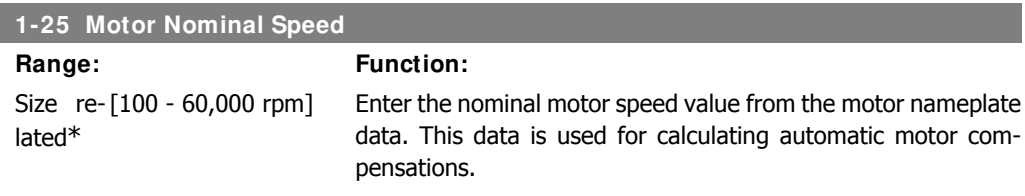

This parameter cannot be adjusted while the motor is running.

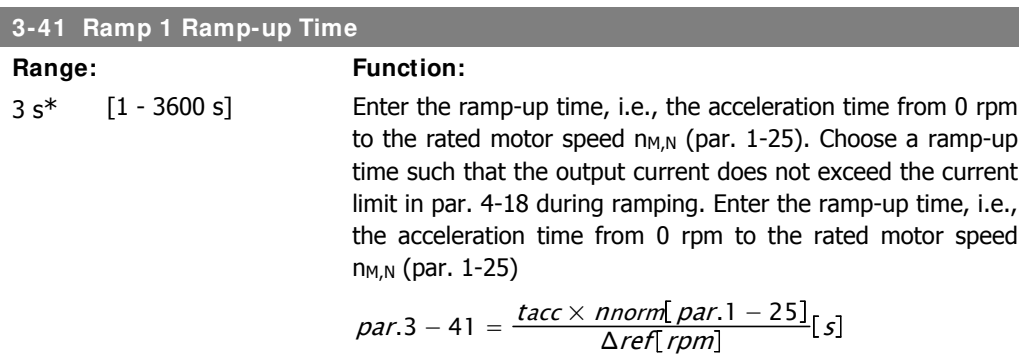

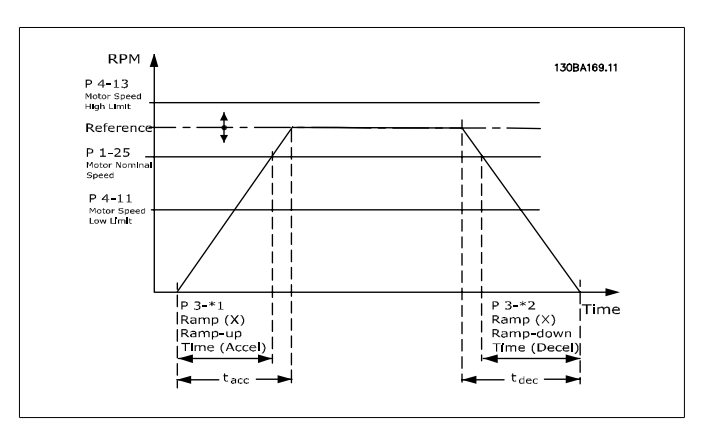

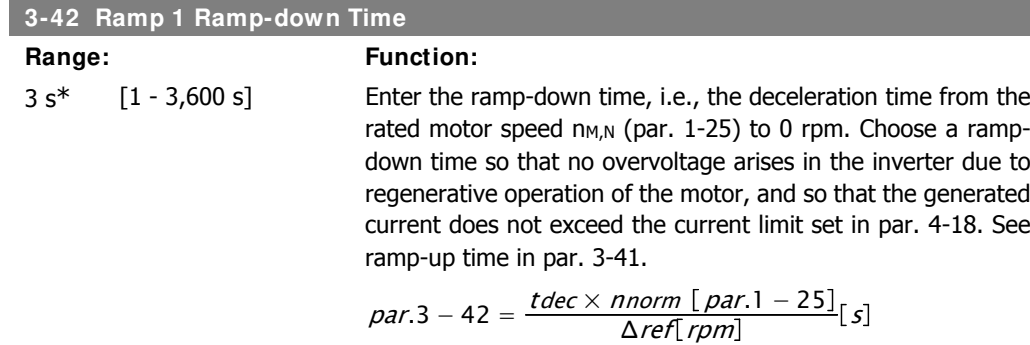

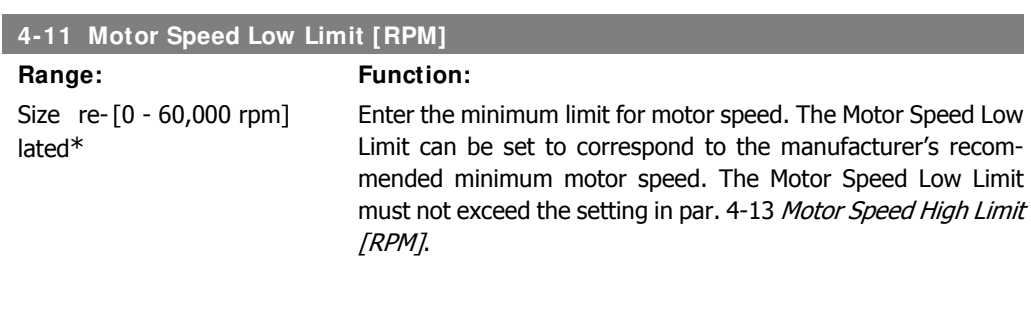

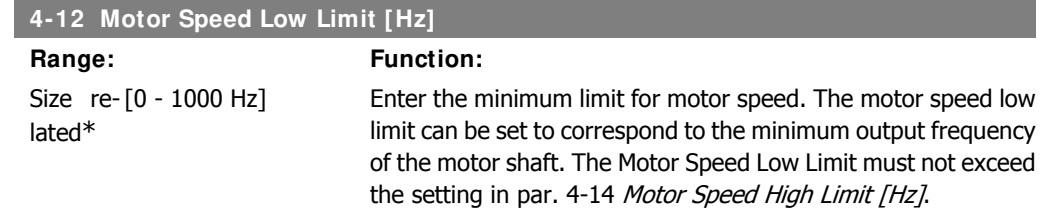

### **4-13 Motor Speed High Limit [RPM]**

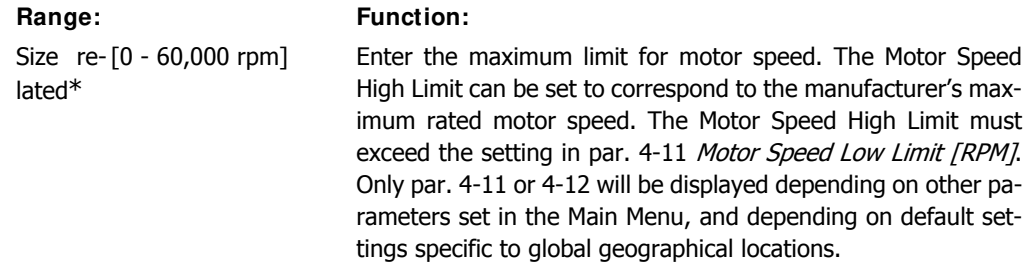

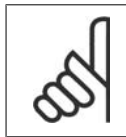

### **NOTE**

The output frequency value of the adjustable frequency drive must not exceed a value higher than 1/10 of the switching frequency.

### **4-14 Motor Speed High Limit [Hz]**

Range: Function: Size re- $[0 - 1000$  Hz] lated\*

Enter the maximum limit for motor speed. The motor speed high limit can be set to correspond to the manufacturer's recommended maximum frequency of the motor shaft. The Motor Speed High Limit must exceed the setting in par. 4-12 Motor Speed Low Limit [Hz]. Only par. 4-11 or 4-12 will be displayed depending on other parameters set in the Main Menu, and depending on default settings specific to global geographical locations.

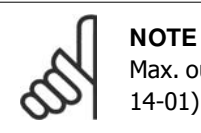

### Max. output frequency cannot exceed 10% of the inverter switching frequency (par. 14-01).

### **3-11 Jog Speed [Hz]**

**Range: Function:** Size re-[0 - 1000 Hz] lated\*

The jog speed is a fixed output speed at which the adjustable frequency drive is running when the jog function is activated. See also par. 3-80.

### **4.3. Parameter Descriptions**

### **4.3.1. Parameter Set-up**

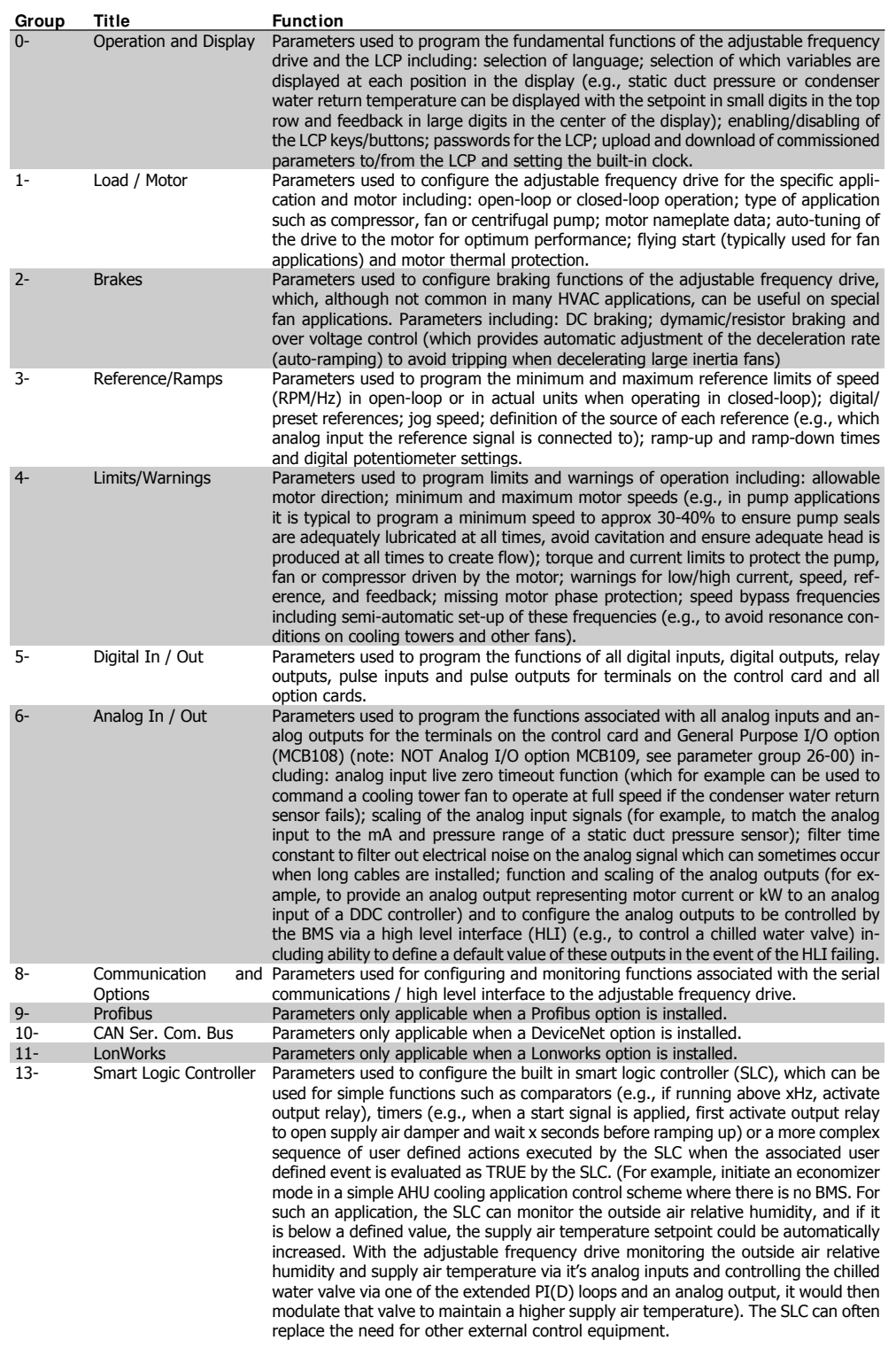

4.2: Parameter Groups

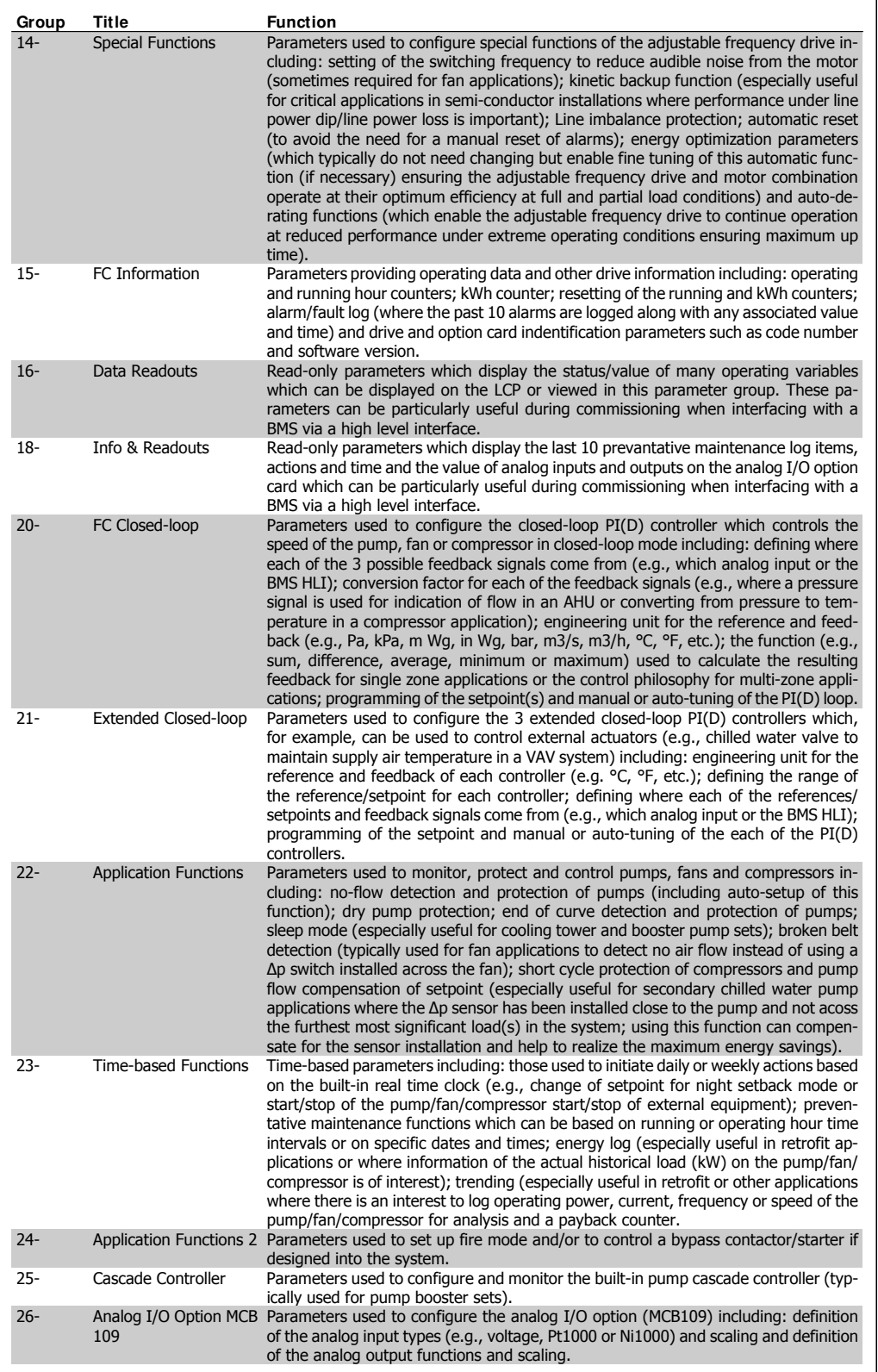

ı

Danfoss

Parameter descriptions and selections are displayed on the graphic (GLCP) or numeric (NLCP) display. (See relevant section for details.) Access the parameters by pressing the [Quick Menu] or [Main Menu] button on the control panel. The quick menu is used primarily for commissioning the unit at start-up by providing the parameters necessary to start operation. The main menu provides access to all the parameters for detailed application programming.

All digital input/output and analog input/output terminals are multifunctional. All terminals have factory default functions suitable for the majority of HVAC applications but if other special functions are required, they must be programmed as explained in parameter group 5 or 6.

### **4.4. Parameter Options**

### **4.4.1. Default settings**

### Changes during operation

"TRUE" means that the parameter can be changed while the adjustable frequency drive is in operation and "FALSE" means that the adjustable frequency drive must be stopped before a change can be made.

### 4-Set-up

'All set-up': the parameter can be set individually in each of the four set-ups, i.e., one single parameter can have four different data values.

'1 set-up': the data value will be the same in all set-ups.

### Conversion index

This number refers to a conversion figure used when writing or reading by means of an adjustable frequency drive.

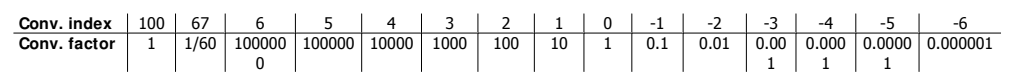

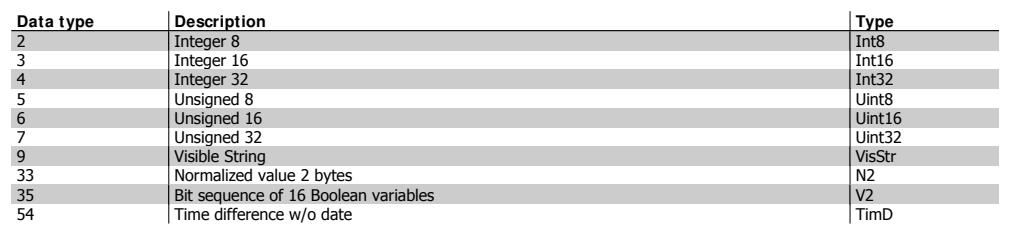

### VLT® HVAC DRIVE High Power Instruction Manual **1999 Comparison Commander Comparison** 4. How to Program

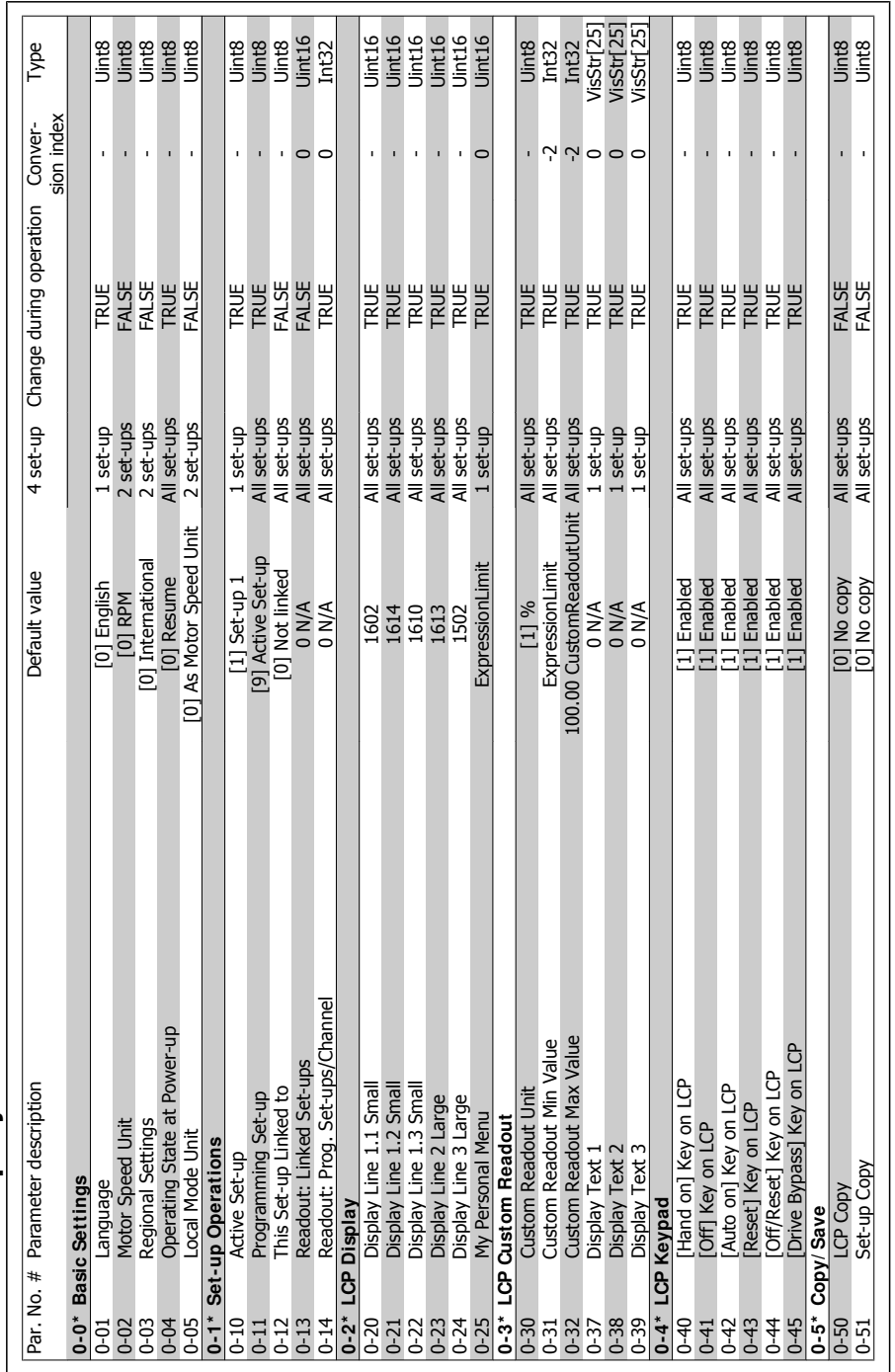

# 4.4.2. 0-\* \* Operation and Display **4.4.2. 0-\* \* Operation and Display**

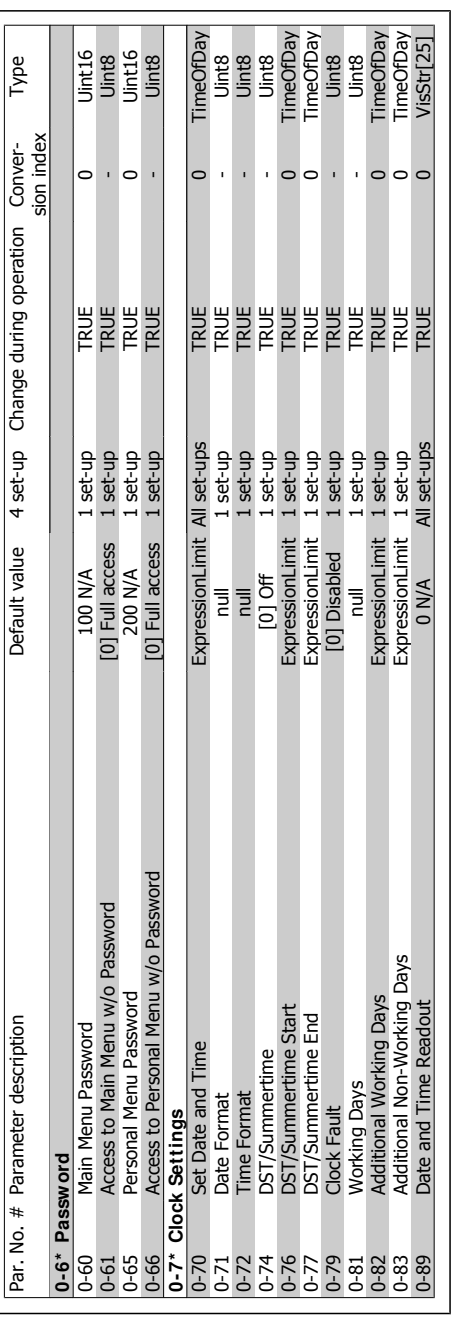

### VLT® HVAC DRIVE High Power Instruction Manual **1999 Comparison Commander Comparison** 4. How to Program

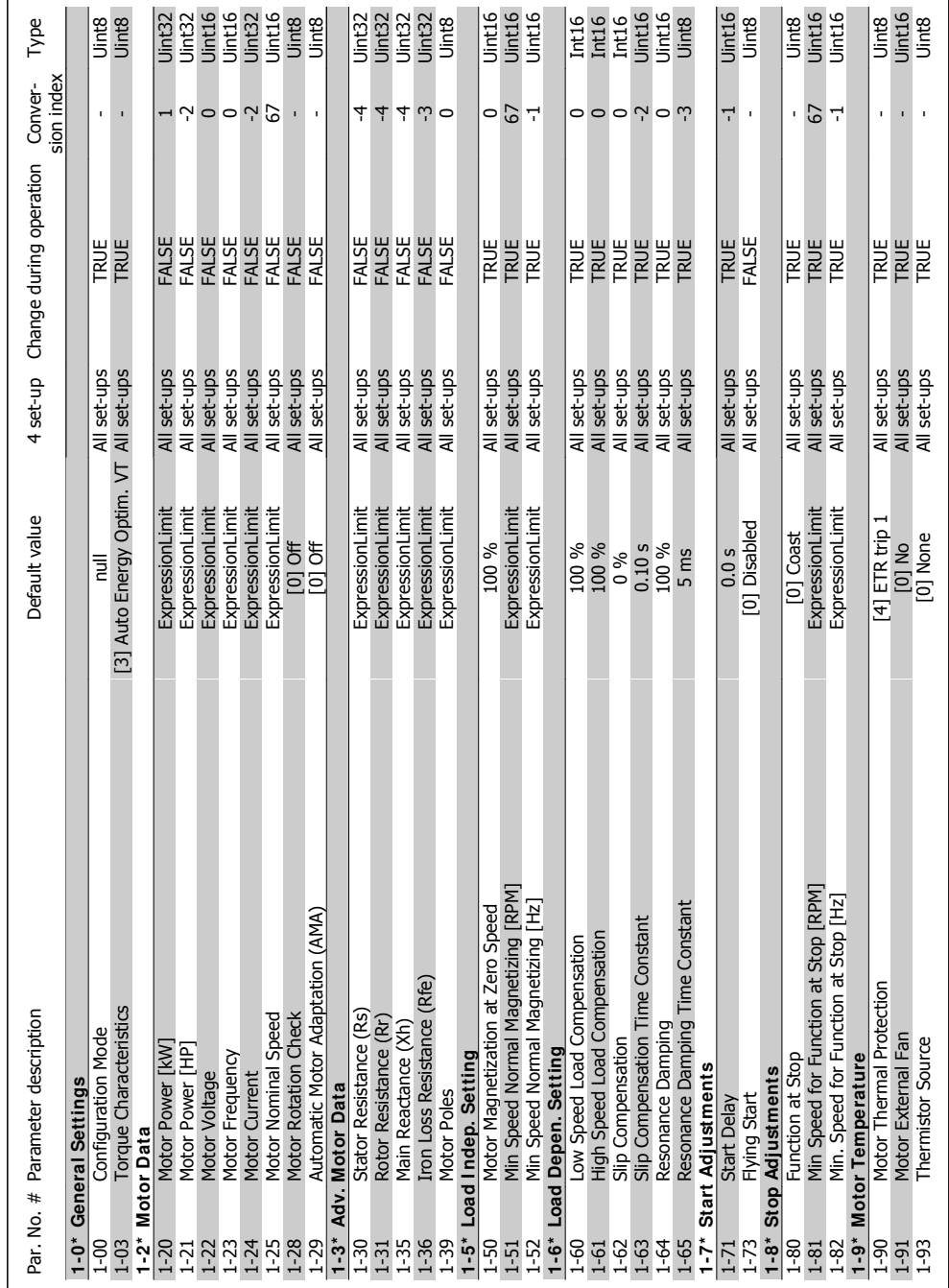

### 4.4.3. 1-\*\* Load / Motor **4.4.3. 1-\* \* Load / Motor**

MG.11.F1.22 - VLT® is a registered Danfoss trademark. **87** 

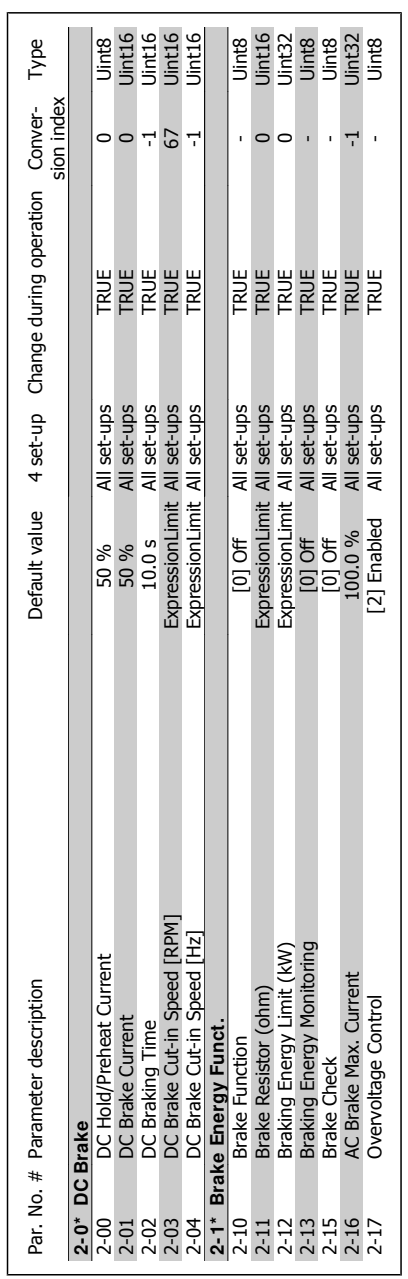

4.4.4. 2-\*\* Brakes **4.4.4. 2-\* \* Brakes** Danfoss

4. How to Program

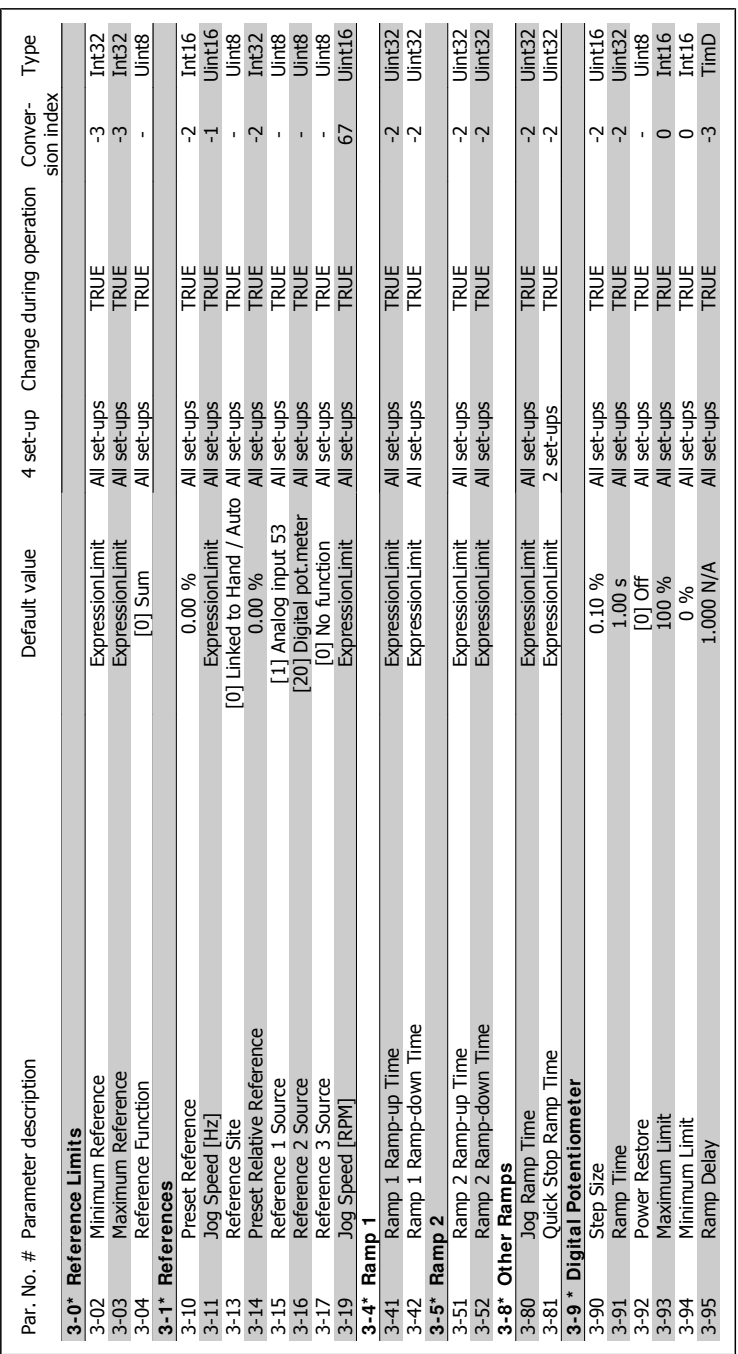

## 4.4.5. 3-\*\* Reference / Ramps **4.4.5. 3-\* \* Reference / Ramps**

MG.11.F1.22 - VLT® is a registered Danfoss trademark. **89** 

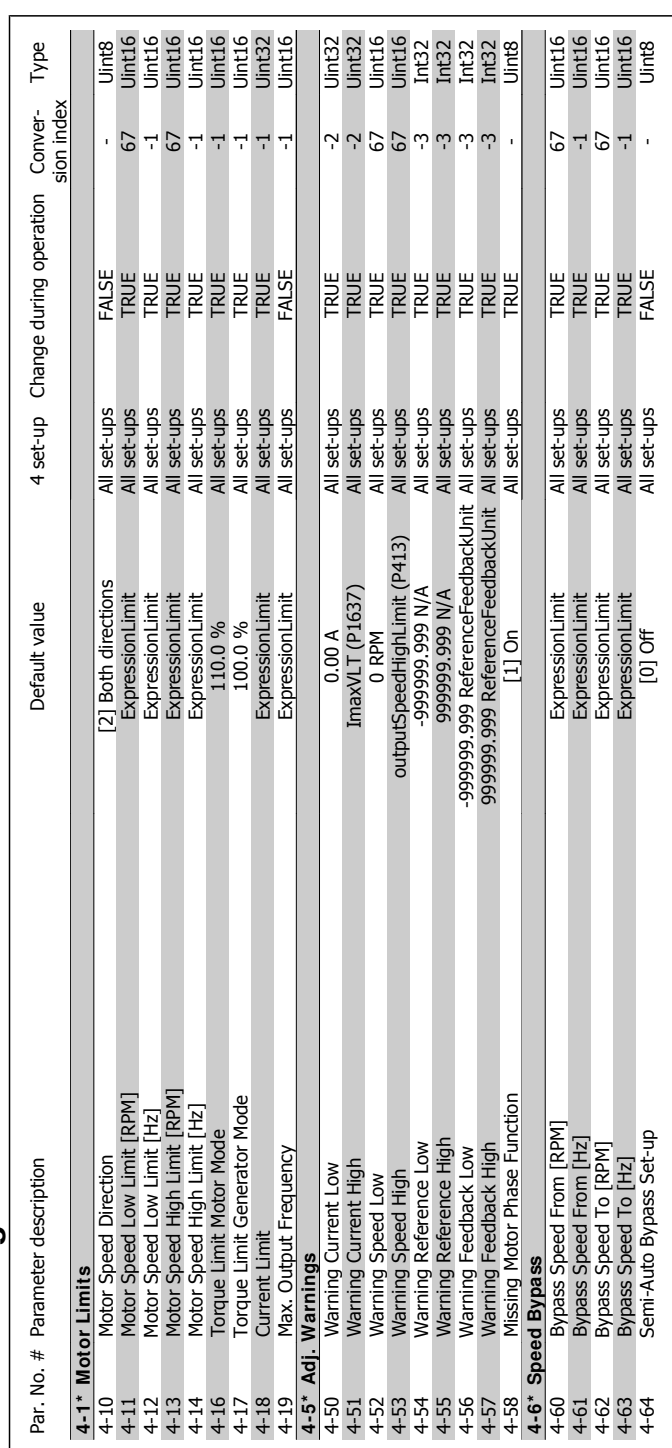

 $4.4.6.4$ <sup>\*</sup> Limits/ Warnings **4.4.6. 4-\* \* Limits / Warnings**

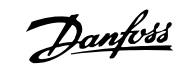

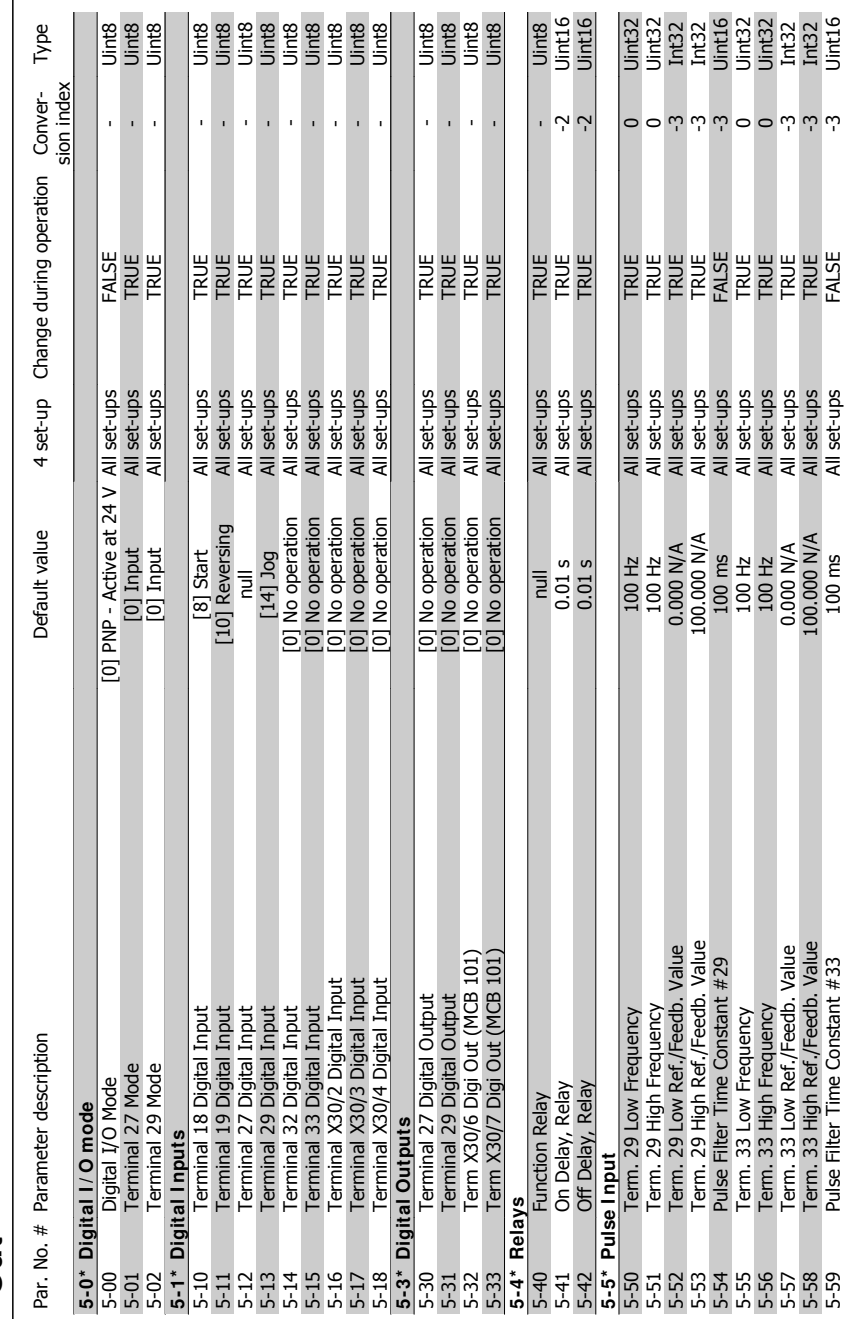

## 4.4.7. 5-\* Digital In / Out **4.4.7. 5-\* \* Digital I n / Out**

MG.11.F1.22 - VLT® is a registered Danfoss trademark. **91** 

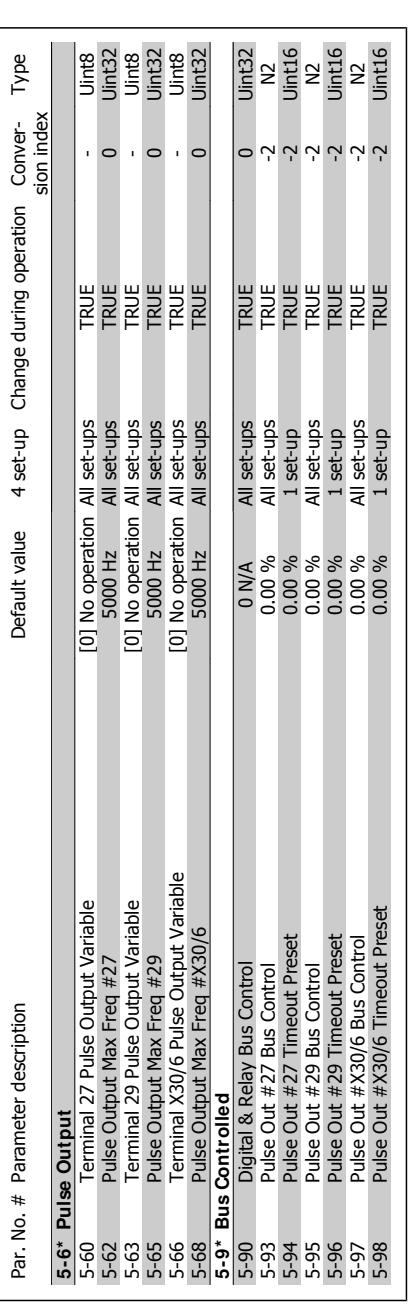

Danfoss

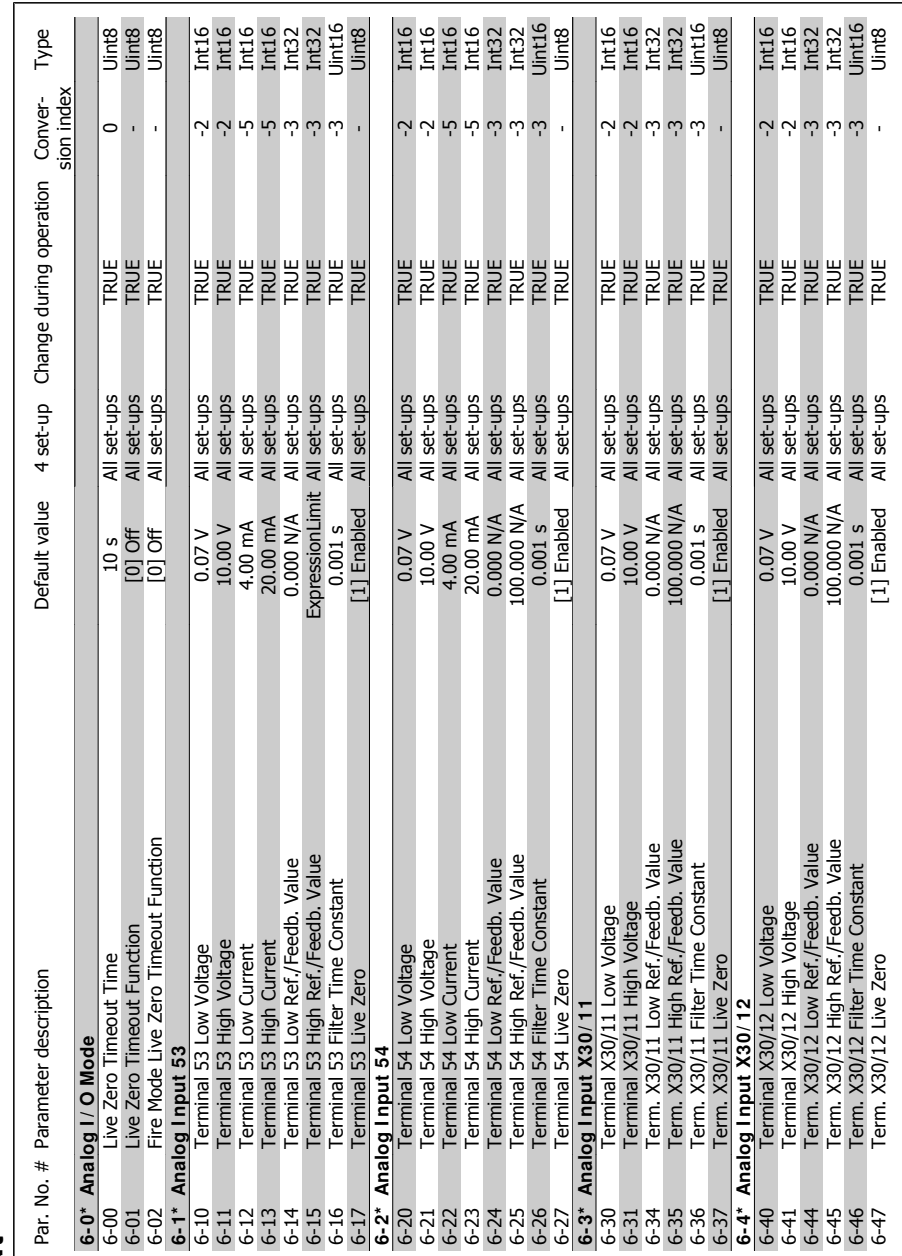

## 4.4.8. 6-\* Analog In / Out **4.4.8. 6-\* \* Analog I n / Out**

MG.11.F1.22 - VLT<sup>®</sup> is a registered Danfoss trademark. **93** 

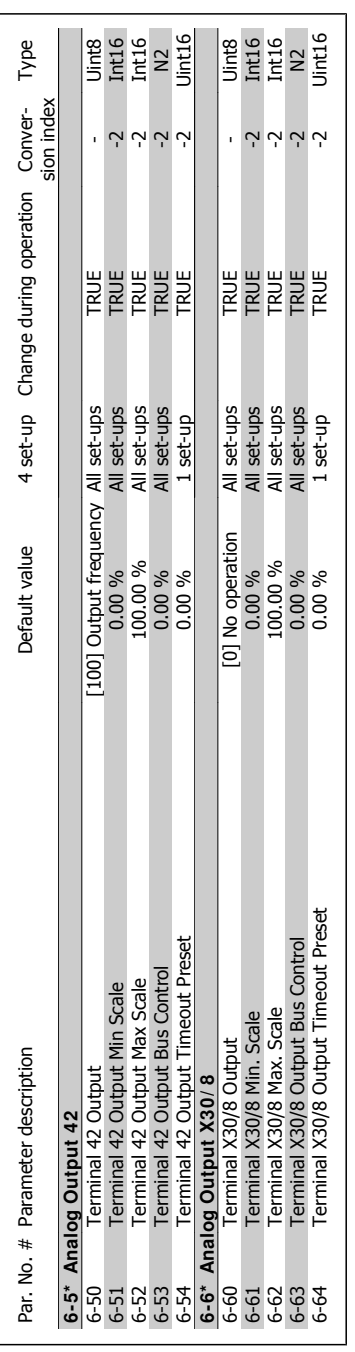

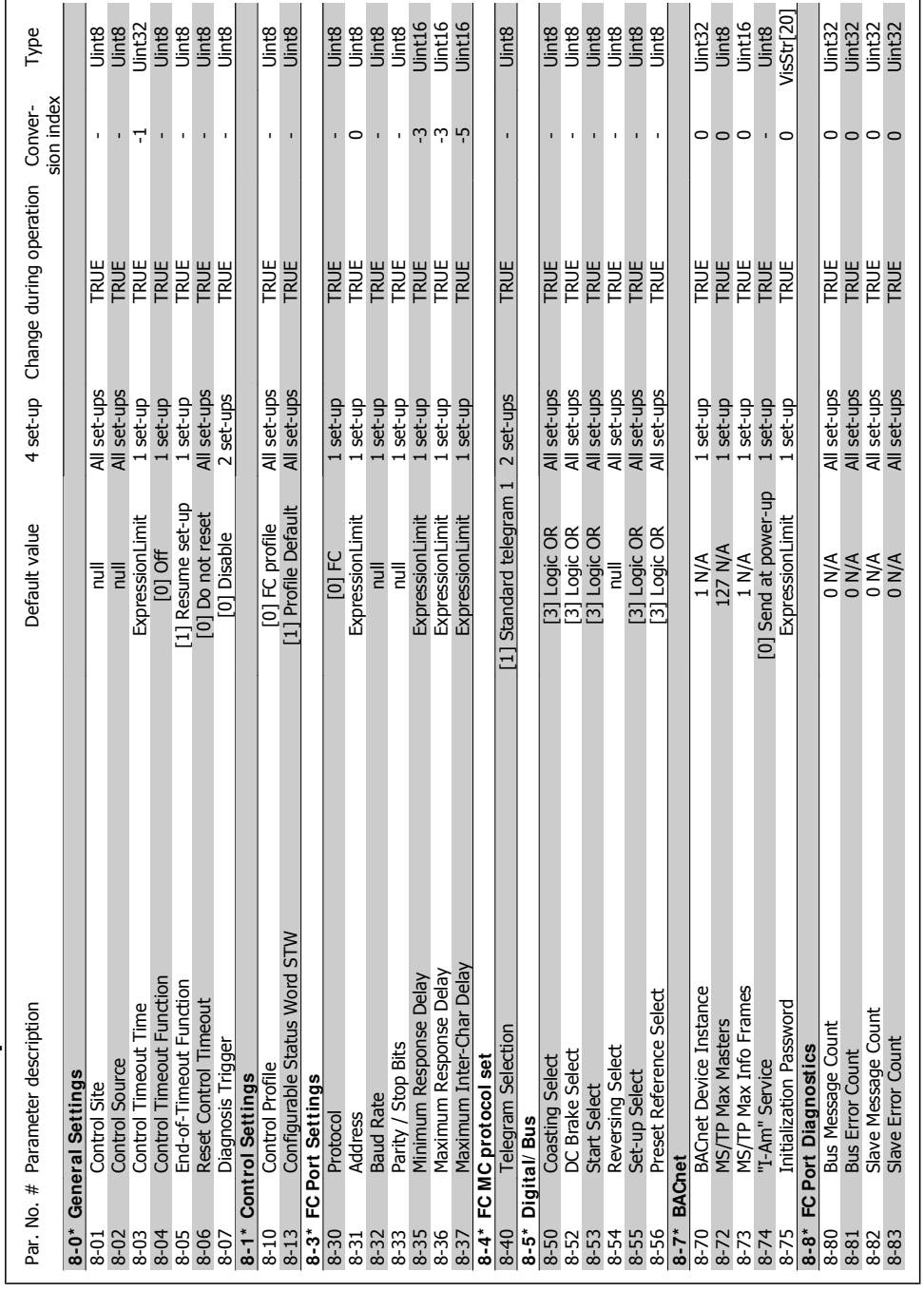

4.4.9. 8-\* Communication and Options **4.4.9. 8-\* \* Communication and Options**

MG.11.F1.22 - VLT® is a registered Danfoss trademark.  $95$ 

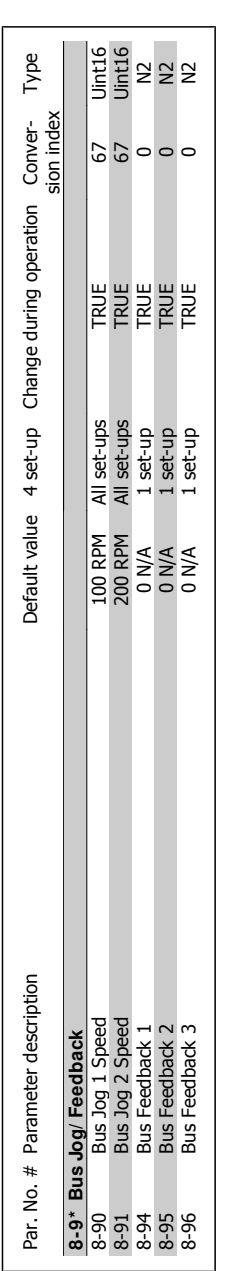

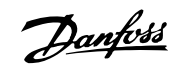

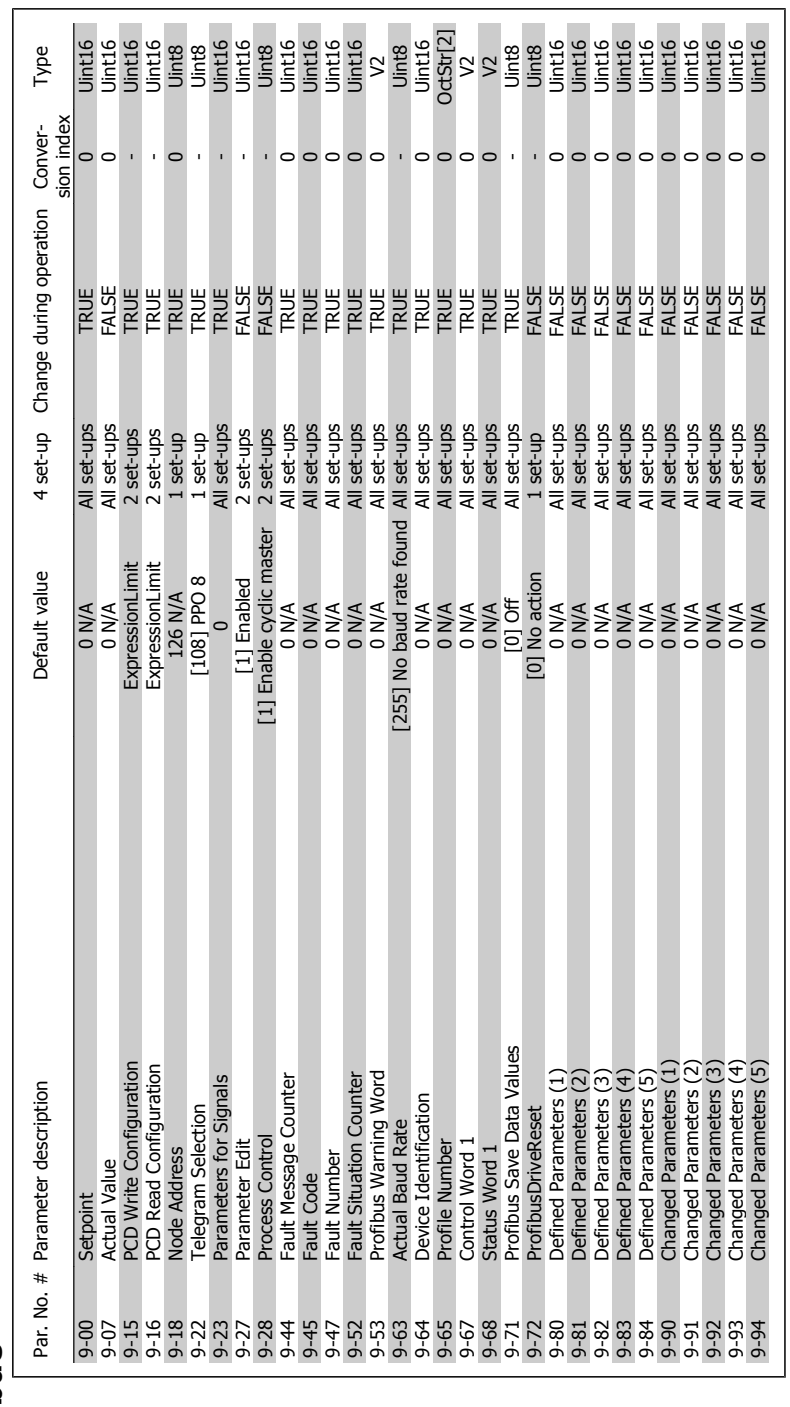

### 4.4.10. 9-\* Profibus **4.4.10. 9-\* \* Profibus**

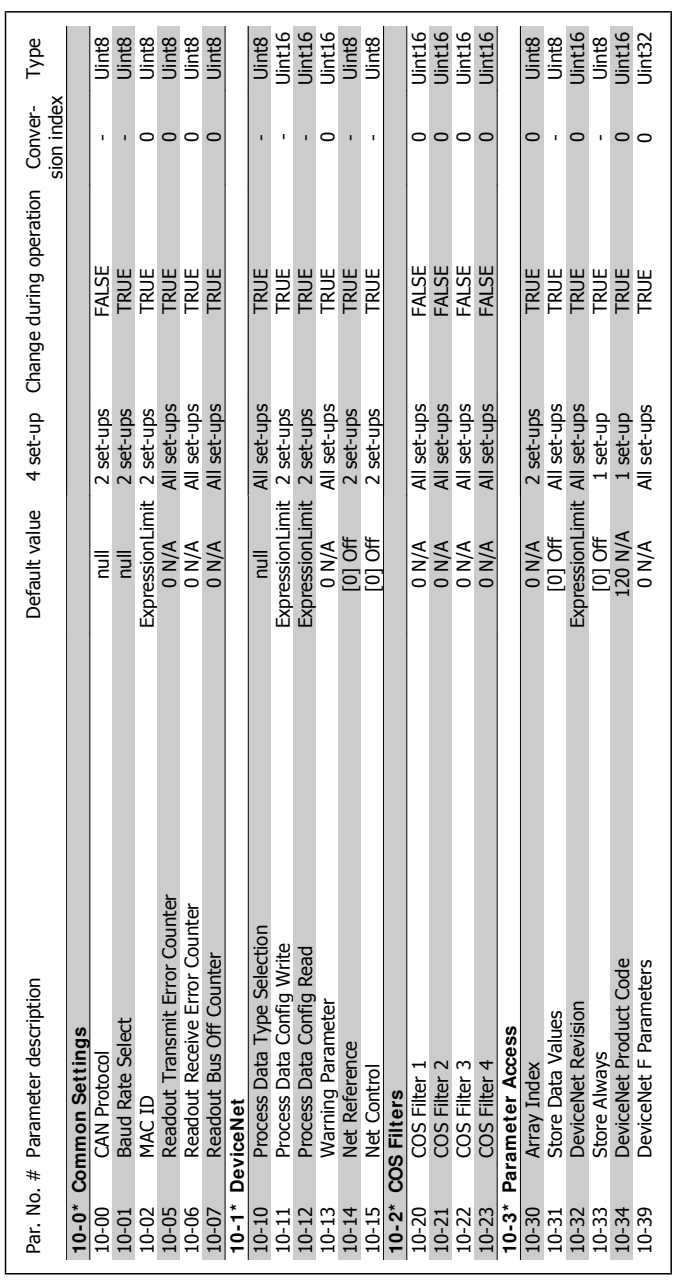

4.4.11. 10-\* \* CAN Ser. Com. Bus **4.4.11. 10-\* \* CAN Ser. Com. Bus**

4. How to Program

Danfoss

### VLT® HVAC DRIVE High Power Instruction Manual **1999 Comparison Commander Comparison** 4. How to Program

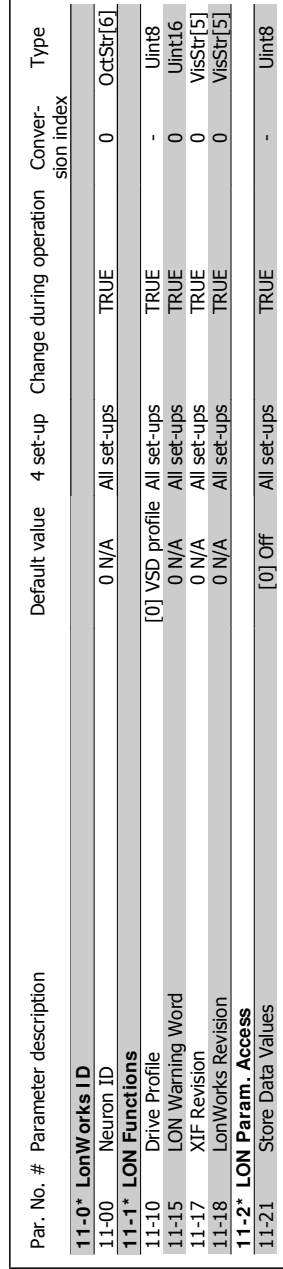

### 4.4.12. 11-\* LonWorks **4.4.12. 11-\* \* LonWorks**

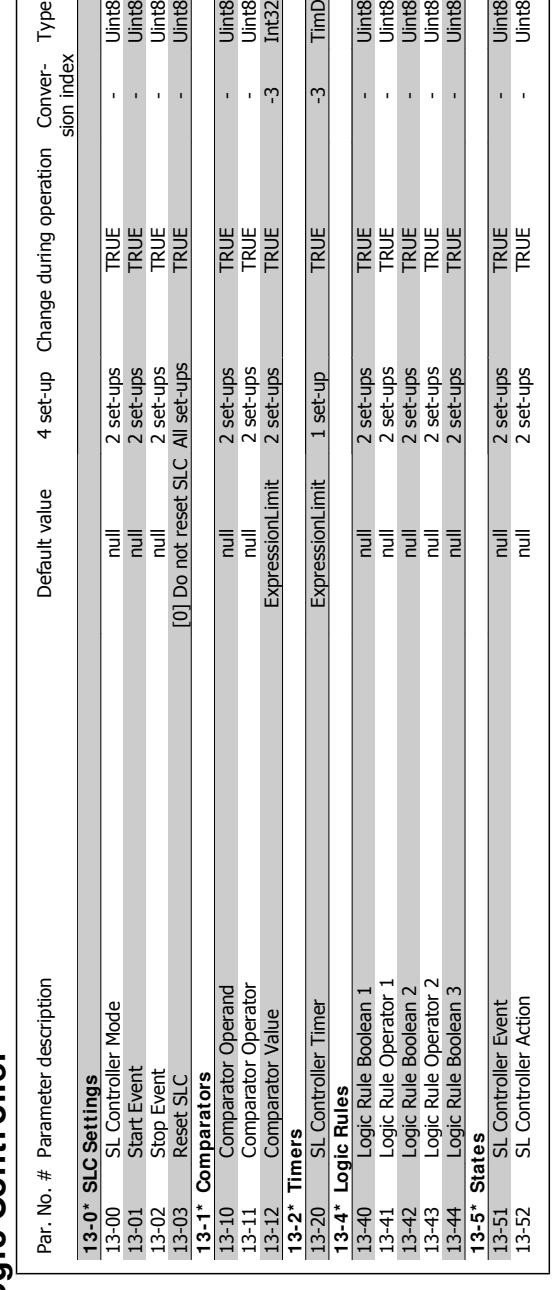

4.4.13. 13-\*\* Smart Logic Controller **4.4.13. 13-\* \* Smart Logic Controller**

# 4.4.14. 14-\* \* Special Functions **4.4.14. 14-\* \* Special Functions**

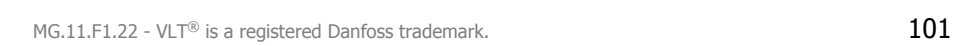

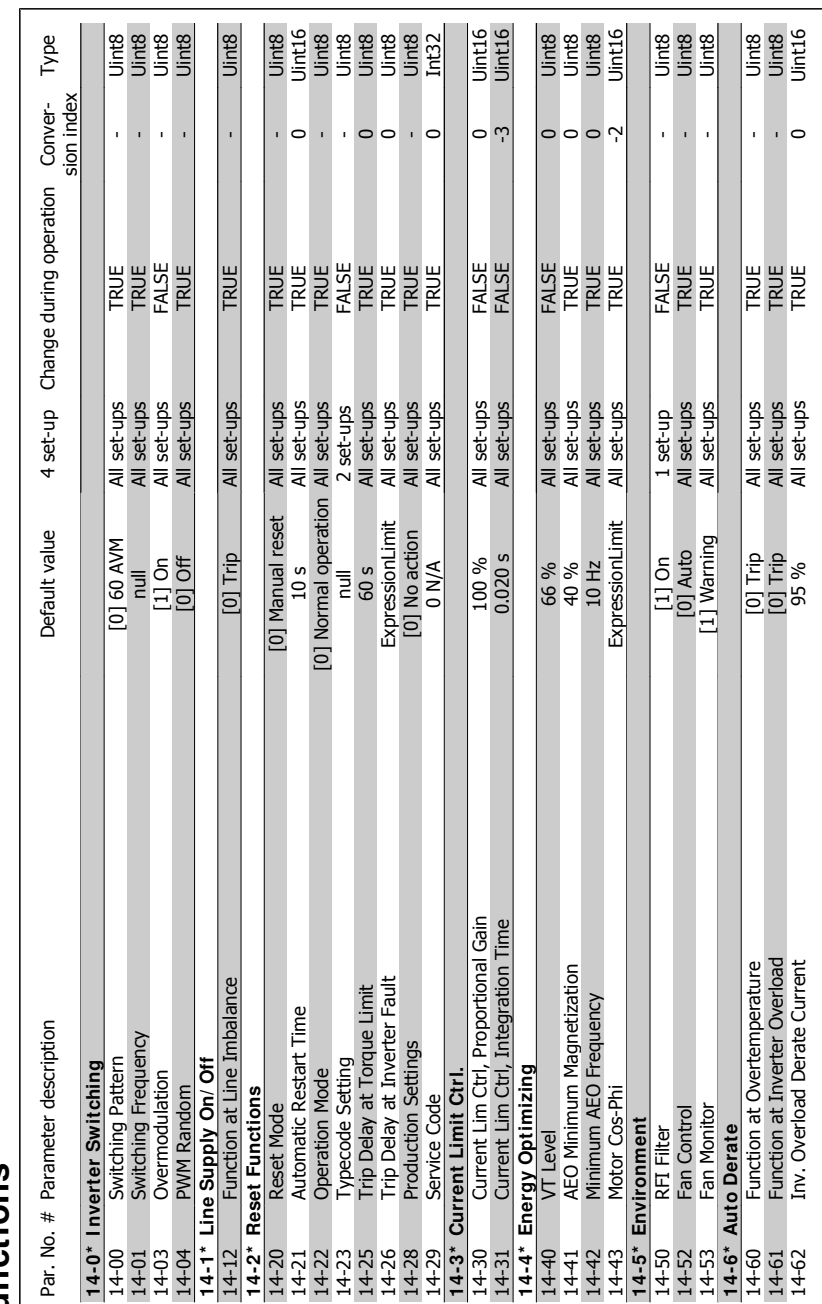

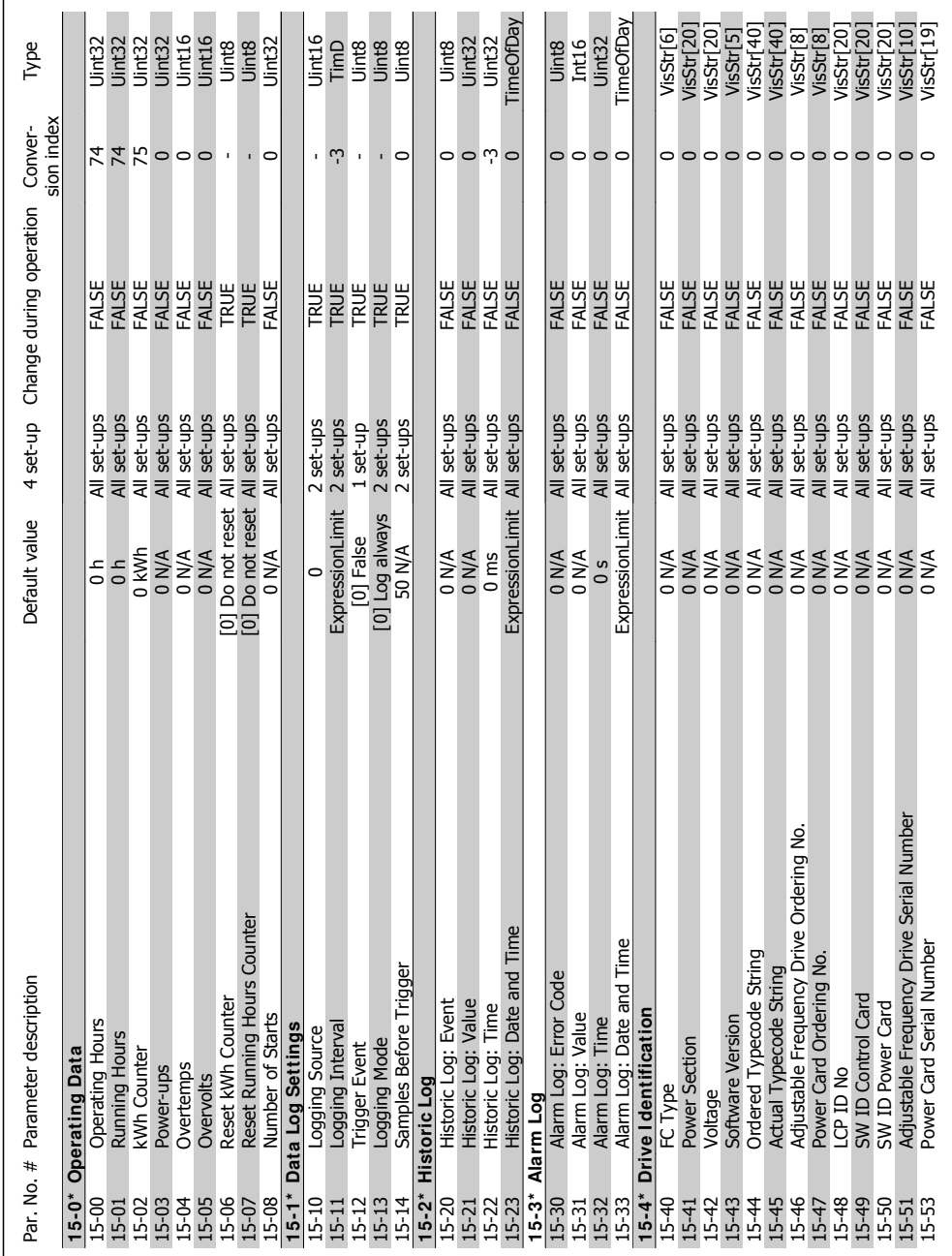

4.4.15. 15-\*\* FC Information **4.4.15. 15-\* \* FC I nformation**

**102** MG.11.F1.22 - VLT<sup>®</sup> is a registered Danfoss trademark.

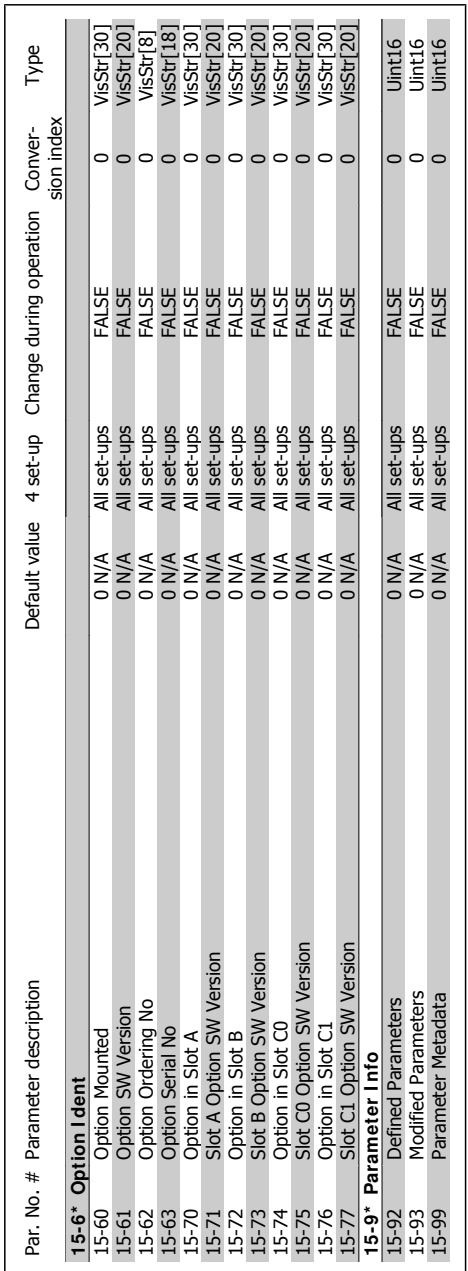

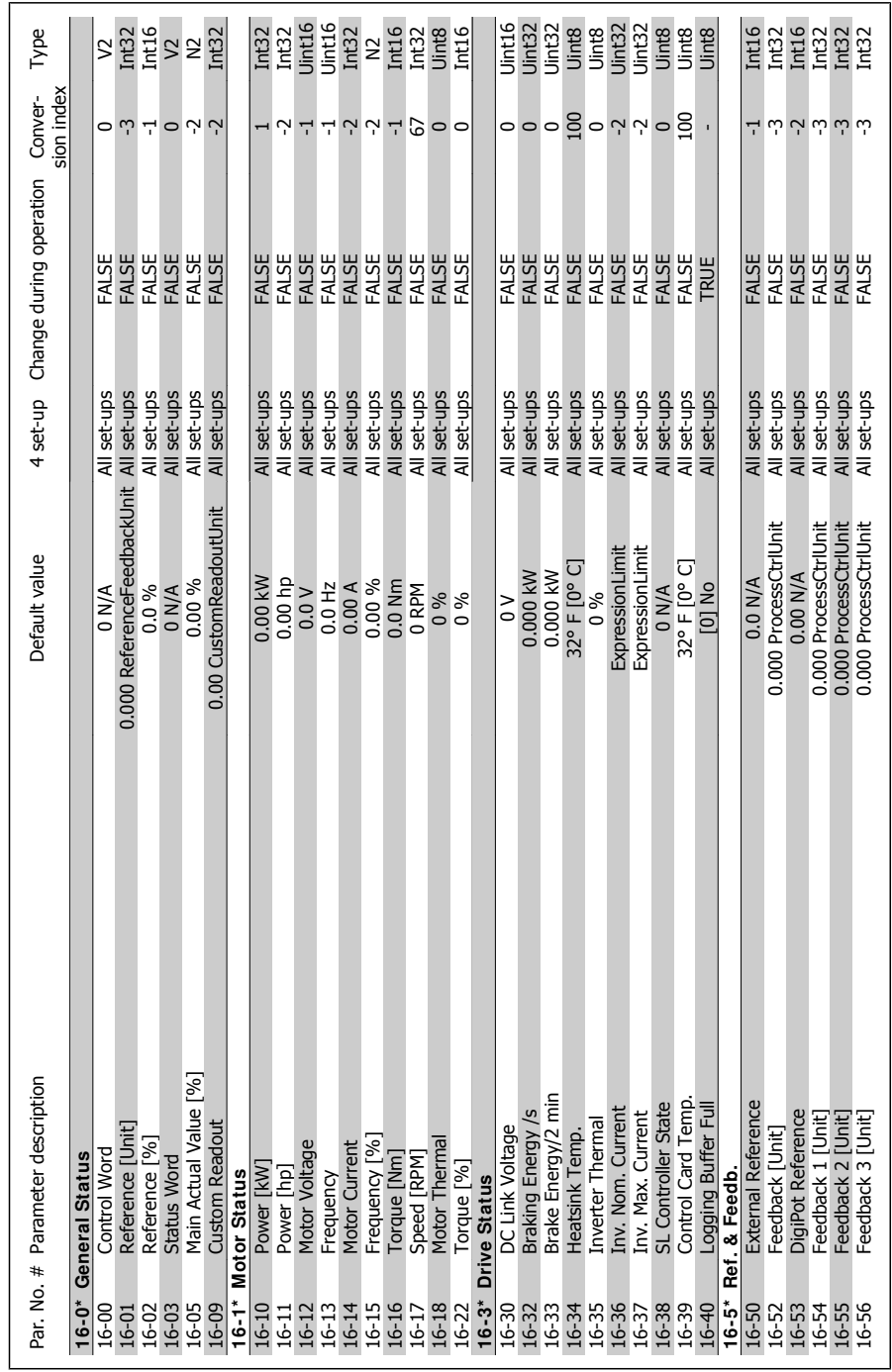

## 4.4.16. 16-\* <br>Data Readouts **4.4.16. 16-\* \* Data Readouts**

**104** MG.11.F1.22 - VLT<sup>®</sup> is a registered Danfoss trademark.

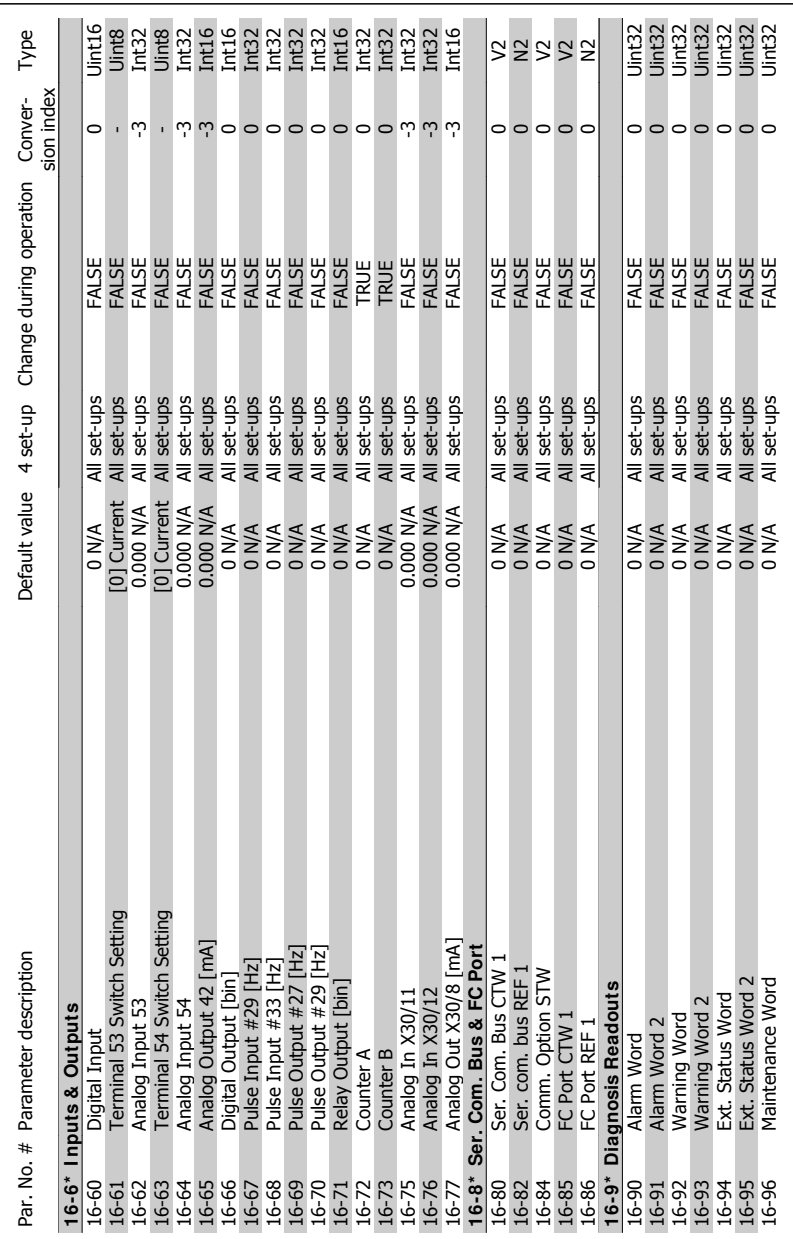

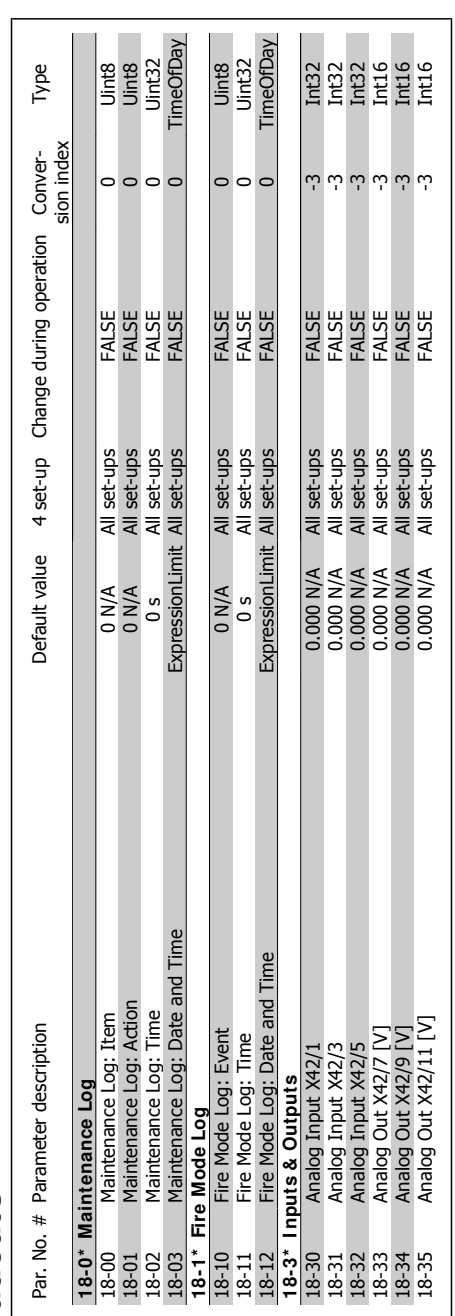

4.4.17. 18-\* \* Info & Readouts **4.4.17. 18-\* \* I nfo & Readouts**

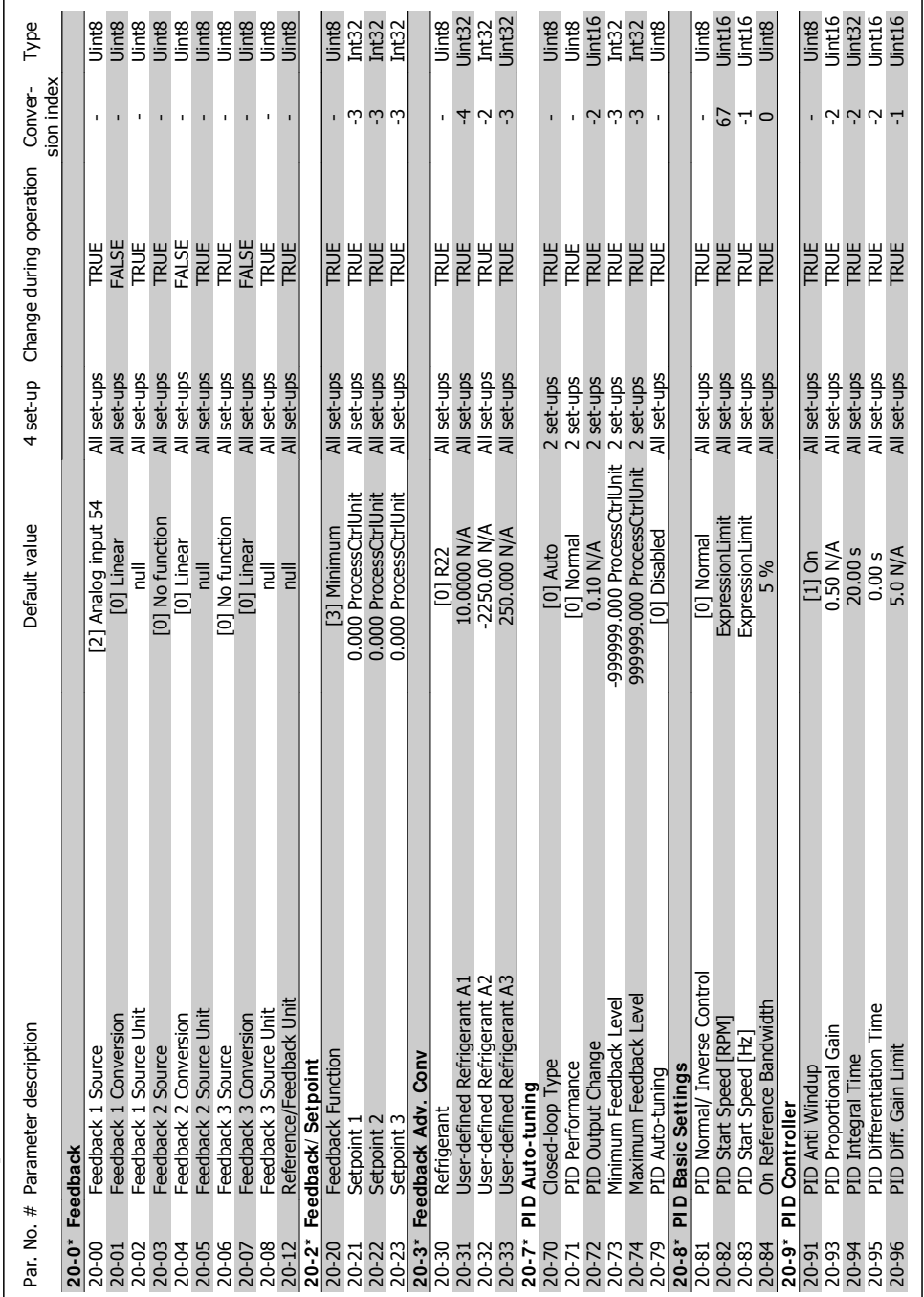

## 4.4.18. 20-\* FC Closed-loop **4.4.18. 20-\* \* FC Closed-loop**

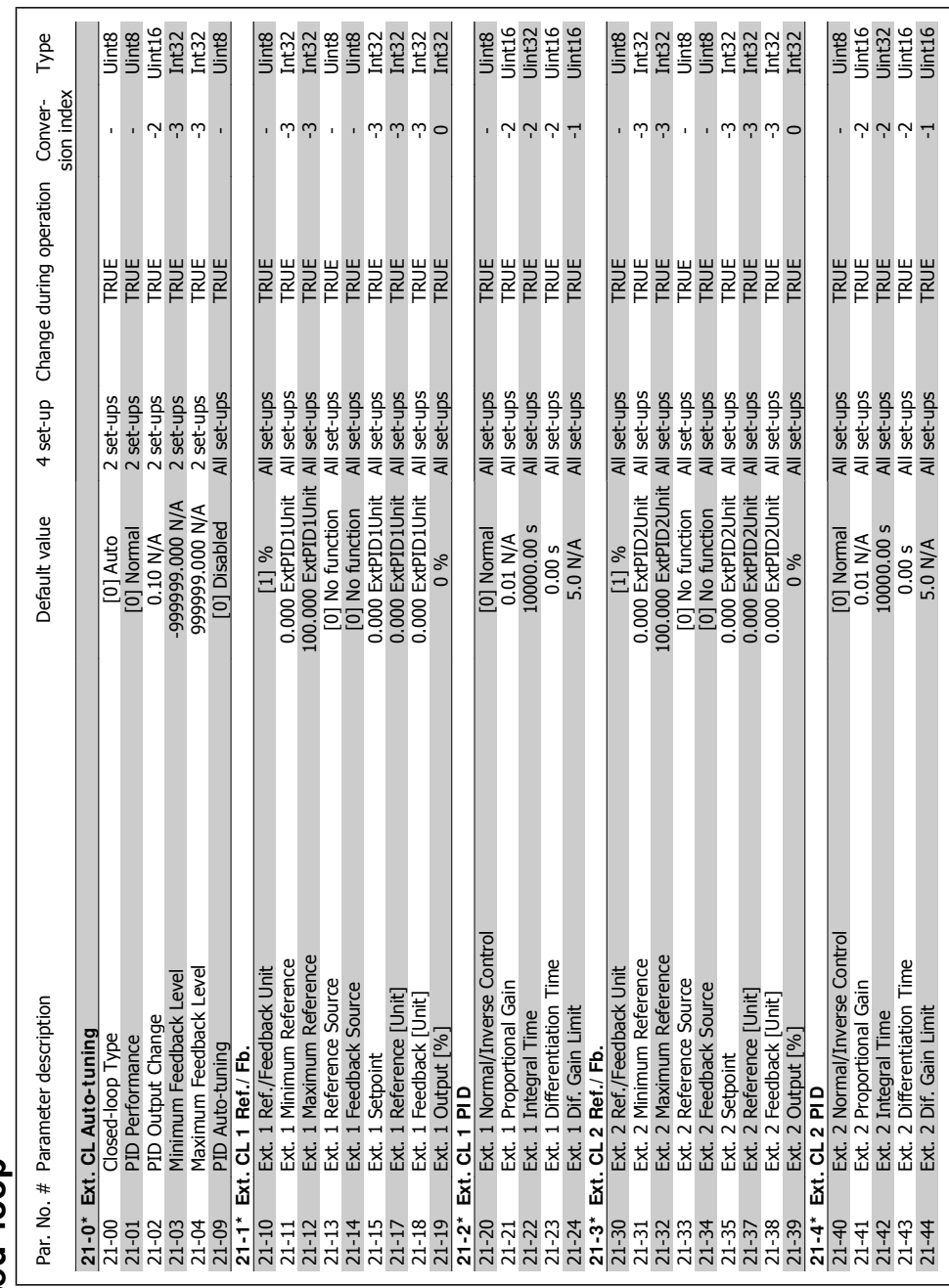

4.4.19. 21-\* Ext. Closed-loop **4.4.19. 21-\* \* Ext. Closed-loop**

4. How to Program

Danfoss
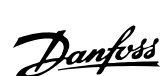

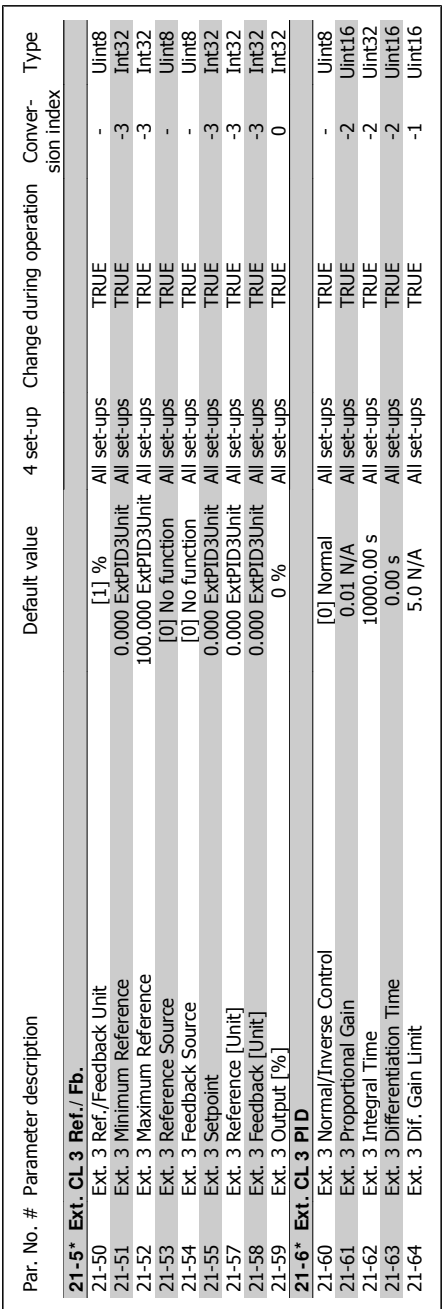

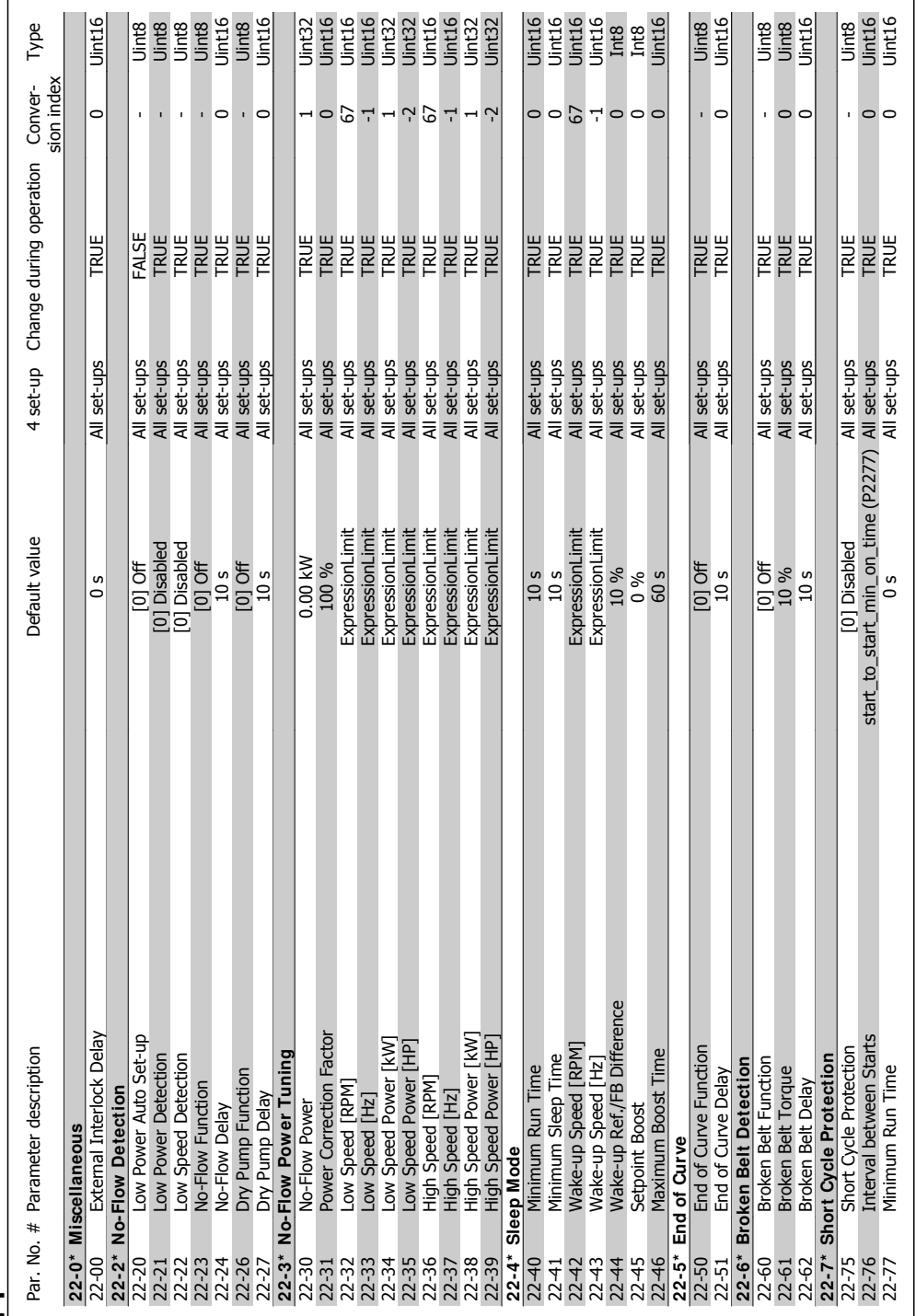

4.4.20. 22-\* Application Functions **4.4.20. 22-\* \* Application Functions**

4. How to Program

Danfoss

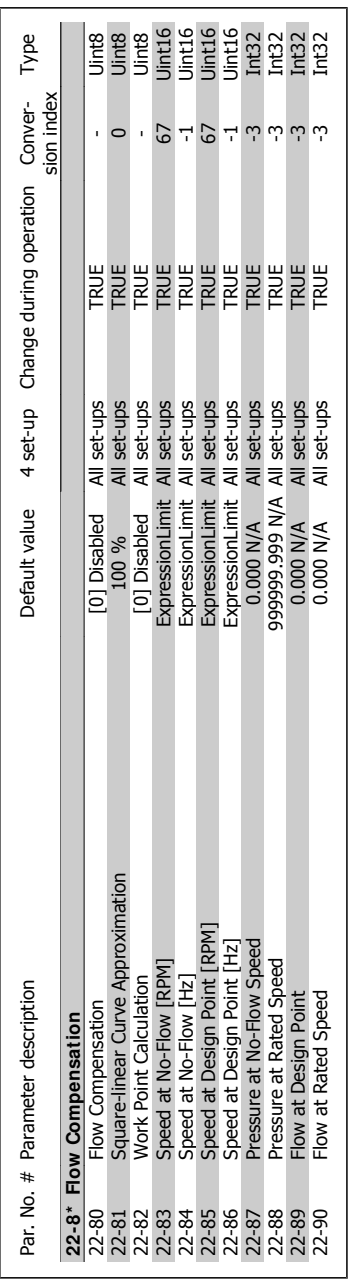

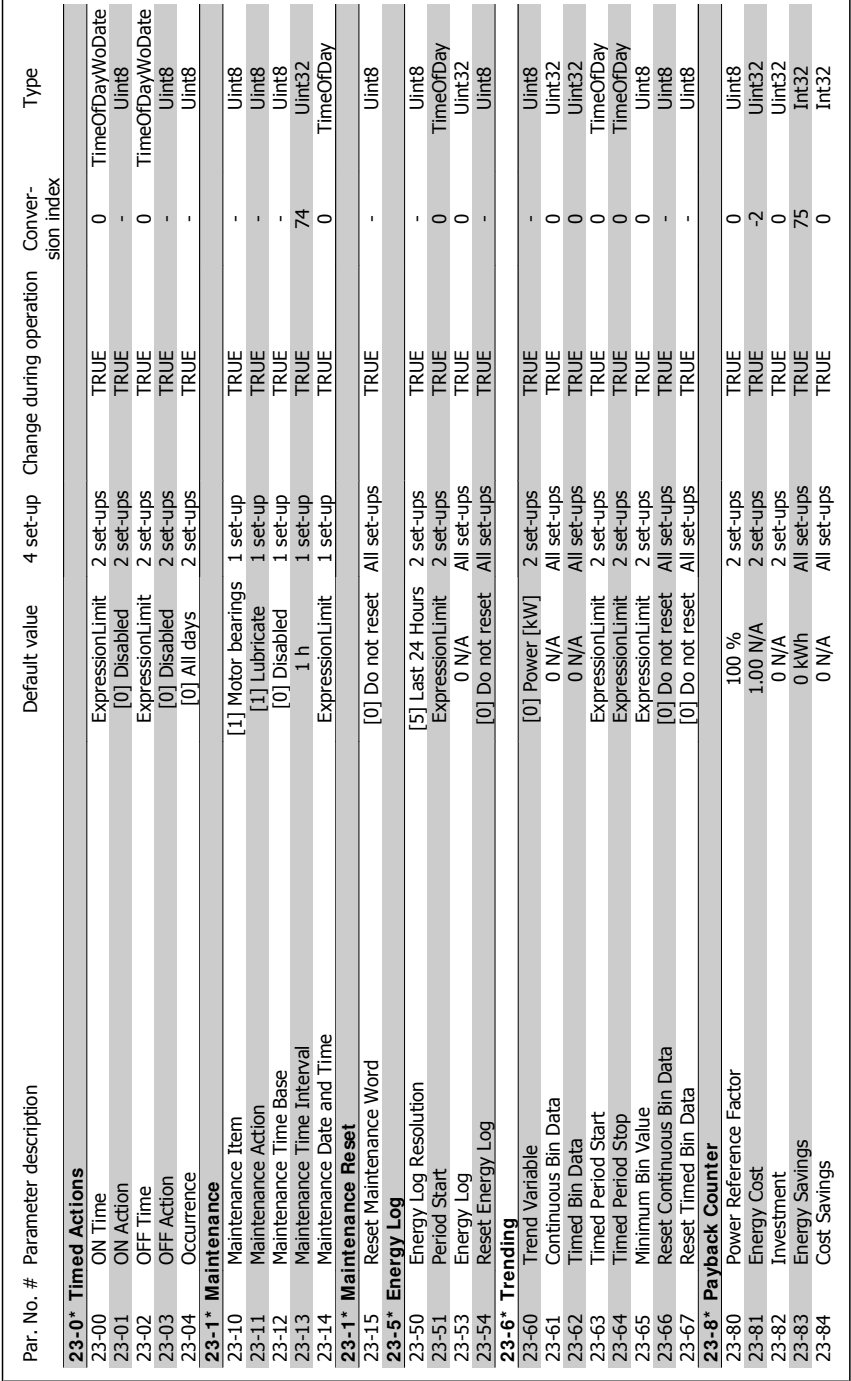

4.4.21. 23-\*\* Time-based Funtions **4.4.21. 23-\* \* Time-based Funtions**

## VLT® HVAC DRIVE High Power Instruction Manual **1999 Comparison Commander Comparison** 4. How to Program

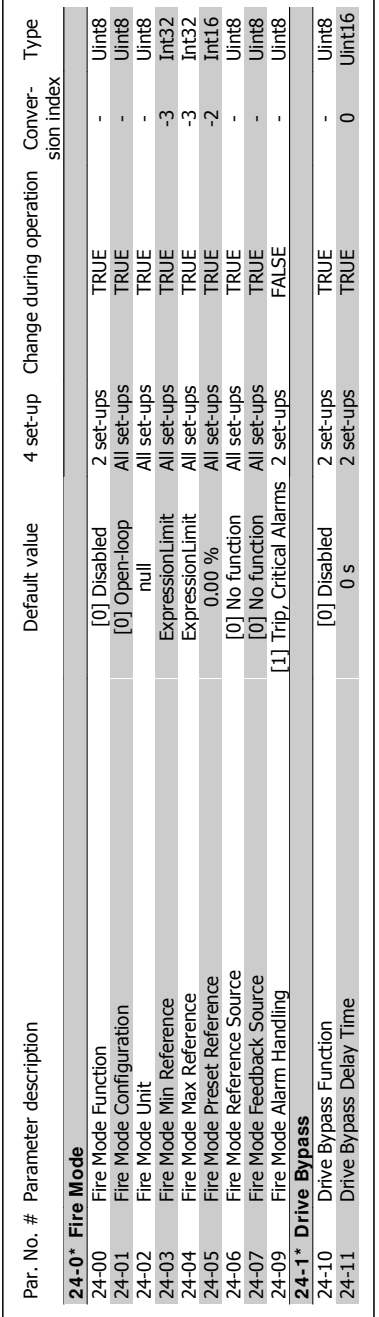

# 4.4.22. 24-\* \* Application Functions 2 **4.4.22. 24-\* \* Application Functions 2**

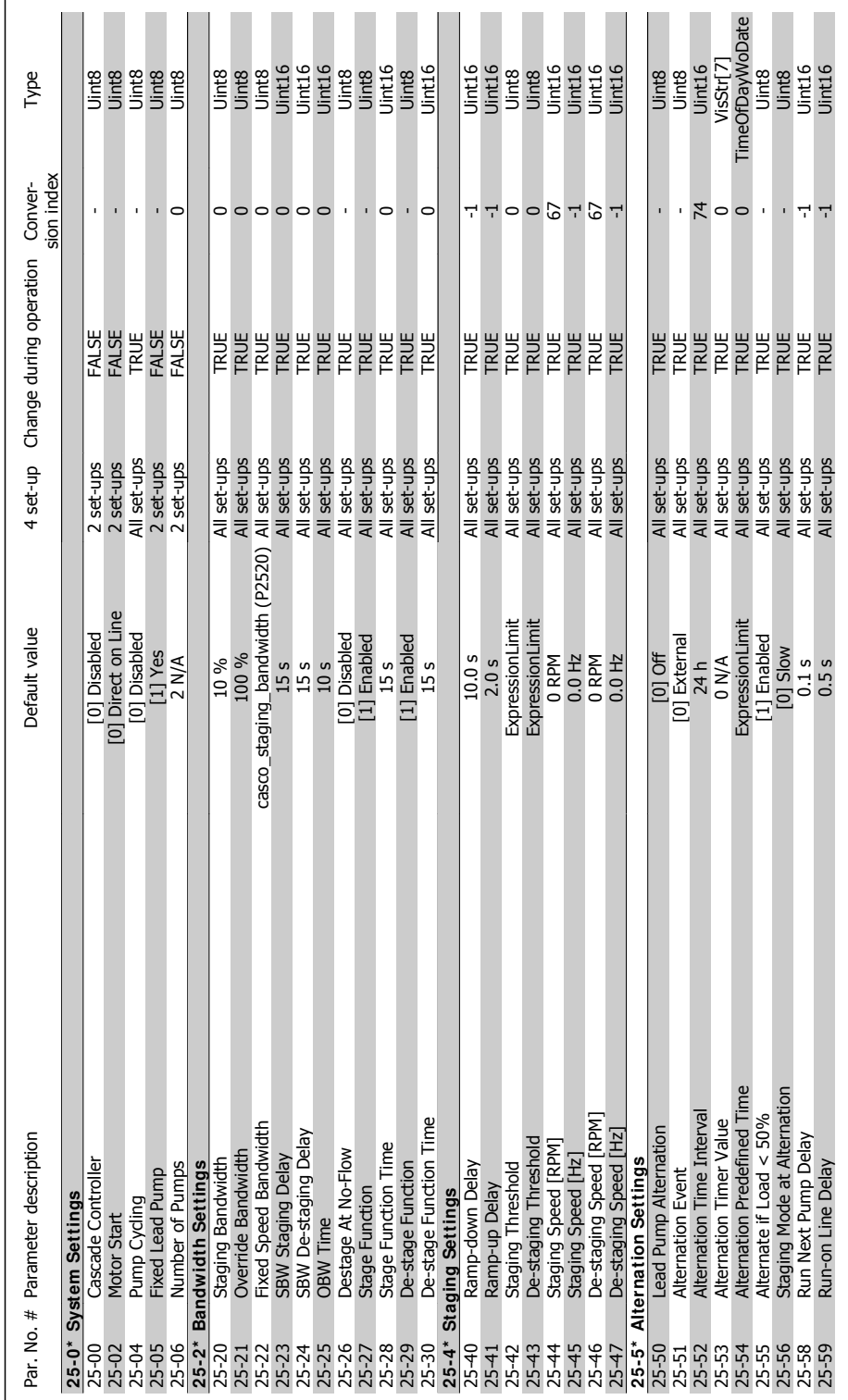

4.4.23. 25-\* \* Cascade Controller **4.4.23. 25-\* \* Cascade Controller**

## VLT® HVAC DRIVE High Power Instruction Manual **1999 Comparison Commander Comparison** 4. How to Program

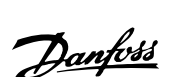

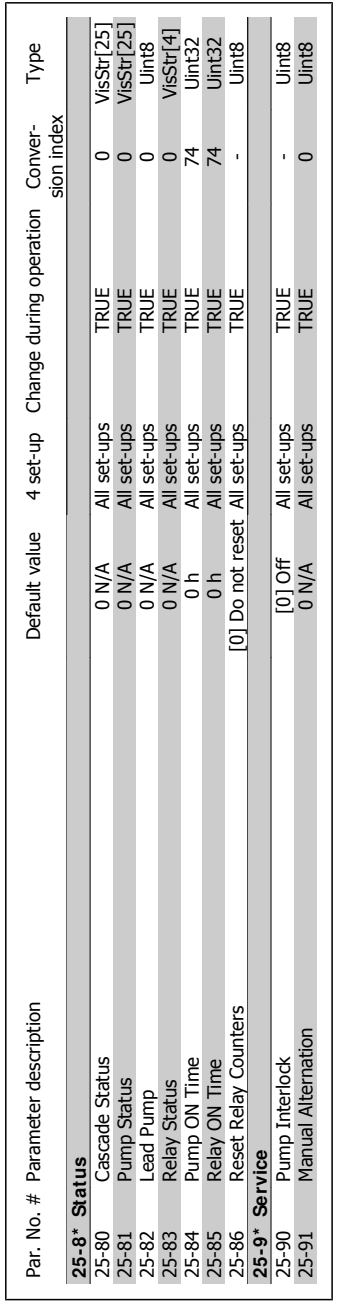

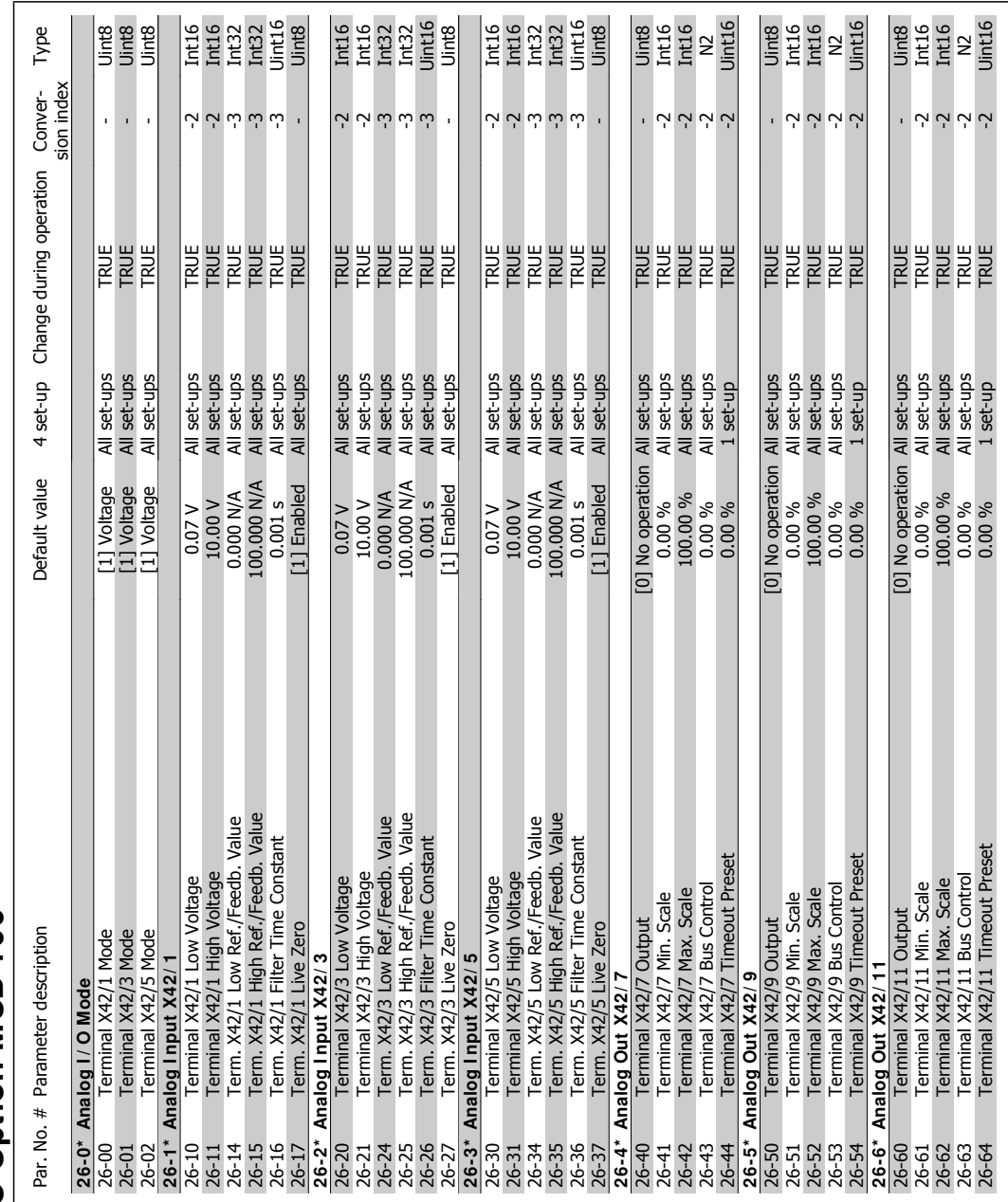

4.4.24. 26-\* \* Analog I / O Option MCB 109 **4.4.24. 26-\* \* Analog I / O Option MCB 109**

4. How to Program

Danfoss

**5. General Specifications**

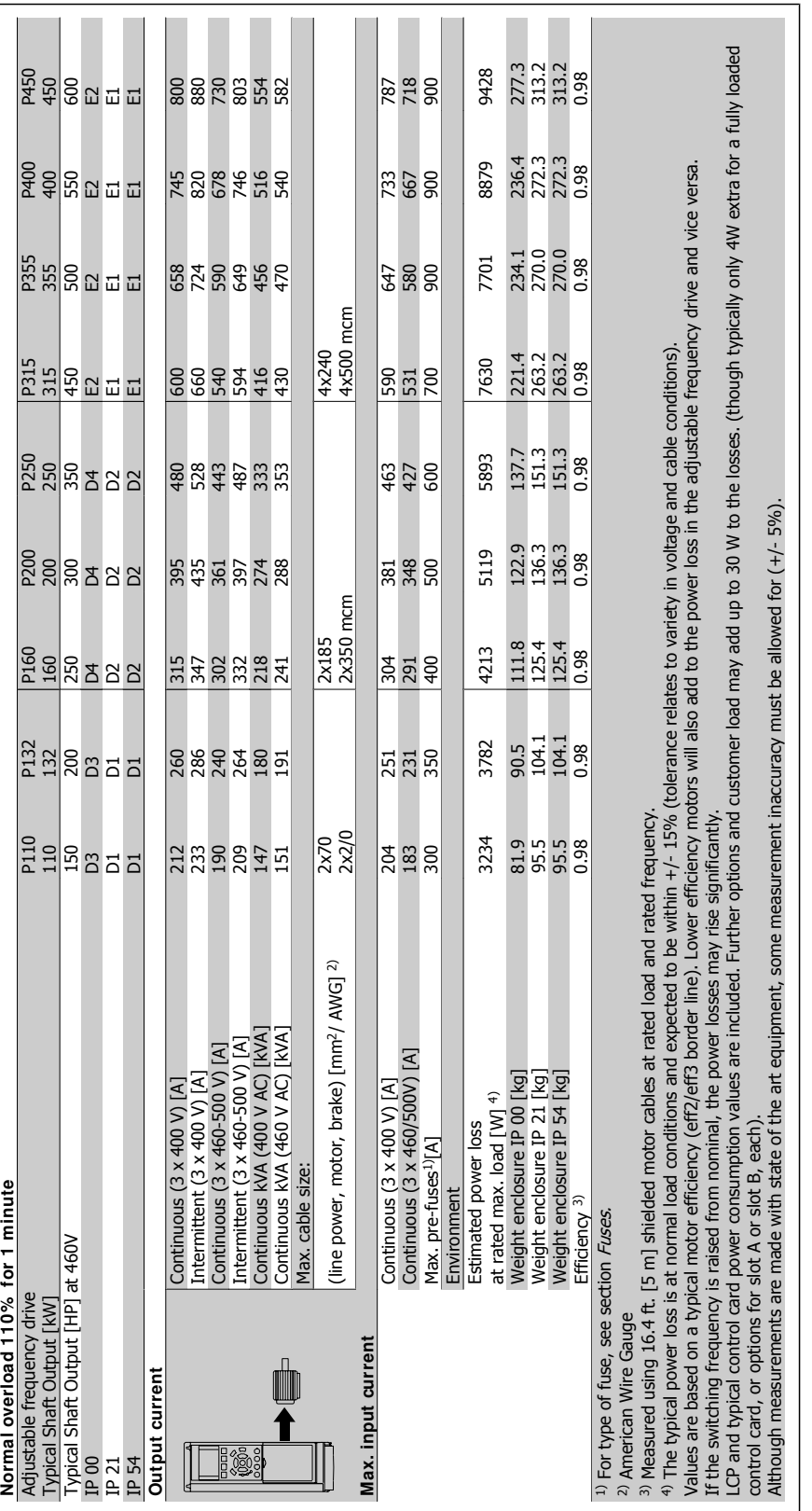

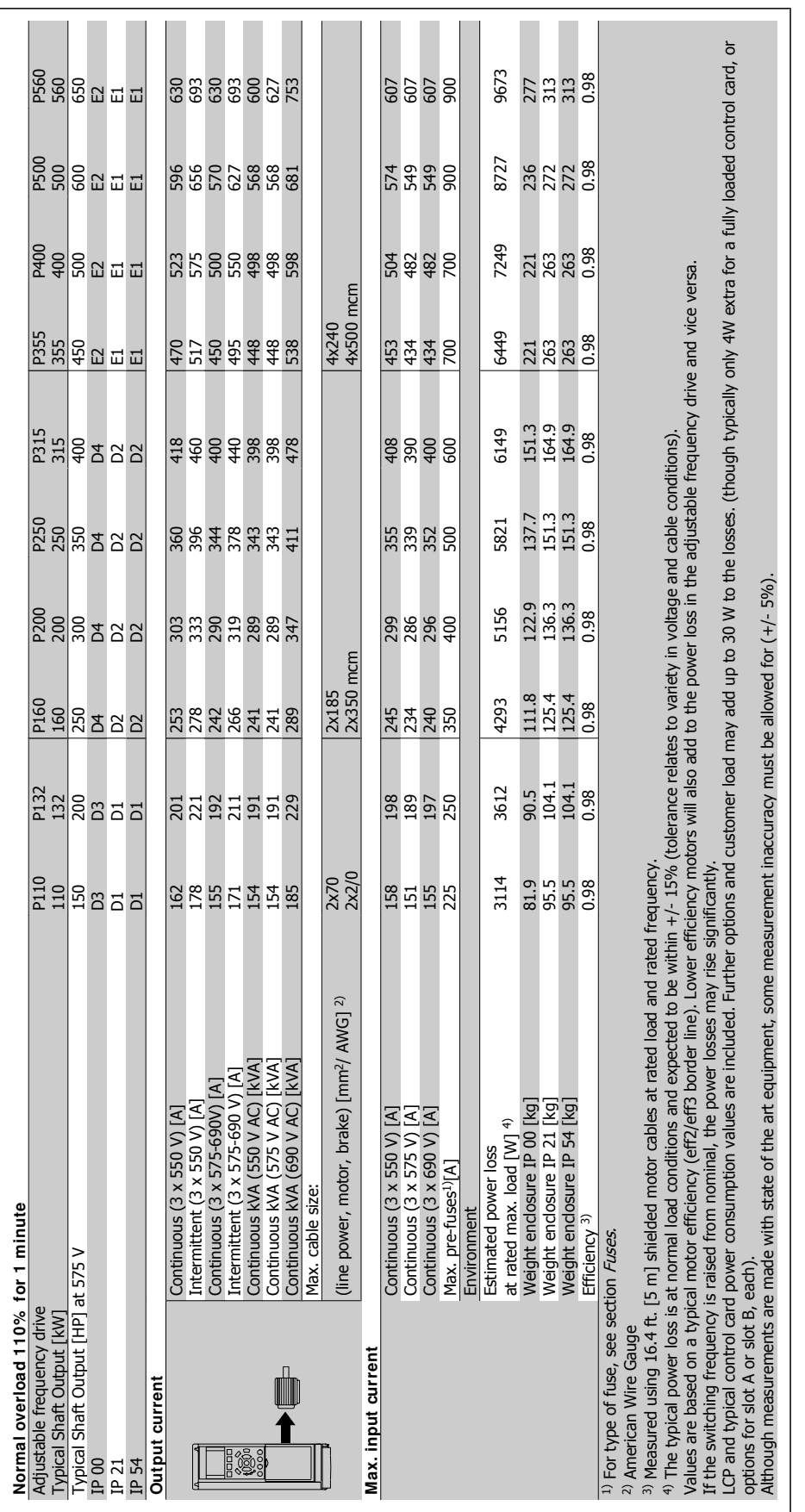

Danfoss

## **Line power supply (L1, L2, L3)**

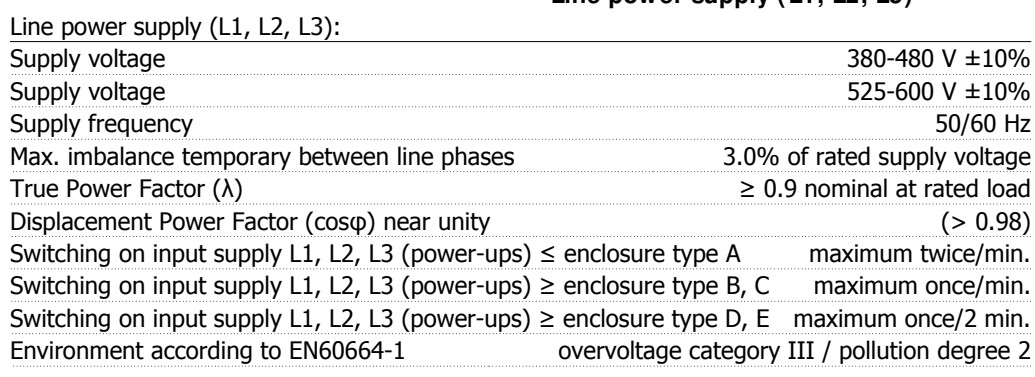

The unit is suitable for use on a circuit capable of delivering not more than 100.000 RMS symmetrical Amperes, 480/600 V maximum.

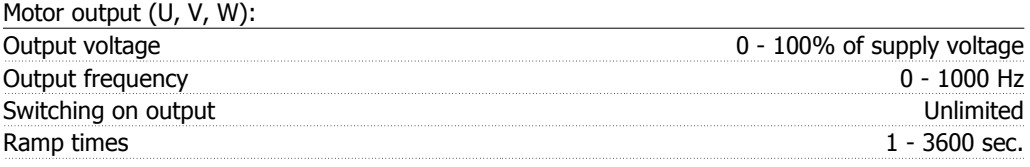

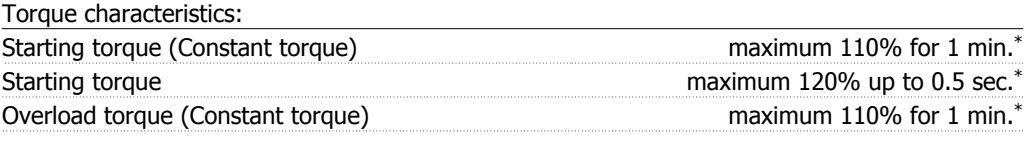

\*Percentage relates to the nominal torque for the VLT HVAC Drive.

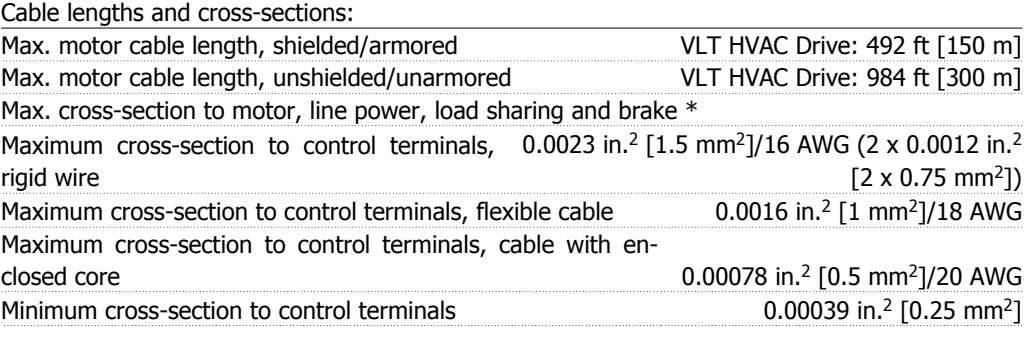

\* See Line Supply tables for more information!

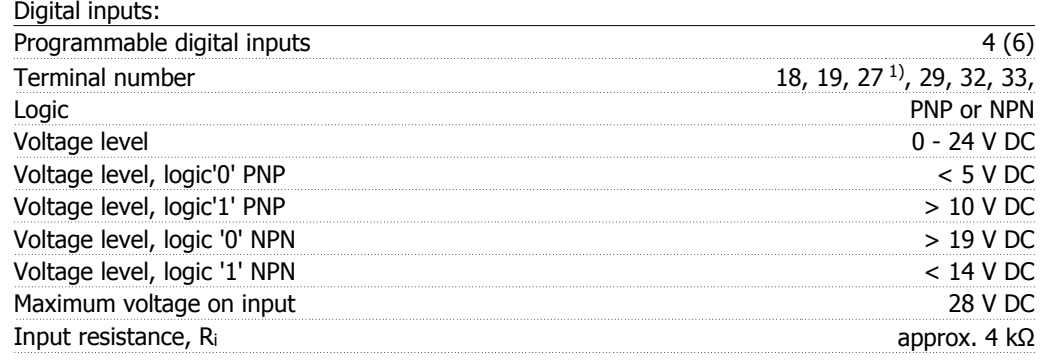

All digital inputs are galvanically isolated from the supply voltage (PELV) and other high-voltage terminals.

1) Terminals 27 and 29 can also be programmed as output.

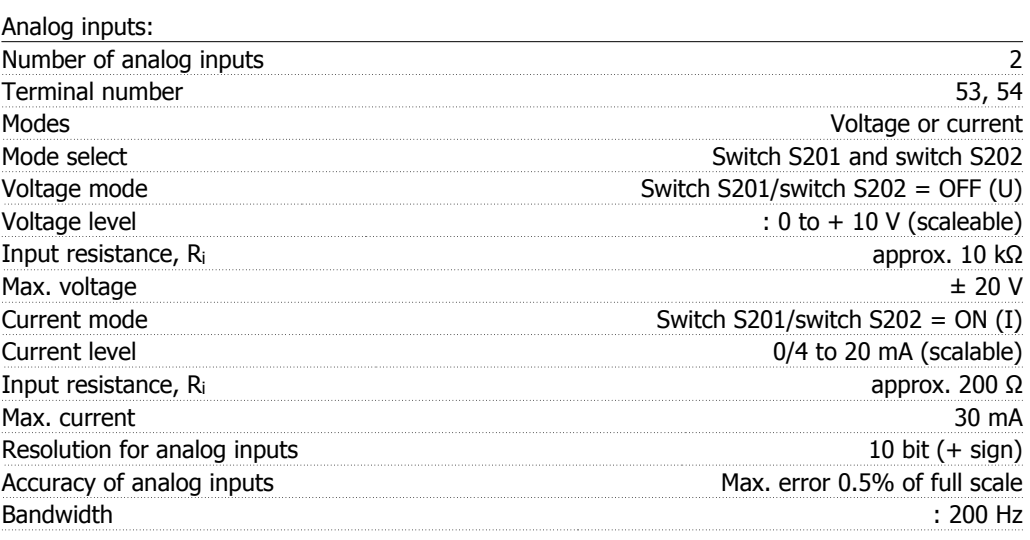

The analog inputs are galvanically isolated from the supply voltage (PELV) and other high-voltage terminals.

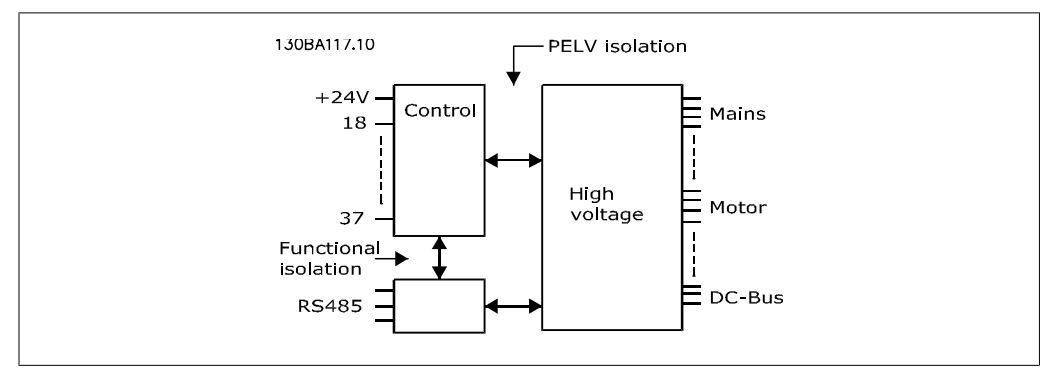

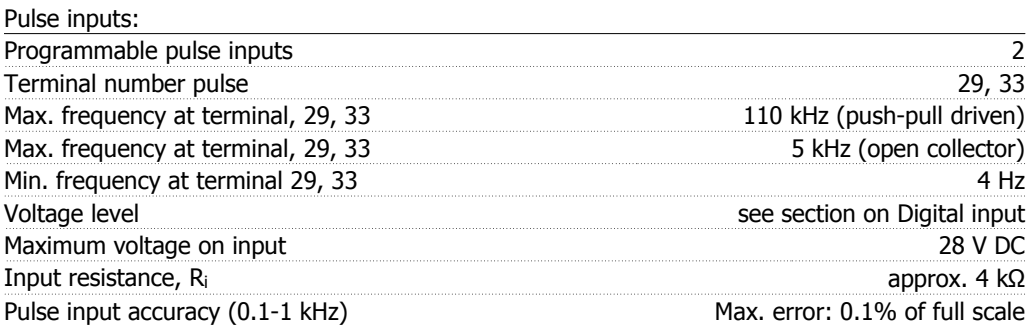

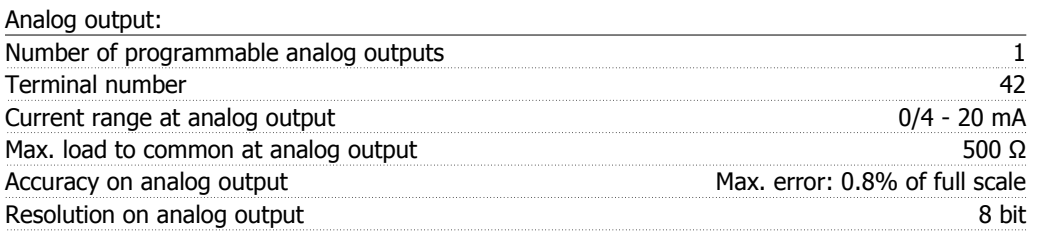

The analog output is galvanically isolated from the supply voltage (PELV) and other high-voltage terminals.

Control card, RS-485 serial communication:

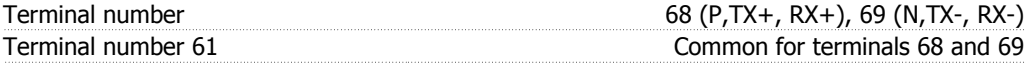

The RS-485 serial communication circuit is functionally separated from other central circuits and galvanically isolated from the supply voltage (PELV).

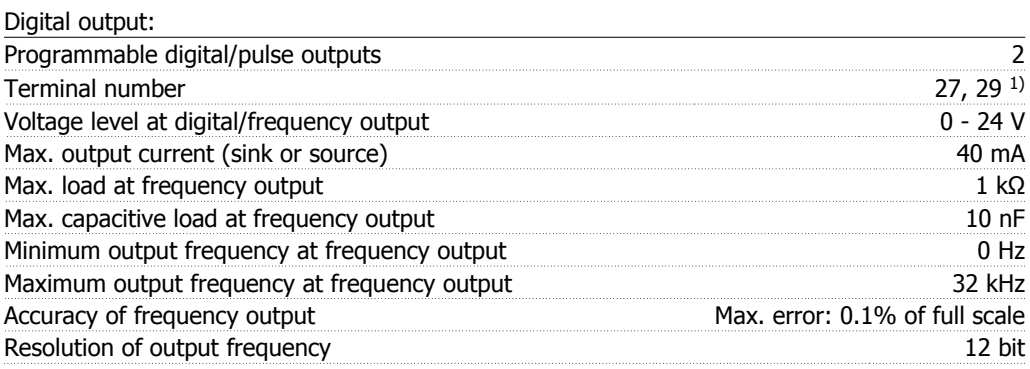

1) Terminal 27 and 29 can also be programmed as input.

The digital output is galvanically isolated from the supply voltage (PELV) and other high-voltage terminals.

Control card, 24 V DC output:

| ,,,,,,,, |  |
|----------|--|
|          |  |
| Max      |  |

The 24 V DC supply is galvanically isolated from the supply voltage (PELV), but has the same potential as the analog and digital inputs and outputs.

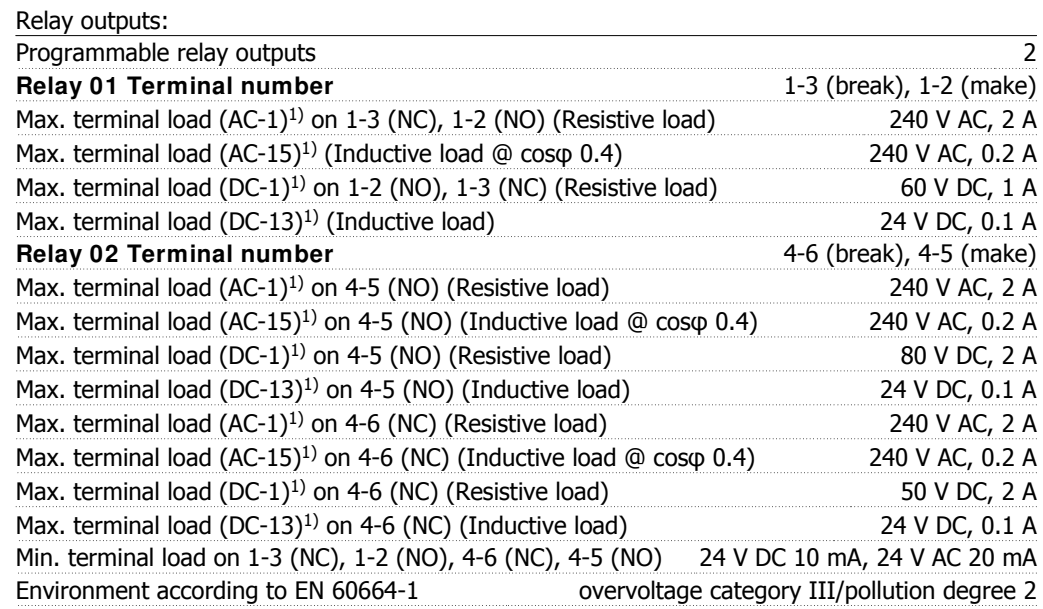

1) IEC 60947 part 4 and 5

The relay contacts are galvanically isolated from the rest of the circuit by reinforced isolation (PELV).

Control card, 10 V DC output:

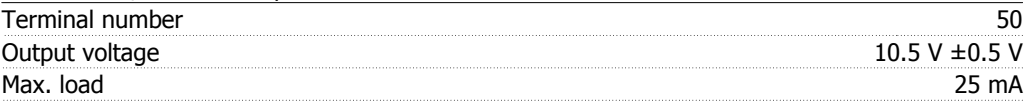

The 10 V DC supply is galvanically isolated from the supply voltage (PELV) and other high-voltage terminals.

## Control characteristics:

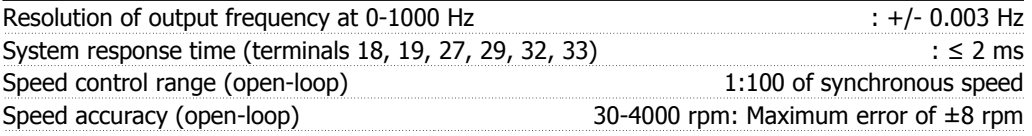

All control characteristics are based on a 4-pole asynchronous motor

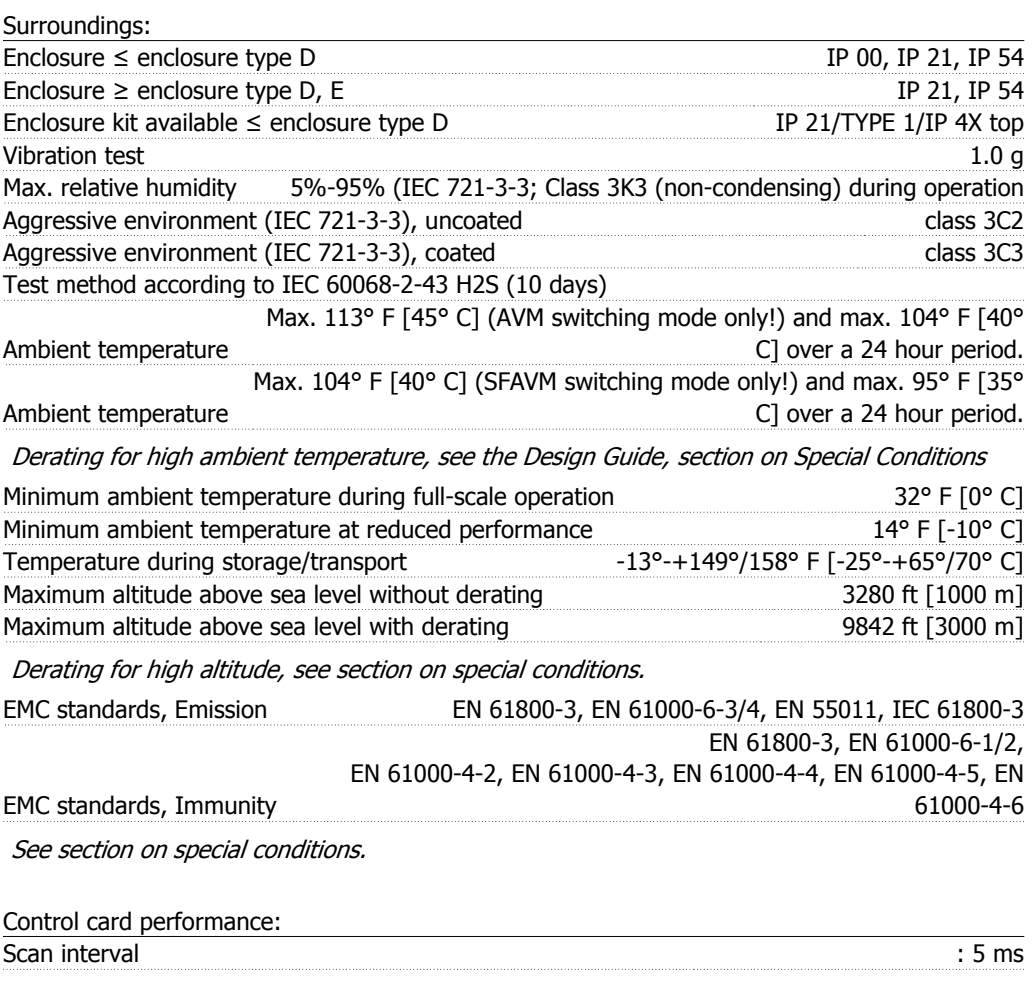

Control card, USB serial communication:

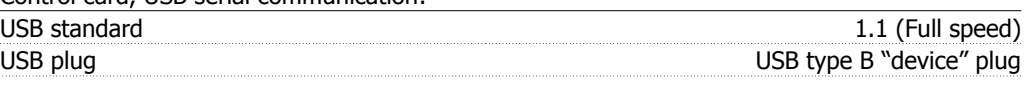

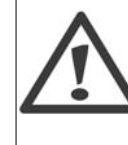

Connection to PC is carried out via a standard host/device USB cable.

The USB connection is galvanically isolated from the supply voltage (PELV) and other high-voltage terminals.

The USB connection is not galvanically isolated from protection ground. Use only isolated laptop/PC as connection to the USB connector on VLT HVAC Drive or an isolated USB cable/drive.

Danfoss

## Protection and Features:

- Electronic thermal motor protection against overload.
- Temperature monitoring of the heatsink ensures that the adjustable frequency drive trips if the temperature reaches 203° F  $\pm$  9° F [95° C  $\pm$  5° C]. An overload temperature cannot be reset until the temperature of the heatsink is below  $158^{\circ}$  C  $\pm$  9° C [70° C  $\pm$  5° C] (Guideline - these temperatures may vary for different power sizes, enclosures, etc.). VLT HVAC drive has an auto-derating function to prevent it's heatsink from reaching 203° F [95° C].
- The adjustable frequency drive is protected against short-circuits on motor terminals U, V, W.
- If a line phase is missing, the adjustable frequency drive trips or issues a warning (depending on the load).
- Monitoring of the intermediate circuit voltage ensures that the adjustable frequency drive trips if the intermediate circuit voltage is too low or too high.
- The adjustable frequency drive is protected against ground faults on motor terminals U, V, W.

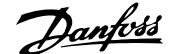

# **6. Warnings and Alarms**

# **6.1. Alarm and Status Messages**

## **6.1.1. Alarms and warnings**

A warning or an alarm is signaled by the relevant LED on the front of the adjustable frequency drive, indicated by a code on the display.

A warning remains active until its cause is no longer present. Under certain circumstances, operation of the motor may still be continued. Warning messages may be critical, but are not necessarily so.

In the event of an alarm, the adjustable frequency drive will have tripped. Alarms must be reset to restart operation once their cause has been rectified. This may be done in four ways:

- 1. By using the [RESET] control button on the LCP control panel.
- 2. Via a digital input with the "Reset" function.
- 3. Via serial communication/optional serial communication bus.
- 4. By resetting automatically using the [Auto Reset] function, which is a default setting for VLT HVAC Drive. See par. 14-20 Reset Mode in VLT® HVAC Drive Programming Guide, MG.11Cx.yy

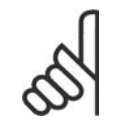

#### **NOTE**

After a manual reset using the [RESET] button on the LCP, the [AUTO ON] button must be pressed to restart the motor.

If an alarm cannot be reset, the reason may be that its cause has not been rectified, or that the alarm is trip-locked (see also the table on following page).

Alarms that are trip-locked offer additional protection; this means that the line supply must be switched off before the alarm can be reset. After being switched back on, the adjustable frequency drive is no longer blocked and may be reset as described above, once the cause has been rectified.

Alarms that are not trip-locked can also be reset using the automatic reset function in parameter 14-20 (Warning: automatic wake-up is possible!)

If a warning and alarm is marked against a code in the table on the following page, this means that either a warning occurs before an alarm, or that it can be specified whether it is a warning or an alarm that is to be displayed for a given fault.

This is possible, for instance, in parameter 1-90 *Motor Thermal Protection*. After an alarm or trip, the motor carries on coasting, and the alarm and warning flash on the adjustable frequency drive. Once the problem has been rectified, only the alarm continues flashing.

Danfoss

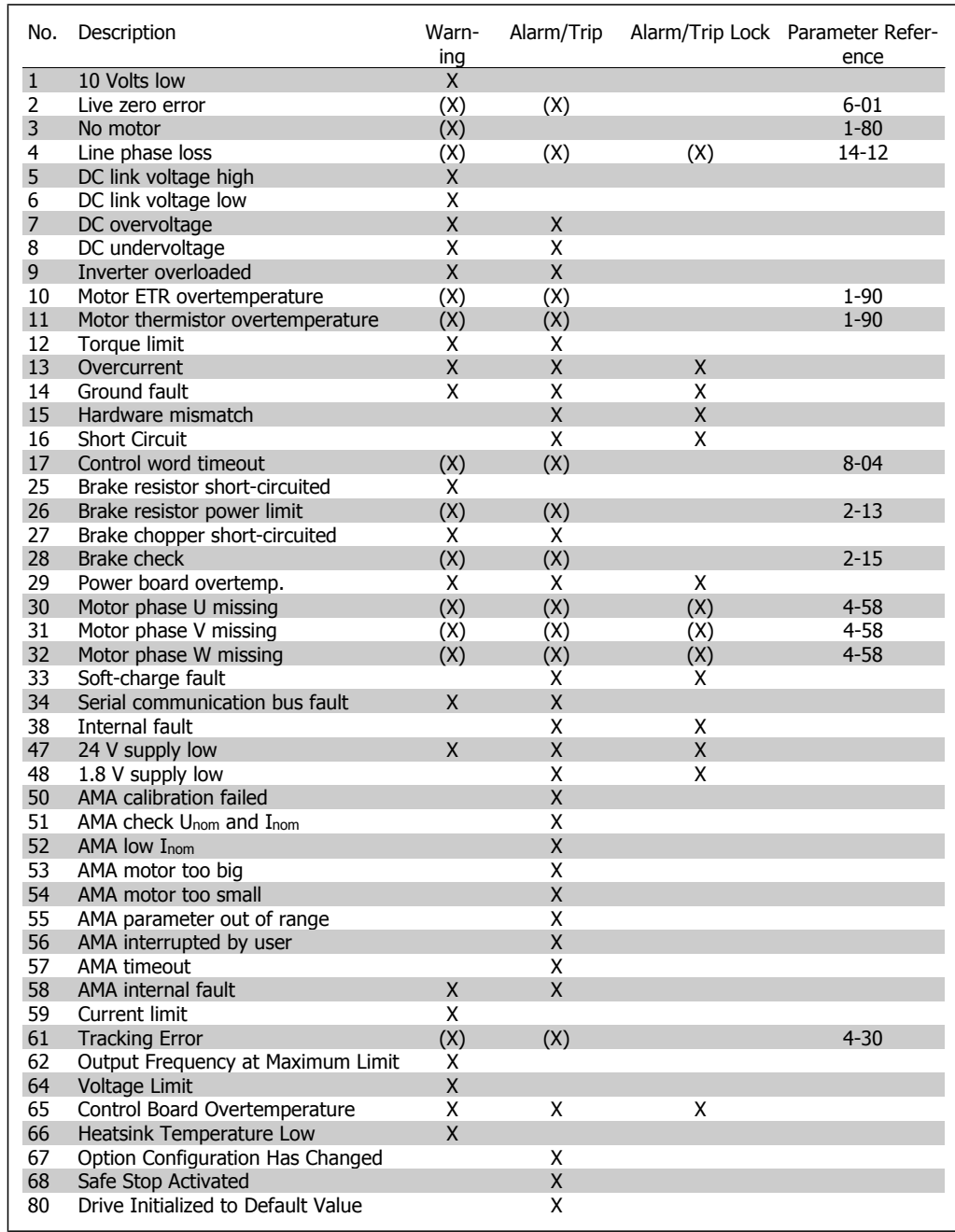

6.1: Alarm/Warning code list

(X) Dependent on parameter

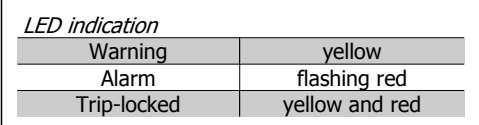

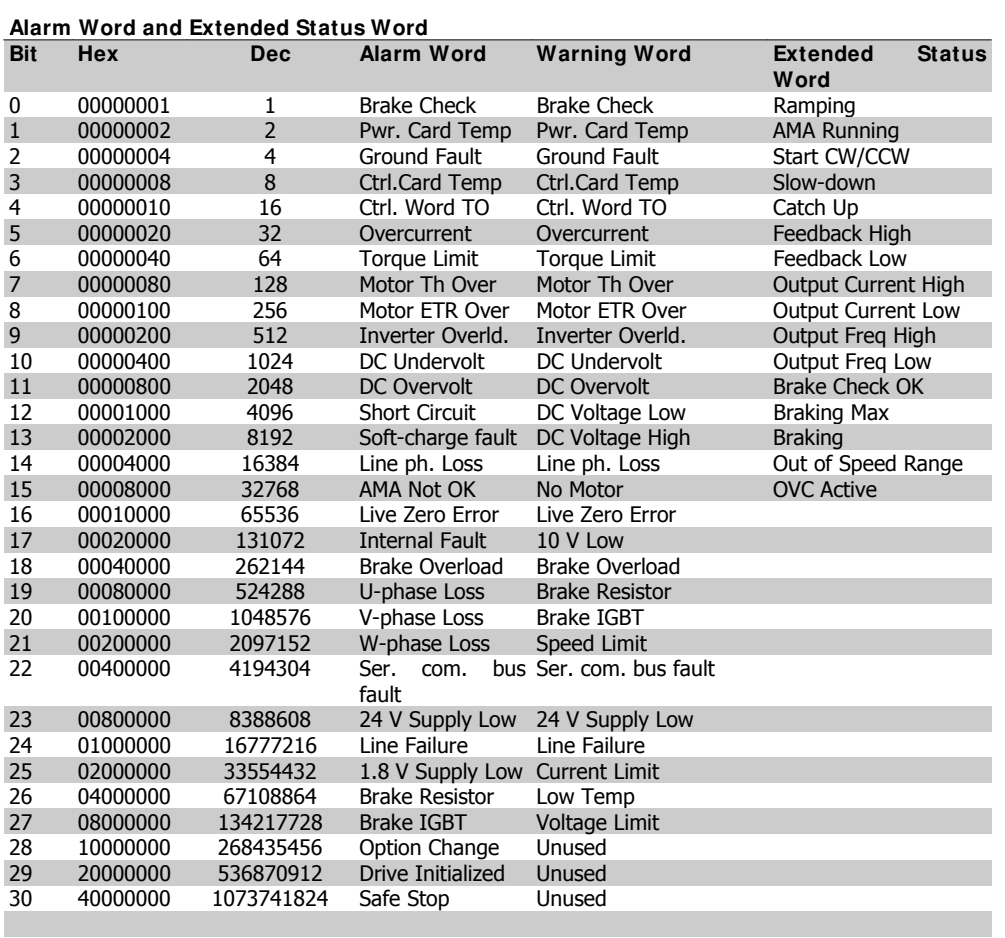

6.2: Description of Alarm Word, Warning Word and Extended Status Word

The alarm words, warning words and extended status words can be read out for diagnosis via serial bus or optional serial communication bus. See also par. 16-90, 16-92 and 16-94.

#### **WARNI NG 1, 10 Volts low:**

The 10 V voltage from terminal 50 on the control card is below 10 V.

Remove a portion of the load from terminal 50, as the 10 v supply is overloaded. Max. 15 mA or minimum 590 Ω.

#### **WARNI NG/ ALARM 2, Live zero error:**

The signal on terminal 53 or 54 is less than 50% of the value set in par. 6-10, 6-12, 6-20 or 6-22, respectively.

#### **WARNI NG/ ALARM 3, No motor:**

No motor has been connected to the output of the adjustable frequency drive.

#### **WARNI NG/ ALARM 4, Line phase loss:**

A phase is missing on the supply side, or the line voltage imbalance is too high.

This message also appears in case of a fault in the input rectifier on the adjustable frequency drive.

Check the supply voltage and supply currents to the adjustable frequency drive.

## **WARNI NG 5, DC link voltage high:**

The intermediate circuit voltage (DC) is higher than the overvoltage limit of the control system. The adjustable frequency drive is still active.

## **WARNI NG 6, DC link voltage low:**

The intermediate circuit voltage (DC) is below the undervoltage limit of the control system. The adjustable frequency drive is still active.

#### **WARNI NG/ ALARM 7, DC overvoltage:**

If the intermediate circuit voltage exceeds the limit, the adjustable frequency drive trips after a given period of time.

#### **Possible corrections:**

Select Overvoltage Control function in par. 2-17

Connect a brake resistor

Extend the ramp time

Activate functions in par. 2-10

Increase par. 14-26

Selecting OVC function will extend the ramp times.

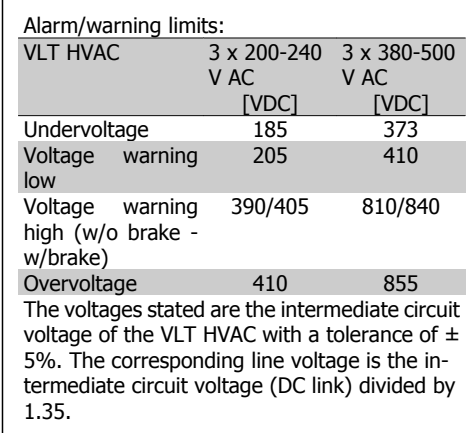

#### **WARNI NG/ ALARM 8, DC undervoltage:**

If the intermediate circuit voltage (DC) drops below the "voltage warning low" limit (see table above), the adjustable frequency drive checks if 24 V backup supply is connected. If no 24 V backup supply is connected, the adjustable frequency drive trips after a given period of time, depending on the unit.

To check whether the supply voltage matches the adjustable frequency drive, see 3.2 General Specifications.

## **WARNI NG/ ALARM 9, I nverter overloaded:**

The adjustable frequency drive is about to cut out because of an overload (too high current for too long). The counter for electronic, thermal inverter protection gives a warning at 98% and trips at 100%, while giving an alarm. You cannot reset the adjustable frequency drive until the counter is below 90%.

The fault is that the adjustable frequency drive has been overloaded by more than nominal current for too long.

#### **WARNI NG/ ALARM 10, Motor ETR overtemperature:**

According to the electronic thermal protection (ETR), the motor is too hot. You can choose if you want the adjustable frequency drive to give a warning or an alarm when the counter reaches 100% in par. 1-90. The fault is that the motor has been overloaded by more than nominal current for too long. Check that the motor par. 1-24 is set correctly.

## **WARNI NG/ ALARM 11, Motor thermistor overtemp:**

The thermistor or the thermistor connection is disconnected. You can choose if you want the adjustable frequency drive to give a warning or an alarm in par. 1-90. Make sure the thermistor is connected correctly between terminal 53 or 54 (analog voltage input) and terminal 50 (+10 V supply), or between terminal 18 or 19 (digital input PNP only) and terminal 50. If a KTY sensor is used, check for correct connection between terminal 54 and 55.

#### **WARNI NG/ ALARM 12, Torque limit:**

The torque is higher than the value in par. 4-16 (in motor operation), or the torque is higher than the value in par. 4-17 (in regenerative operation).

## **WARNI NG/ ALARM 13, Overcurrent:**

The inverter peak current limit (approximately 200% of the rated current) is exceeded. The warning will last approximately 8-12 sec., then the adjustable frequency drive trips and issues an alarm. Turn off the adjustable frequency drive and check if the motor shaft can be turned and if the motor size matches the adjustable frequency drive.

#### **ALARM 14, Ground fault:**

There is a discharge from the output phases to ground, either in the cable between the adjustable frequency drive and the motor or in the motor itself.

Turn off the adjustable frequency drive and remove the ground fault.

## **ALARM 15, I ncomplete hardware:**

A fitted option is not handled by the present control board (hardware or software).

#### **ALARM 16, Short-circuit:**

There is a short-circuit in the motor or on the motor terminals.

Turn off the adjustable frequency drive and remove the short-circuit.

#### **WARNI NG/ ALARM 17, Control word timeout:**

There is no communication to the adjustable frequency drive.

The warning will only be active when par. 8-04 is NOT set to OFF.

If par. 8-04 is set to *Stop and Trip*, a warning appears and the adjustable frequency drive ramps down to zero speed, while giving an alarm.

Par. 8-03 Control Word Timeout Time could possibly be increased.

#### **WARNI NG 24, External fan fault:**

The fan warning function is an extra protection function that checks if the fan is running/ mounted. The fan warning can be disabled in Fan Monitor, par. 14-53, (set to [0] Disabled).

#### **WARNI NG 25, Brake resistor shortcircuited:**

The brake resistor is monitored during operation. If it short-circuits, the brake function is disconnected and the warning appears. The adjustable frequency drive still works, but without the brake function. Turn off the adjustable frequency drive and replace the brake resistor (see par. 2-15 Brake Check).

#### **ALARM/ WARNI NG 26, Brake resistor power limit:**

The power transmitted to the brake resistor is calculated as a percentage, as a mean value over the last 120 s based on the resistance value of the brake resistor (par. 2-11) and the intermediate circuit voltage. The warning is active when the dissipated braking energy is higher than 90%. If Trip [2] has been selected in par. 2-13, the adjustable frequency drive cuts out and issues this alarm, when the dissipated braking energy is higher than 100%.

## **WARNI NG/ ALARM 27, Brake chopper fault:**

The brake transistor is monitored during operation, and if it short-circuits, the brake function disconnects and the warning is issued. The adjustable frequency drive is still able to run, but since the brake transistor has shortcircuited, substantial power is transmitted to the brake resistor, even if it is inactive.

Turn off the adjustable frequency drive and remove the brake resistor.

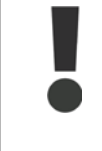

Warning: There is a risk of substantial power being transmitted to the brake resistor if the brake transistor is short-circuited.

#### **ALARM/ WARNI NG 28, Brake check failed:**

Brake resistor fault: the brake resistor is not connected/working.

#### **WARNI NG/ ALARM 29, Drive overtemperature:**

If the enclosure is IP 20 or IP 21/TYPE 1, the cut-out temperature of the heatsink is 203° F +10 $\degree$  F [95 $\degree$  C +5 $\degree$ C]. The temperature fault cannot be reset until the temperature of the heatsink is below 158° F [70° C].

#### **The fault could be a result of:**

- **-** Ambient temperature too high
- **-** Motor cable too long

#### **ALARM 30, Motor phase U missing:**

Motor phase U between the adjustable frequency drive and the motor is missing. Turn off the adjustable frequency drive and check motor phase U.

#### **ALARM 31, Motor phase V missing:**

Motor phase V between the adjustable frequency drive and the motor is missing. Turn off the adjustable frequency drive and check motor phase V.

#### **ALARM 32, Motor phase W missing:**

Motor phase W between the adjustable frequency drive and the motor is missing. Turn off the adjustable frequency drive and check motor phase W.

#### **ALARM 33, Soft-charge fault:**

Too many power-ups have occurred within a short time period. See the chapter General Specifications for the allowed number of power-ups within one minute.

#### **WARNI NG/ ALARM 34, Serial communication bus fault:**

The serial communication bus on the communication option card is not working.

Danfoss

#### **ALARM 38, I nternal fault:**

Contact your local Danfoss supplier.

**WARNI NG 47, 24 V supply low:** The external 24 V DC backup power supply may be overloaded, otherwise contact your Danfoss supplier.

**ALARM 48, 1.8 V supply low:** Contact your Danfoss supplier.

**WARNI NG 49, Speed limit:** The speed has been limited by range in par. 4-11 and par. 4-13.

**ALARM 50, AMA calibration failed:** Contact your Danfoss supplier.

## **ALARM 51, AMA check Unom and I nom:**

The setting of motor voltage, motor current and motor power is presumably wrong. Check the settings.

#### **ALARM 52, AMA low I nom:**

The motor current is too low. Check the settings.

#### **ALARM 53, AMA motor too big:**

The motor is too big for the AMA to be carried out.

#### **ALARM 54,**

AMA motor too small:

The motor is too small for the AMA to be carried out.

#### **ALARM 55, AMA par. out of range:**

The par. values found from the motor are outside the acceptable range.

#### **ALARM 56, AMA interrupted by user:** The AMA has been interrupted by the user.

**ALARM 57, AMA timeout:**

Try to start the AMA again a number of times until it is carried out. Please note that repeated runs may heat the motor to a level where the resistances Rs and Rr are increased. In most cases, however, this is not critical.

## **WARNI NG/ ALARM 58, AMA internal fault:**

Contact your Danfoss supplier.

#### **WARNI NG 59, Current limit:**

The current is higher than the value in par. 4-18.

#### **WARNI NG 62, Output Frequency at Maximum Limit:**

The output frequency is limited by the value set in par. 4-19

#### **ALARM 63, Mechanical Brake Low:**

The actual motor current has not exceeded the "release brake" current within the "Start delay" time window.

#### **WARNI NG 64, Voltage Limit:**

The load and speed combinations demand a motor voltage higher than the actual DC link voltage.

#### **WARNI NG/ ALARM/ TRI P 65, Control Card Overtemperature:**

Control card overtemperature: The cut-out temperature of the control card is 176° F [80° C].

#### **WARNI NG 66, Heatsink Temperature Low:**

The heatsink temperature is measured as 32° F [0° C]. This could indicate that the temperature sensor is defective and thus the fan speed is increased to the maximum if the power part or the control card is very hot.

#### **ALARM 67, Option Configuration has Changed:**

One or more options has either been added or removed since the last power-down.

#### **ALARM 70, I llegal Frequency Configuration:**

Current combination of control board and power board is illegal.

#### **ALARM 80, Drive I nitialized to Default Value:**

Parameter settings are initialized to default setting after a manual (three-finger) reset or via par. 14-22.

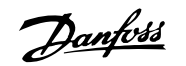

# **7. Annexes**

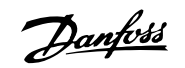

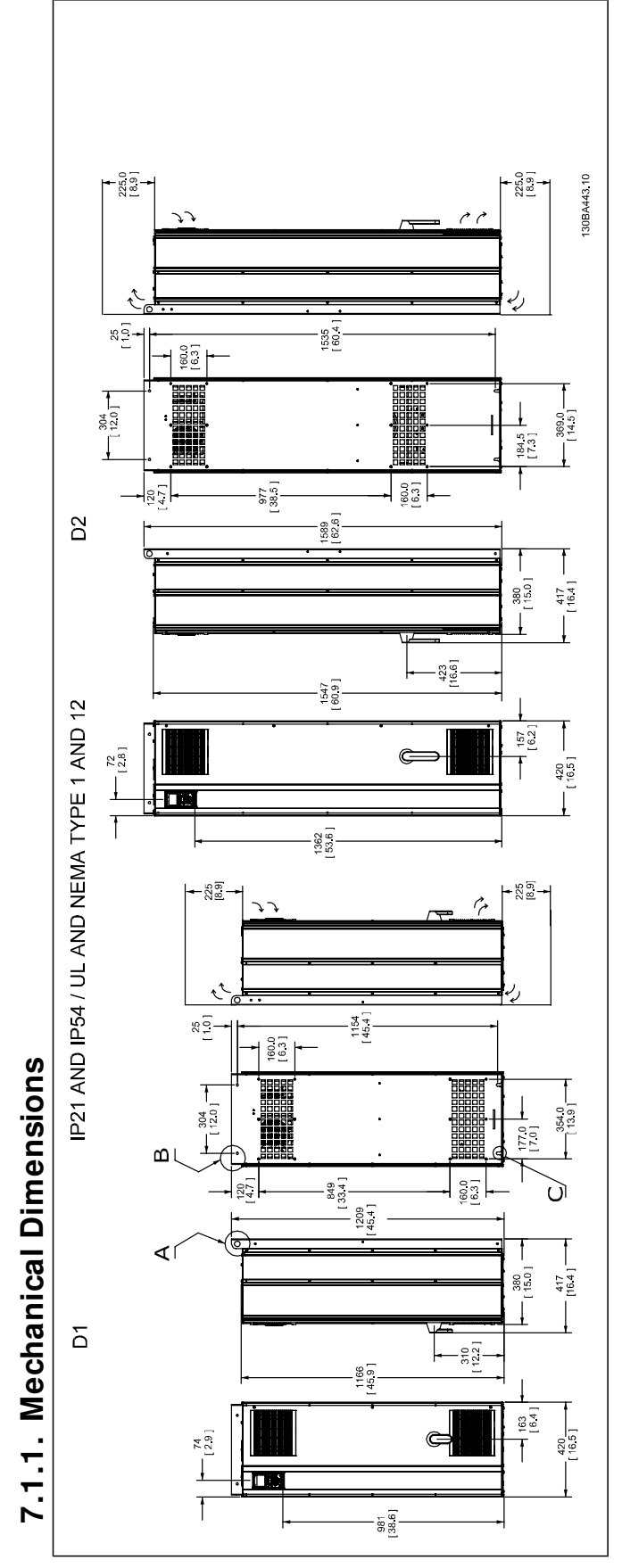

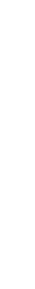

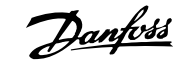

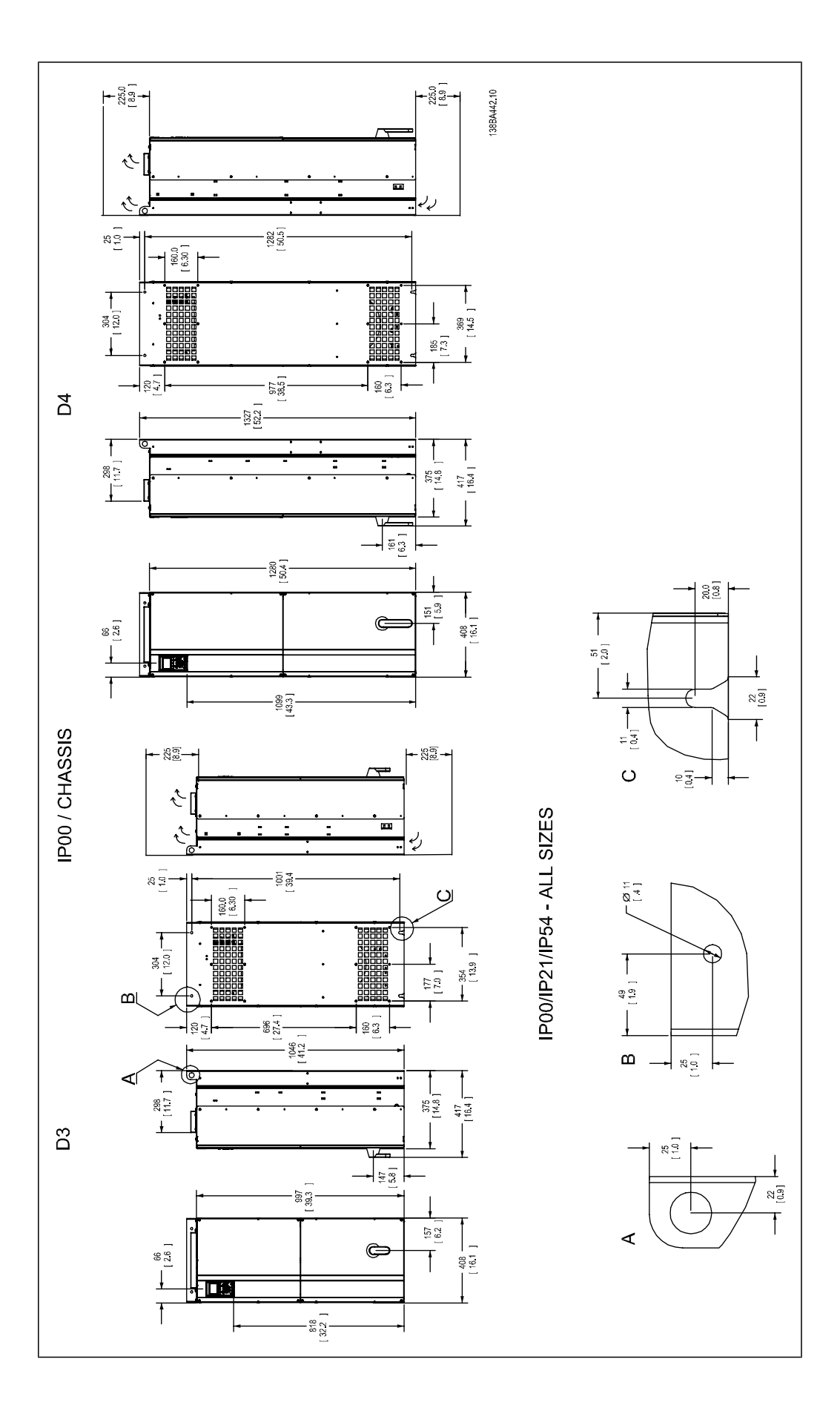

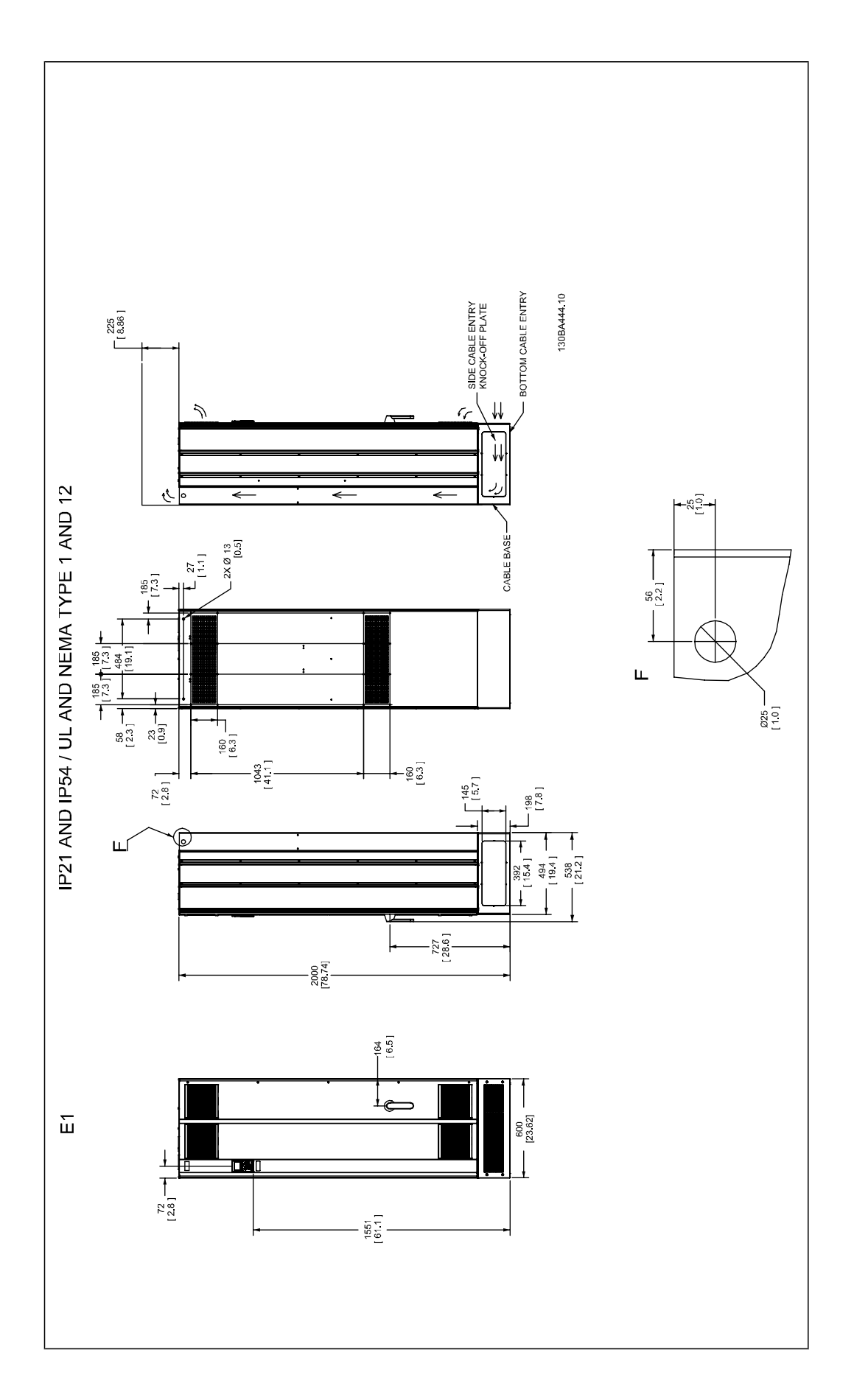

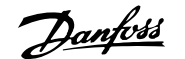

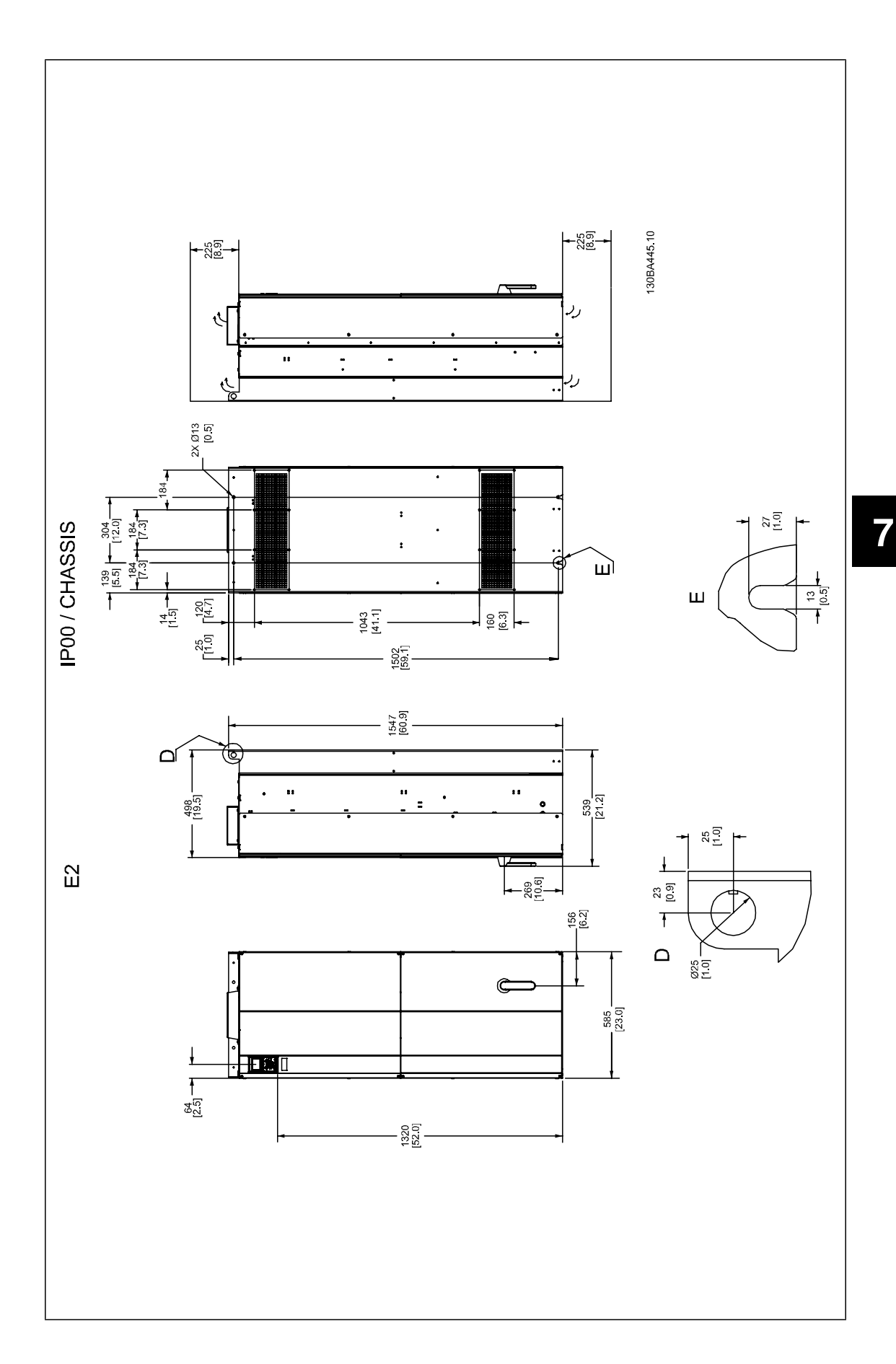

MG.11.F1.22 - VLT® is a registered Danfoss trademark.  $135$ 

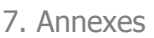

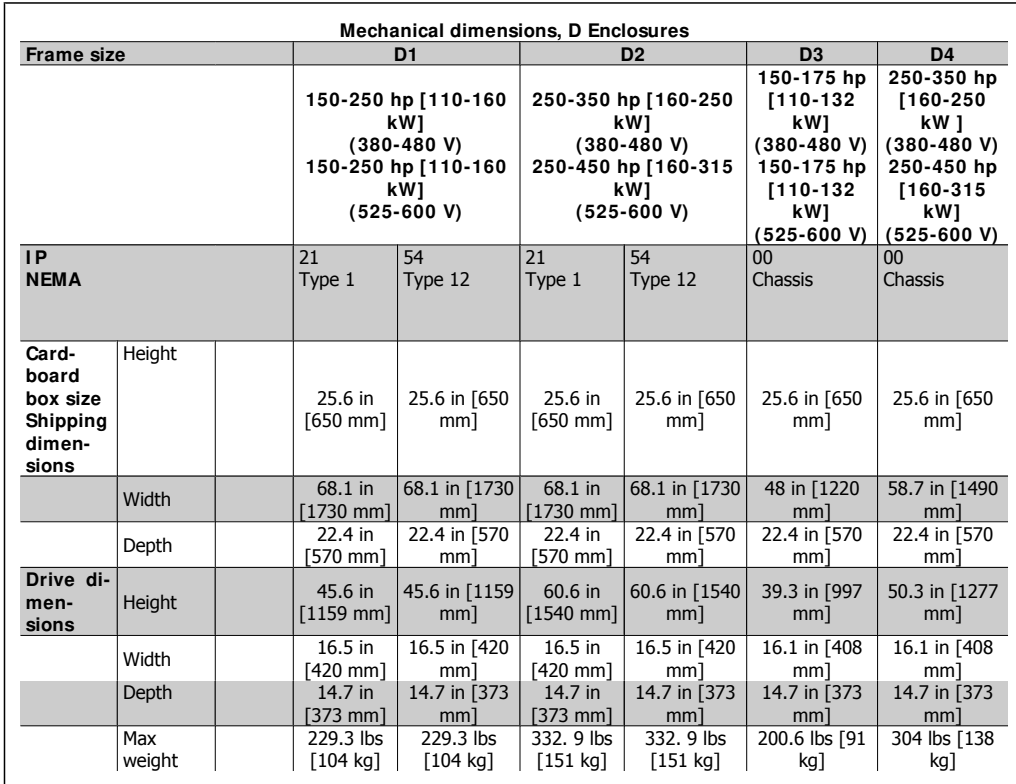

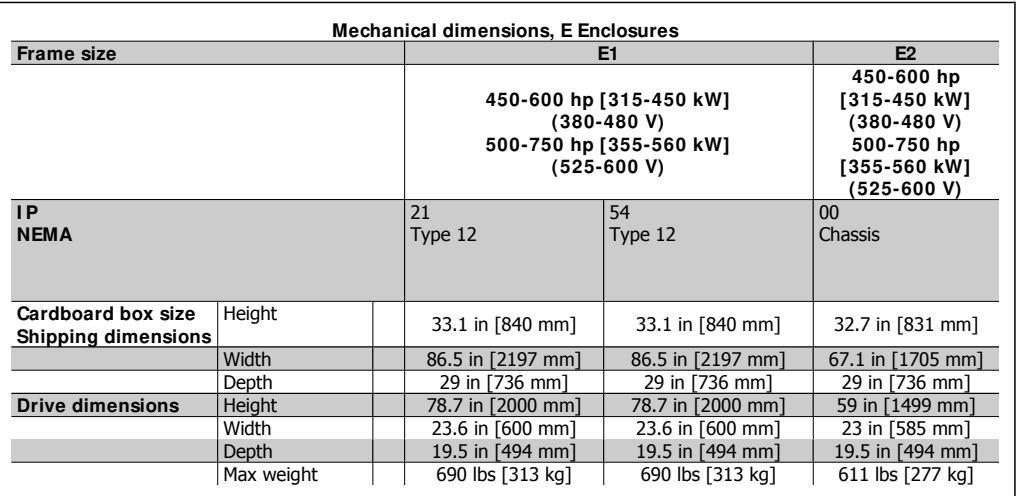

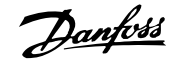

## **I ndex**

# **A**

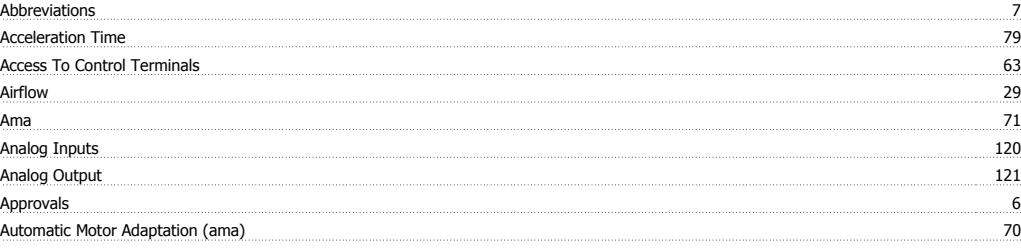

## **B**

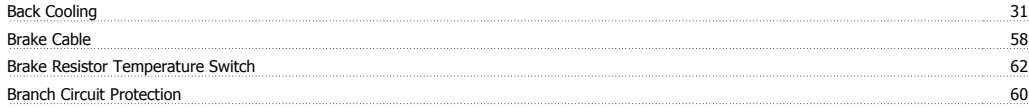

# **C**

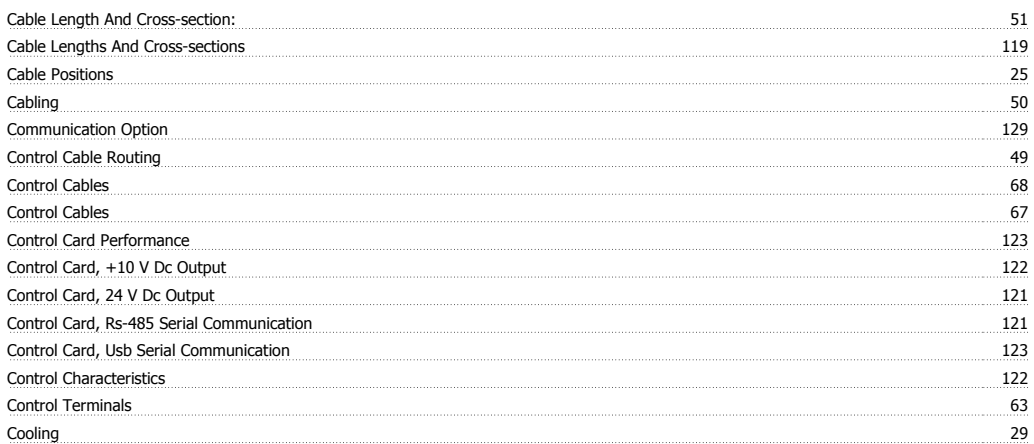

## **D**

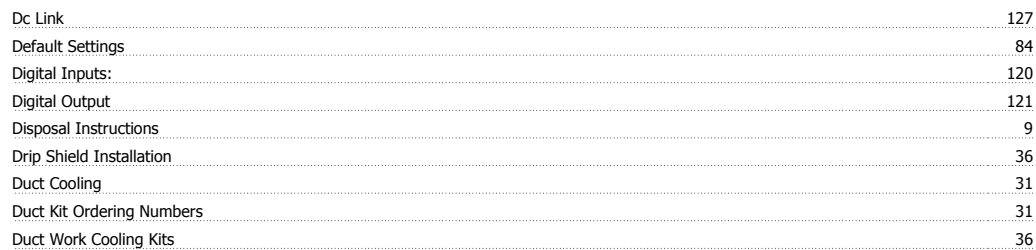

## **E**

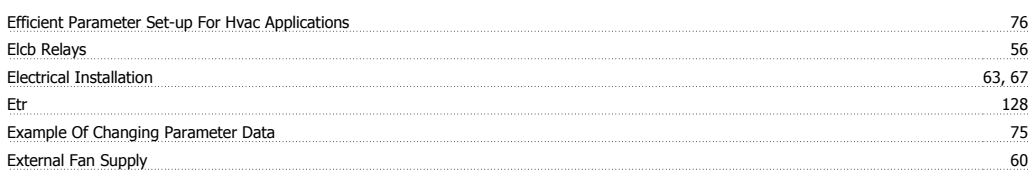

# **F**

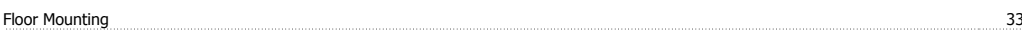

Index

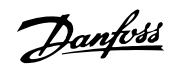

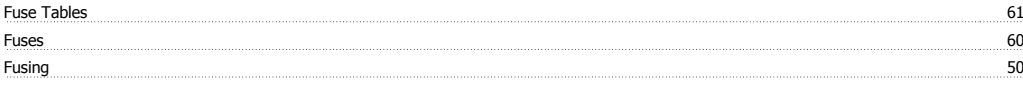

# **G**

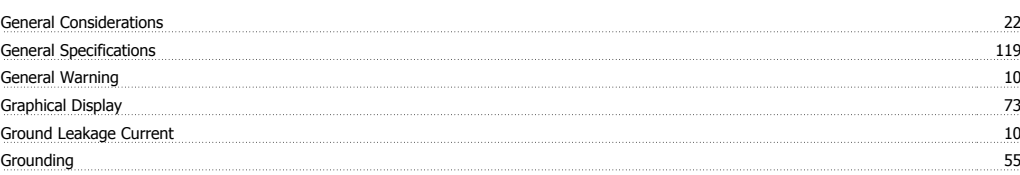

# **I**

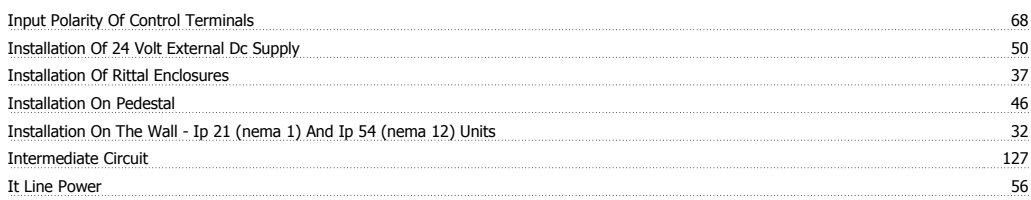

## **J**

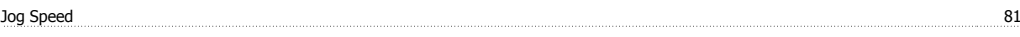

# **K**

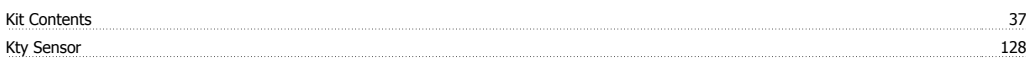

# **L**

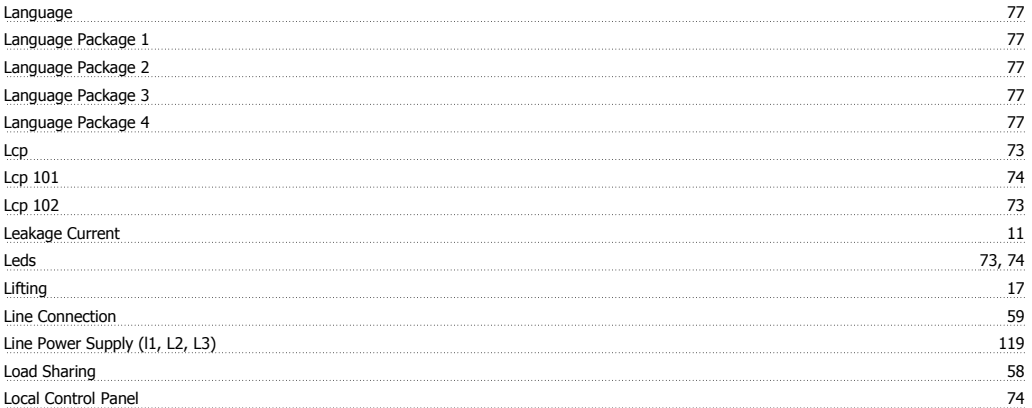

## **M**

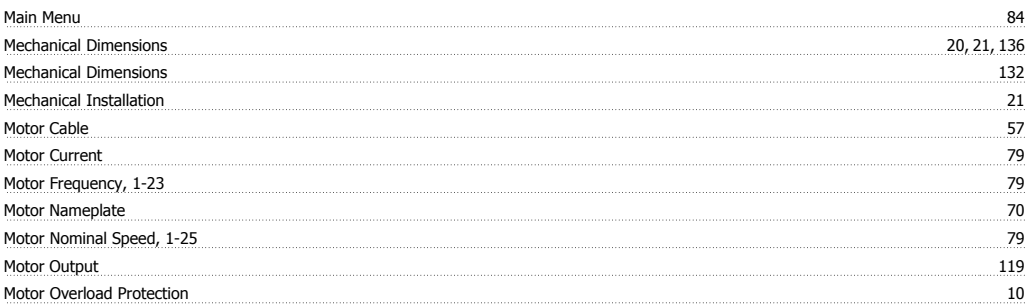

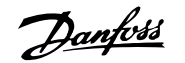

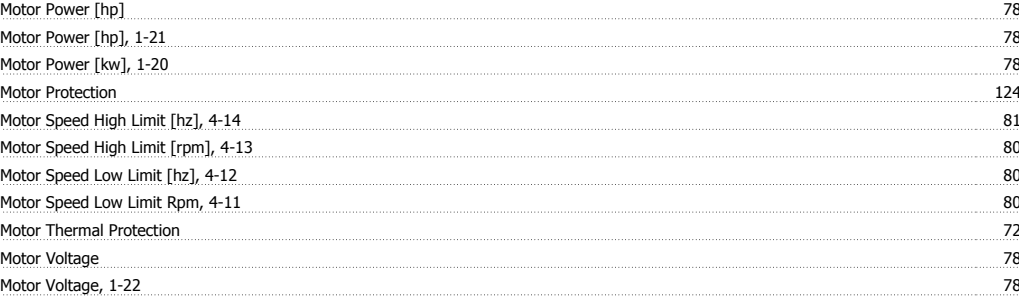

## **N**

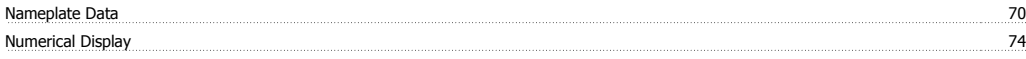

# **O**

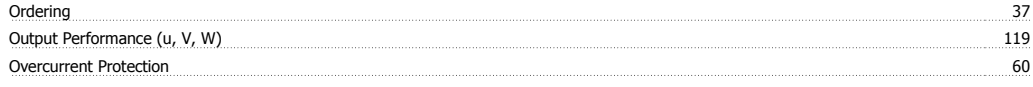

## **P**

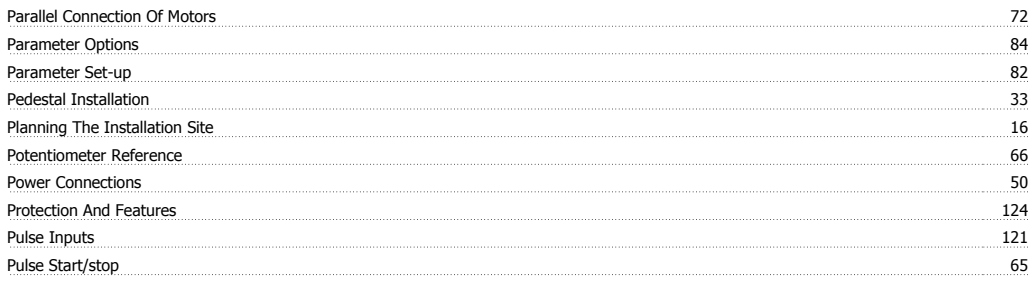

# **Q**

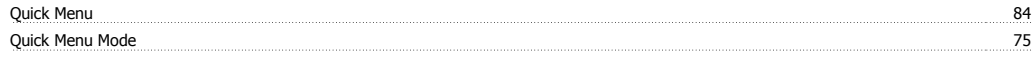

## **R**

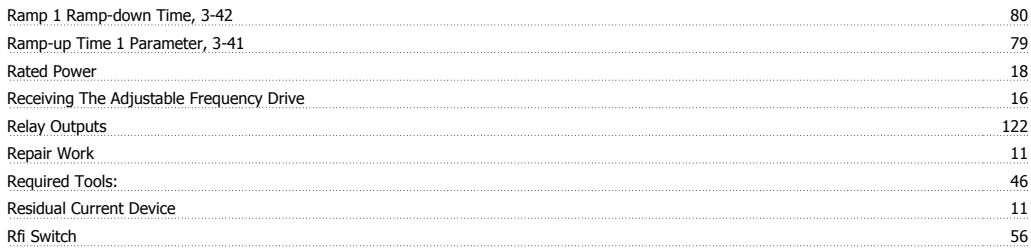

## **S**

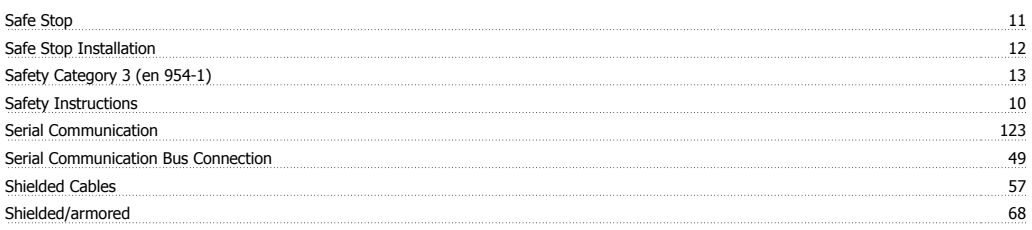

Index

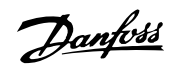

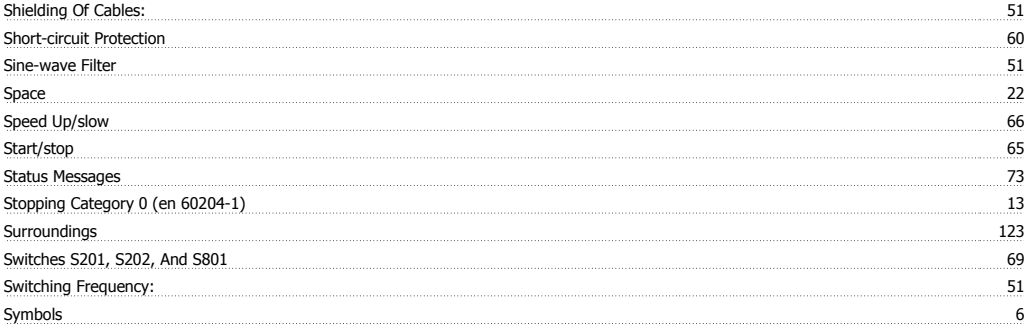

# **T**

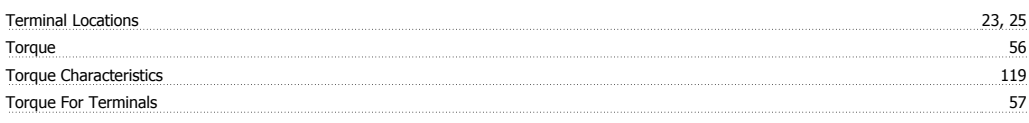

# **U**

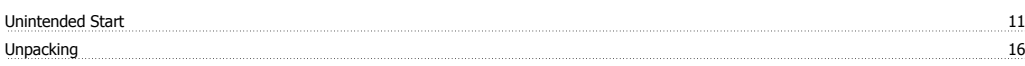

# **V**

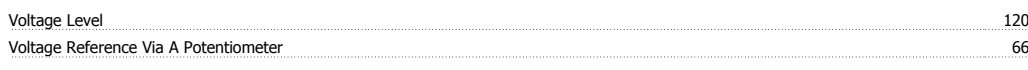

## **W**

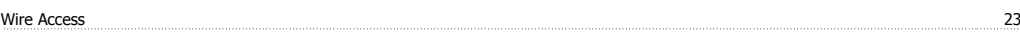